## 《检测与控制技术综合实验》实验讲义

### 一、实验目的和基本思路

### **1**、 本实验课程的必要性

- 1)在材料科学与加工工程的科学研究和工业生产中,经常使用传感器和计算机数据采 集控制设备,利用计算机来采集、处理、和分析数据,控制科学研究和工业生产对 象。了解不同传感器和数据采集设备的特性及其可能产生的误差,对于合理的选用 传感器和数据采集设备,正确的处理、分析科学实验和工业生产数据,都显得十分 重要。
- 2)电子技术和计算机技术的发展,使得各种传感器和数据采集部件向智能化、模块化 方向发展,越来越易于使用,设计计算机测控系统,已经不是自动化专业的专利。 相反,由于其它专业人员对测控对象的理解更加深入,在本专业相当多的应用领域 更具优势。
- 3)检测与控制技术具有很强的实践性,只有理论教学很难让学生建立起牢固而明晰的 知识主线。

### **2**、实验目的

本实验课程的目的在于,帮助学生建立、掌握计算机测控系统的构成、软件、硬件 的设计方法。熟悉常用检测手段与传感器、数字滤波、常用控制算法、常用计算机控制 方式。特别着重于对学生能力的培养,包括自学能力、动手能力、组织能力、数据分析 能力、运用理论解决实际问题的能力和设计创新能力。

### **3**、基本思路

- 1)计算机测控系统主要由传感器、输入电路,计算机、输出驱动、执行机构组成。 对于计算机检测系统,则只有传感器,输入电路和计算机。权衡学时和实际应用, 该实验将重点放在传感器和数据采集部件上,这样在最少的学时下可以使学生得 到最大的收获。
- 2)数据采集部件已经高度模块化,其基本类型和功能大同小异,相对容易掌握。传 感器则种类繁多,原理各不相同。同时,在大多数情况下,传感器是计算机检测 系统精度和速度的制约瓶颈,理解和掌握常用传感器的原理和特点,应该占有相 当的学时。
- 3)在该实验课程的最后 4 学时,安排了两个综合设计性实验,帮助学生贯穿全局的 理解计算机测控系统的组建、软件、硬件的设计方法。

所有实验均由学生亲自动手操作完成。

实验设备简介

一、 **CSY**-**2000D** 传感器实验装置简介

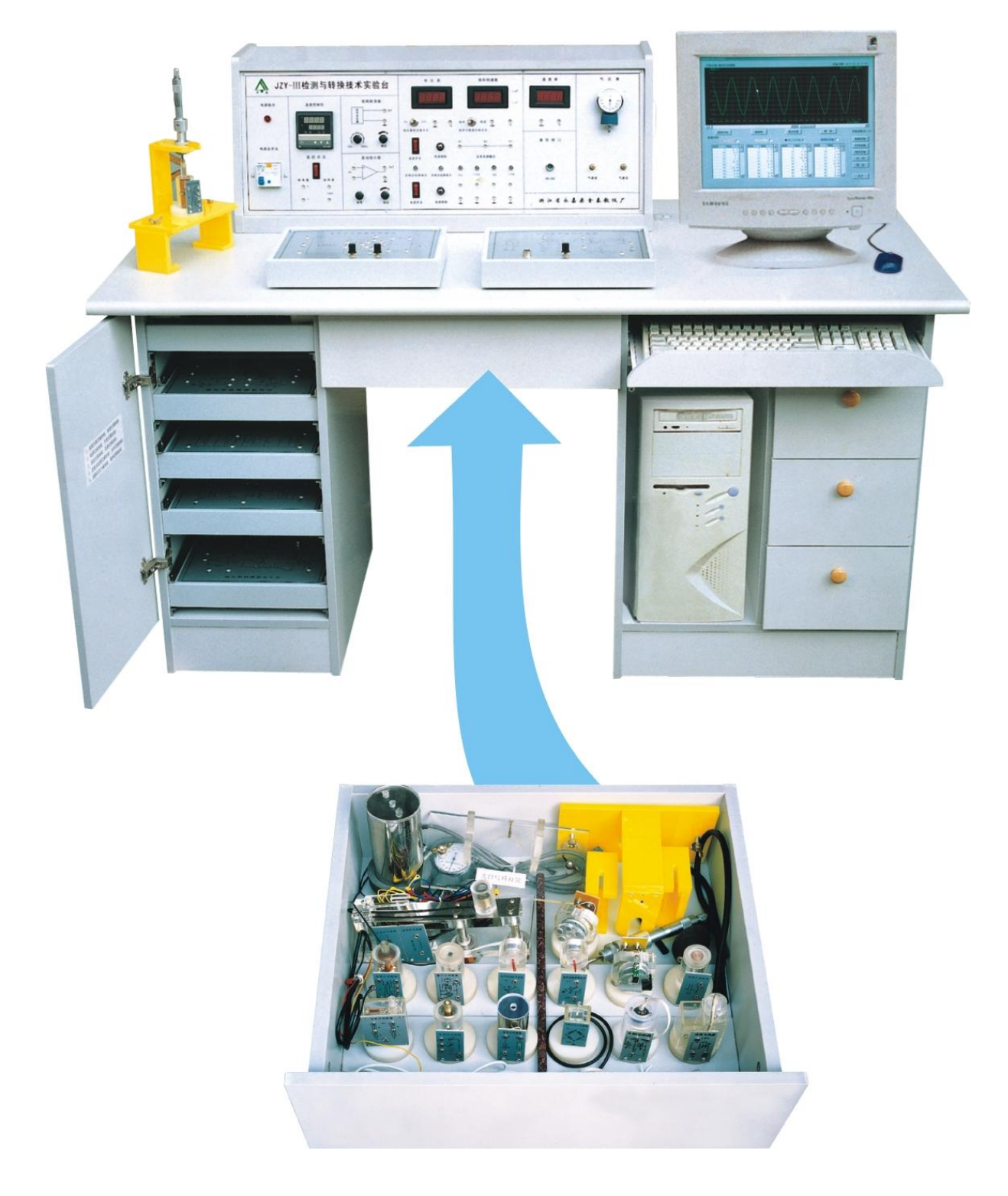

1.1. 实验台的组成

CSY-2000 系列传感器与检测技术实验台由主机箱、温度源、转动源、振动源、传感器、

相应的实验模板、数据采集卡及处理软件、实验台桌等组成。

1.2. 主机箱: 提供高稳定的±15V、±5V、+5V、±2V-±10V(步进可调)、+2V~+24V (连续可调)直流稳压电源;音频信号源(音频振荡器)1KHz~10KHz(连续可调);

低频信号源(低频振荡器)1Hz~30Hz(连续可调);气压源 0-20KPa (可调);温度 (转速)智能调节仪;计算机通信口;主机箱面板上装有电压、频率转速、气压、计时 器数显表;漏电保护开关等。其中,直流稳压电源、音频振荡器、低频振荡器都具有过 载切断保护功能,在排除接线错误后重新开机恢复正常工作。

 $1.3.$  振动源: 振动台振动频率  $1$ Hz $-30$ Hz 可调(谐振频率  $9$ Hz 左右)。

转动源: 手动控制 0-2400 转 / 分; 自动控制 300-2400 转 / 分。

温度源:常温-180℃。

1.4. 传感器:基本型有电阻应变式传感器、扩散硅压力传感器、差动变压器、电容式位 移传感器、霍尔式位移传感器、霍尔式转速传感器、磁电转速传感器、压电式传感器、 电涡流传感器、光纤传感器、光电转速传感器(光电断续器)、集成温度(AD590)传感器、 K 型热电偶、E 型热电偶、Pt100 铂电阻、Cu50 铜电阻、湿敏传感器、气敏传感器共十 八个。

1.5. 实验模板:基本型有应变式、压力、差动变压器、电容式、霍尔式、压电式、电涡 流、光纤位移、温度、移相/相敏检波/低通滤波共十块模板。增强型增加与选配传感 器配套的实验模板。

1.6. 数据采集卡及处理软件,另附。

1.7. 实验台:尺寸为 1600×800×750mm,实验台桌上预留了计算机及示波器安放位置。 2. 电路原理

实验模板电路原理已印刷在模板的面板上 , 实验接线图参见文中的具体实验内容。

3. 使用方法

3.1. 开机前将电压表显示选择旋钮打到 2V 档; 电流表显示选择旋钮打到 200mA 档; 步 进可调直流稳压电源旋钮打到±2V 档;其余旋钮都打到中间位置。

3.2. 将 AC 220V 电源线插头插入市电插座中,合上电源开关,数显表显示 0000,表 示实验台已接通电源。

3.3. 做每个实验前应先阅读实验指南,每个实验均应在断开电源的状态下按实验线路接 好连接线(实验中用到可调直流电源时,应在该电源调到实验值后再接到实验线路中), 检查无误后方可接通电源。

3.4. 合上调节仪(温度开关)电源开关,调节仪的 PV 显示测量值;SV 显示设定值。

3.5. 合上气源开关,气泵有声响,说明气泵工作正常。

3.6. 数据采集卡及处理软件使用方法另附说明。

4. 仪器维护及故障排除

4.1. 维护

⑴ 防止硬物撞击、划伤实验台面;防止传感器及实验模板跌落地面。

⑵ 实验完毕要将传感器、配件、实验模板及连线全部整理好。

4.2. 故障排除

⑴ 开机后数显表都无显示,应查 AC 220V 电源有否接通;主机箱侧面 AC 220V 插 座中的保险丝是否烧断。如都正常,则更换主机箱中主机电源。

⑵ 转动源不工作,则手动输入+12V 电压,如不工作,更换转动源;如工作正常,应 查调节仪设置是否准确; 控制输出 Vo 有无电压, 如无电压, 更换主机箱中的转速控制 板。

⑶ 振动源不工作,检查主机箱面板上的低频振荡器有无输出,如无输出,更换信号板;

如有输出,更换振动源的振荡线圈。

(4) 温度源不工作,检查温度源电源开关有否打开;温度源的保险丝是否烧断;调节仪 设置是否准确。如都正常,则更换温度源。

- 5. 注意事项
- 5.1. 在实验前务必详细阅读实验指南。

5.2. 严禁用酒精、有机溶剂或其它具有腐蚀性溶液擦洗主机箱的面板和实验模板面板。

5.3. 请勿将主机箱的电源、信号源输出端与地(1)短接,因短接时间长易造成电路故 障。

- 5.4. 请勿将主机箱的±电源引入实验模板时接错。
- 5.5. 在更换接线时,应断开电源,只有在确保接线无误后方可接通电源。
- 5.6. 实验完毕后, 请将传感器及实验模板放回原处。

5.7. 如果实验台长期未通电使用,在实验前先通电十分钟预热,再检查按一次漏电保护 按钮是否有效。

5.8. 实验接线时,要握住手柄插拔实验线,不能拉扯实验线。

### 二、**PC\_Based Control** 技术及部件简介

PC\_Based Control 技术是融合 PC 技术、信号测量与分析技术、控制技术、通讯技 术等各种技术为一体的搞性能检测与控制技术,广泛应用于信号测量、工业过程数据采 集与控制、运动控制、通讯控制的各个领域。通过在 PC 机中插入板卡或连接模块,可 以方便地组成各种高速度、搞精度的测量与控制系统。在检测与控制领域里,以 PC 机 为基本平台各种系统占有越来越多比重。

## **1**、**PCI** 总线高性能数据采集卡 **PCI-1202H**

PCI-1202H 是 PCI 总线高性能数据采集卡, 它可以在 DOS 和 Windows 环境下实现 40KHz 的连续平滑的数据采集。PCI-1202H 提供 32 通道单端或 16 通道的差分模拟输入。 主要功能及技术指标如下:

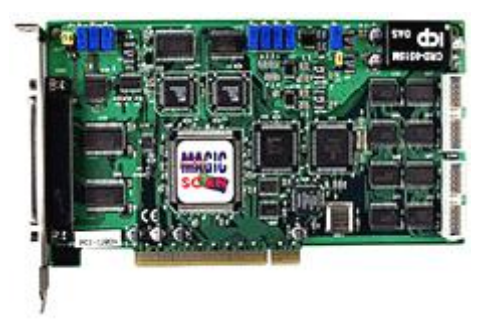

- PCI 总线
- 32 路单端/16 路差分输入,1K 字 FIFO 缓存器
- 采样速率:40Ks/s
- 3 种触发方式: 后触发(post-trigger)

前触发(pre-trigger) 中间触发(middle trigger)

- 16 路数字输入/16 路数字输出
- 提供可编程高增益: 0.5,1,5,10,50,100,500,1000
- 内部/外部触发
- 2 个 12 位独立的可编程数摸转换器;每个通道最大数据流量为 2MHz
- 2.7M 字/秒的高速数据传输
- 2、带 CJC 电路的 37 针 D 型头连接的端子板 DB-1825

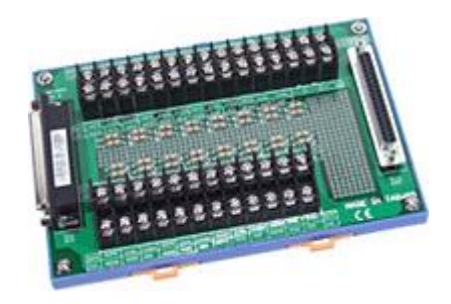

- 用于 PCI-1802H 的 37 针电缆连接的螺孔安装端子板
- 32 通道单端,16 通道差分
- 面包板用于断路检测、低通滤波、电流电压转换、电压衰减电路
- $\overline{\mathcal{R}}$   $\overline{\mathcal{L}}$ : 114mm X 170mm

## **3**、**RS-232** 转 **RS-485** 模块 **I-7520**

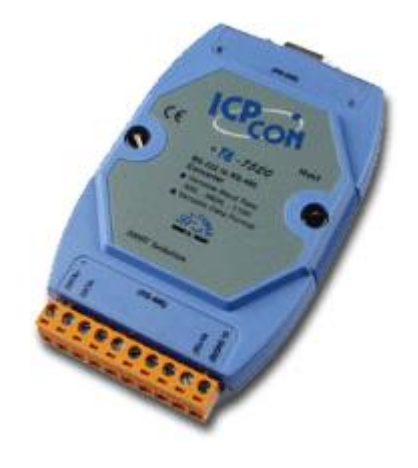

- 输入:RS-232 协议
- 输出: RS-485 协议 (2 线, D+, D-)
- 速率:自动转换波特率, 300~115200 BPS
- 内置"自适应"芯片
- 在 1 个 RS-485 网络中无中继器,最多接 256 个模块
- 在 1 个 RS-485 网络中用中继器,最多接 2048 个模块
- 隔离电压:3000VDC 隔离在 RS-232 边
- 要求使用中继器:大于 4,000 英尺距离或多于 256 个模块

## **4**、**8** 通道模拟量输入模块 **I-7018**

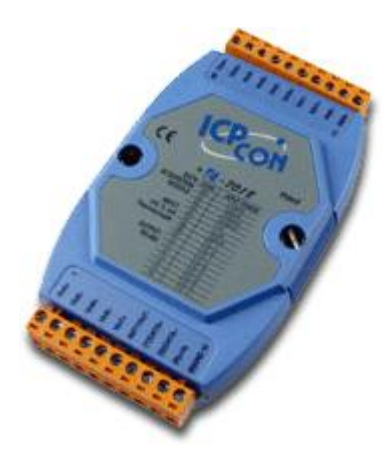

- 类型: mV, V, mA (接  $125 Ω$  外电阻)
- 热电偶: 类型 J, K, T, E, R, S, B, N, C
- 分辨率:16-bit
- 通道:8 路差动或 6 路差动+2 路单端(跳线选择)
- 采样速率:10 次/秒
- 精度:± 0.1%

## **5**、**2** 通道模拟量输出模块 **I-7022**

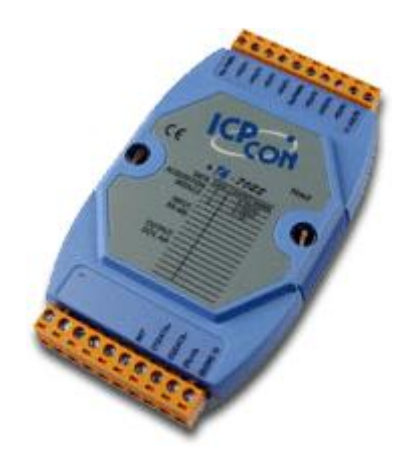

- 光电隔离:3750 Vrms
- 通道:2
- 通道间隔离
- 输出类型:mA, V
- 输出范围:  $0 \sim 20 \text{mA}$ ,  $4 \sim 20 \text{mA}$ ,  $0 \sim 10 \text{V}$
- 分辨率:12-bit
- 精度:± 0.1% 满量程
- 可编程输出转换斜率:  $0.125 \sim 1024 \text{ mA}$ 秒  $0.0625 \sim 512 \text{ V}$ 秒

## **6**、**4** 通道继电器输出**/4** 通道数字量输入模块 **I-7060**

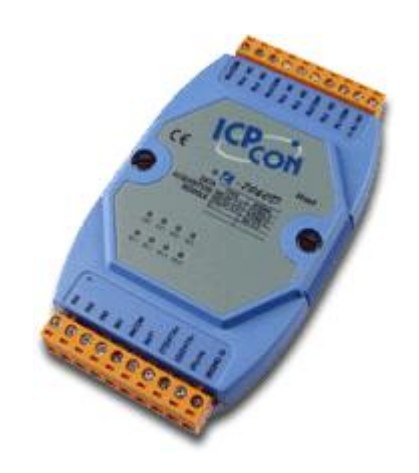

- 4 通道共源极隔离
- 数字量输入: 逻辑电平 0: 最大+1V 逻辑电平 1:+3.5~ 30V
- 输入阻抗: 3KΩ, 0.5W
- D/I 可用于计数器 继电器输出
- 通道:4
- 2 路"A"型继电器 单刀单掷 (常开)
- 2 路"C"型继电器 单刀双掷
- 干接点
- 触点容量: AC:125V @0.6A; 250V @0.3A DC: 30V @2A; 110V @0.6A

## 实验一应变片实验

## **I** 单臂电桥性能实验

一、实验目的:了解金属箔式应变片的应变效应,单臂电桥工作原理和性能。

二、基本原理: 电阳丝在外力作用下发生机械变形时, 其电阳值发生变化, 这就是 电阻应变效应,描述电阻应变效应的关系式为: ΔR/R=Kε 式中:ΔR/R 为电阻丝 电阻相对变化,K 为应变灵敏系数,ε=ΔL/L 为电阻丝长度相对变化。金属箔式应变片 就是通过光刻、腐蚀等工艺制成的应变敏感元件,通过它转换被测部位受力状态变化。 电桥的作用完成电阻到电压的比例变化,电桥的输出电压反映了相应的受力状态。对单 臂电桥输出电压  $U_0$ = EK ε /4。

三、需用器件与单元:主机箱(±4V、±15V、电压表)、应变式传感器实验 模板、托盘、砝码、4½位数显万用表(自备)。

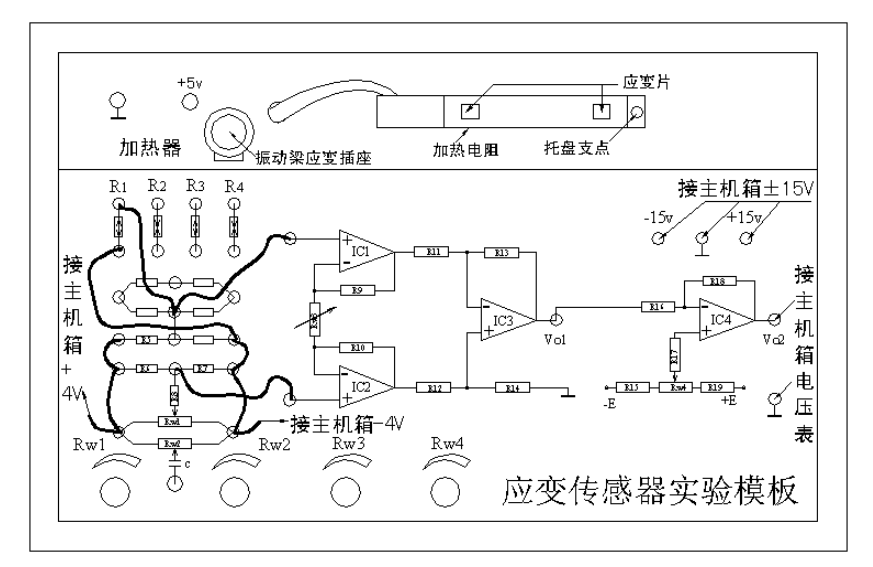

图 1 应变片单臂电桥性能实验安装、接线示意图

### 四、实验步骤:

应变传感器实验模板说明:

实验模板中的 R1、R2、R3、R4 为应变片,没有文字标记的 5 个电阻符号下面是空 的,其中 4 个组成电桥模型是为实验者组成电桥方便而设,图中的粗黑曲线表示连接线。

1、根据图 1〔应变式传感器(电子秤传感器)已装于应变传感器模板上。传感器中 4 片应变片和加热电阻已连接在实验模板左上方的 R1、R2、R3、R4 和加热器上。传感器 左下角应变片为 R1;右下角为 R2;右上角为 R3;左上角为 R4。当传感器托盘支点受压 时, R1、R3 阳值增加, R2、R4 阳值减小, 可用四位半数显万用进行测量判别。常态时 应变片阻值为 350Ω,加热丝电阻值为 50Ω左右。〕安装接线。

2、放大器输出调零: 将图 1 实验模板上放大器的两输入端口引线暂时脱开, 再用 导线将两输入端短接(V<sub>i</sub>=0);调节放大器的增益电位器 Rm 大约到中间位置(先逆时针旋 到底,再顺时针旋转 2 圈);将主机箱电压表的量程切换开关打到 2V 档,合上主机箱电 源开关;调节实验模板放大器的调零电位器 R<sub>W4</sub>, 使电压表显示为零。

3、应变片单臂电桥实验:拆去放大器输入端口的短接线,将暂时脱开的引线复原(见 图 1 接线图)。调节实验模板上的桥路平衡电位器 Rwi, 使主机箱电压表显示为零; 在应 变传感器的托盘上放置一只砝码,读取数显表数值,依次增加砝码和读取相应的数显表 值,直到 200g(或 500 g)砝码加完。记下实验结果填入表 1 画出实验曲线。

表 1

δ,

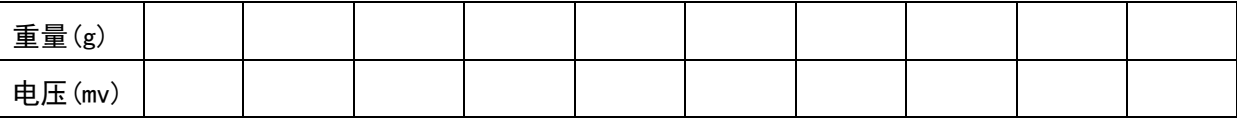

4、根据表 1 计算系统灵敏度 S=ΔU/ΔW(ΔU 输出电压变化量,ΔW 重量变化量)和非线性误差

 $\delta$  = Δm/ y<sub>FS</sub> × 100%式中 Δm 为输出值(多次测量时为平均值)与拟合直线的最大偏差: yFS 满量程输 出平均值,此处为 200g (或 500g)。实验完毕,关闭电源。

### 五、思考题:

单臂电桥时,作为桥臂电阻应变片应选用:(1)正(受拉)应变片(2)负(受 压)应变片(3)正、负应变片均可以。

## **II** 半桥性能实验

一、实验目的:比较半桥与单臂电桥的不同性能、了解其特点。

二、基本原理:不同受力方向的两只应变片接入电桥作为邻边,电桥输出灵敏度提高, 非线性得到改善。当应变片阻值和应变量相同时, 其桥路输出电压 Uα=EKε/2。

三、需用器件与单元:主机箱、应变式传感器实验模板、托盘、砝码。

### 四、实验步骤:

1、将托盘安装到应变传感器的托盘支点上。将实验模板差动放大器调零:用导线将实 验模板上的±15v、⊥插口与主机箱电源±15v、⊥分别相连,再将实验模板中的放大器 的两输入口短接(V<sub>i</sub>=0);调节放大器的增益电位器 Rw3 大约到中间位置(先逆时针旋到 底,再顺时针旋转 2 圈);将主机箱电压表的量程切换开关打到 2V 档,合上主机箱电源 开关; 调节实验模板放大器的调零电位器 R<sub>W4</sub>, 使电压表显示为零。

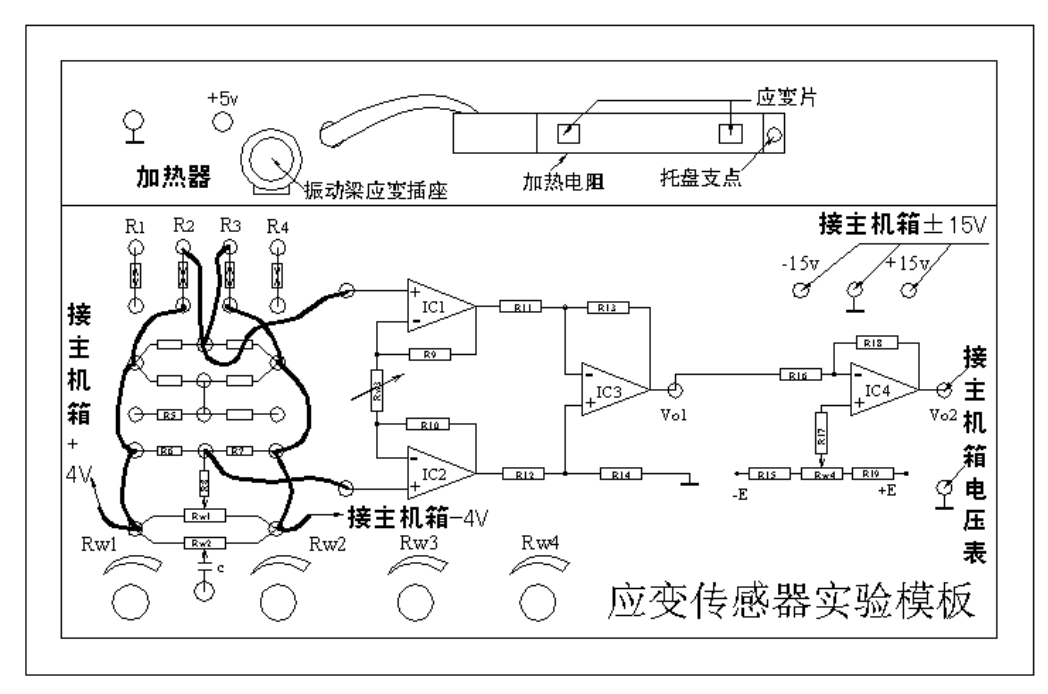

图 2 应变式传感器半桥接线图

2、拆去放大器输入端口的短接线,根据图 2 接线。注意 R2应和 R3受力状态相反, 即将传感器中两片受力相反(一片受拉、一片受压)的电阻应变片作为电桥的相邻边。 调节实验模板上的桥路平衡电位器 RW1,使主机箱电压表显示为零;在应变传感器的托盘 上放置一只砝码,读取数显表数值,依次增加砝码和读取相应的数显表值,直到 200g  $($ 或 500 g)砝码加完。记下实验数据填入表 2 画出实验曲线, 计算灵敏度 S2=U/W, 非线性误差δ。实验完毕,关闭电源。

表 2 重量 电压

## 三、思考题:

1、半桥测量时两片不同受力状态的电阻应变片接入电桥时,应放在:(1)对边(2) 邻边。

2、桥路(差动电桥)测量时存在非线性误差,是因为:(1)电桥测量原理上存在 非线性(2)应变片应变效应是非线性的(3)调零值不是真正为零。

## **III** 全桥性能实验

一、实验目的:了解全桥测量电路的优点。

二、基本原理:全桥测量电路中,将受力方向相同的两应变片接入电桥对边,相反的应 变片接入电桥邻边。当应变片初始阻值: R<sub>1</sub>=R<sub>2</sub>=R<sub>3</sub>=R<sub>4</sub>, 其变化值ΔR<sub>1</sub>=ΔR<sub>2</sub>=ΔR<sub>3</sub>=Δ R.时,其桥路输出电压 Uns = KE ε 。其输出灵敏度比半桥又提高了一倍, 非线性误差和温 度误差均得到改善。

三、需用器件和单元:同实验二。

### 四、实验步骤:

1、将托盘安装到应变传感器的托盘支点上。将实验模板差动放大器调零:用导线 将实验模板上的±15v、⊥插口与主机箱电源±15v、⊥分别相连,再将实验模板中的放 大器的两输入口短接(V<sub>i</sub>=0);调节放大器的增益电位器 Rw3大约到中间位置(先逆时针旋 到底,再顺时针旋转 2 圈);将主机箱电压表的量程切换开关打到 2V 档,合上主机箱电 源开关;调节实验模板放大器的调零电位器 R<sub>W4</sub>,使电压表显示为零。

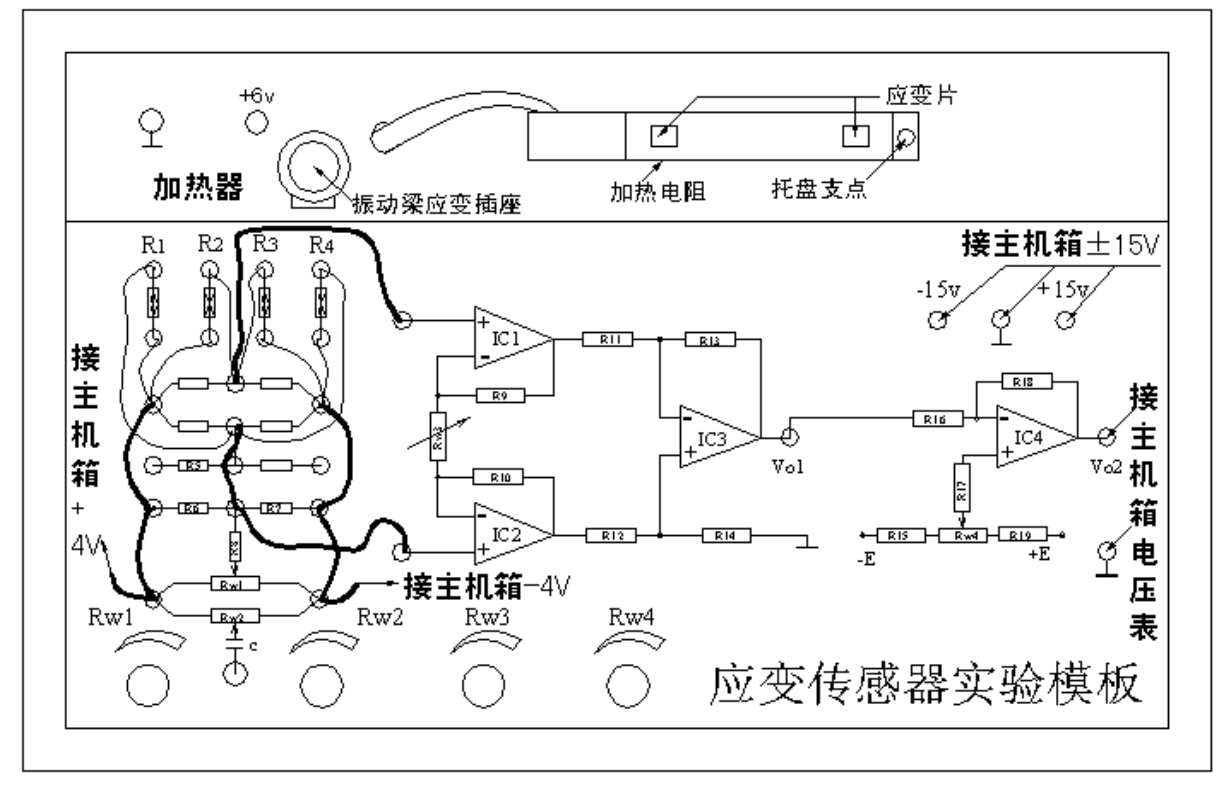

图 3—1 全桥性能实验接线图

2、拆去放大器输入端口的短接线,根据图 3—1 接线。实验方法与实验二相同,将 实验数据填入表 3 画出实验曲线;进行灵敏度和非线性误差计算。实验完毕,关闭电源。

表 3

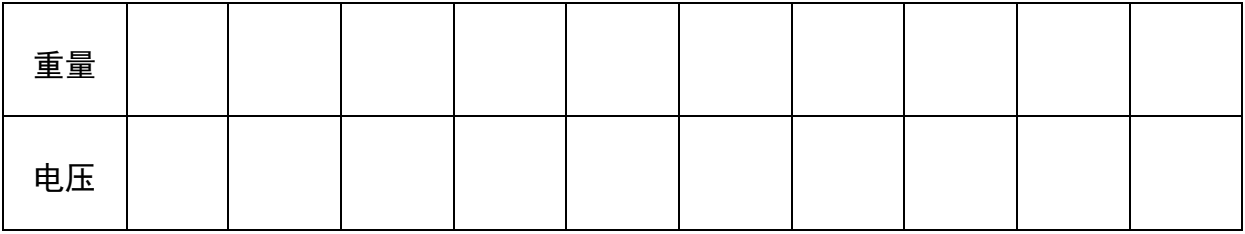

### 五、思考题:

1、测量中,当两组对边  $(R_1, R_3)$ 对边 电阻值 R 相同时,即  $R_1=R_3$ ,  $R_2=R_4$ , 而 R1≠R2时,是否可以组成全桥:(1)可以(2)不可以。

2 某工程技术人员在进行材料拉力测试时在棒材上贴了两组应变片,如图 3-2, 如 何利用这四片应变片组成电桥,是否需要外加电阻。

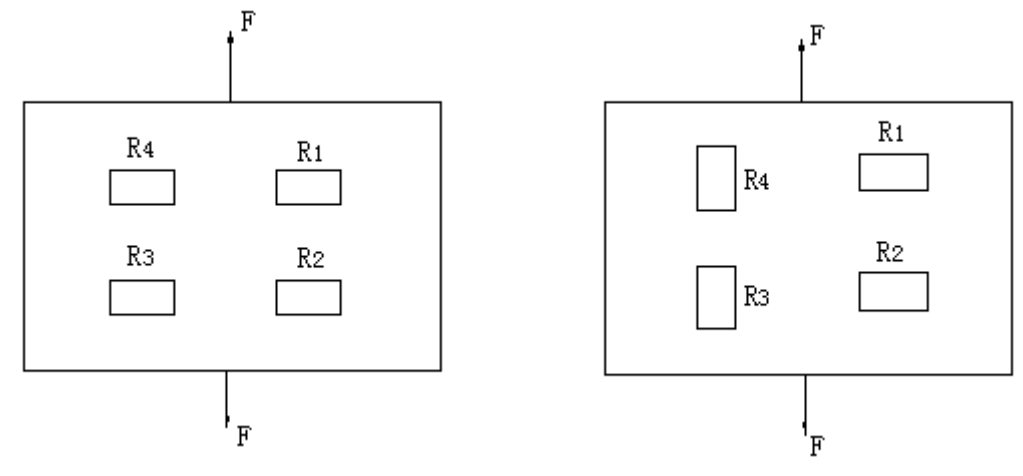

图 3-2 应变式传感器受拉时传感器圆周面展开图

## 实验二温度测量实验

## **I** 温度源的温度控制调节实验

一、实验目的:了解温度控制的基本原理及熟悉温度源的温度调节过程。

二、基本原理: 当温度源的温度发生变化时温度源中的 Pt100 热电阻(温度传感器)的阻 值发生变化,将电阻变化量作为温度的反馈信号输给智能调节仪,经智能调节仪的电阻 ——电压转换后与温度设定值比较再进行数字PID运算输出可控硅触发信号(加热)或继 电器触发信号(冷却),使温度源的温度趋近温度设定值。温度控制原理框图如图 27—1 所示。

三、需用器件与单元: 主机箱、温度源、Pt100 温度传感器。

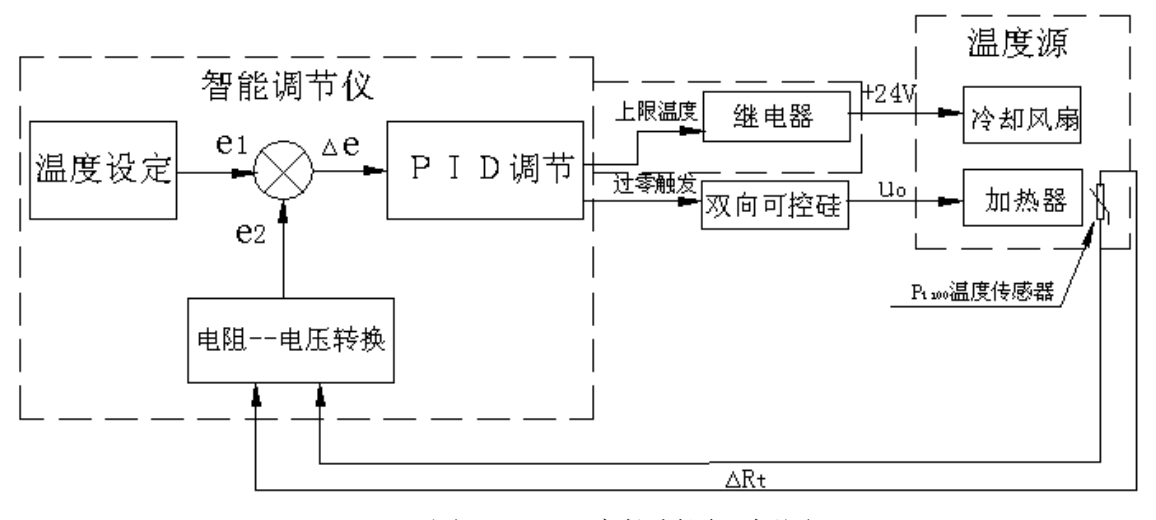

图 27—1 温度控制原理框图

### 四、实验步骤:

温度源简介:温度源是一个小铁箱子,内部装有加热器和冷却风扇;加热器上有二 个测温孔,加热器的电源引线与外壳插座(外壳背面装有保险丝座和加热电源插座)相 连;冷却风扇电源为+24v DC,它的电源引线与外壳正面实验插孔相连。温度源外壳正 面装有电源开关、指示灯和冷却风扇电源+24v DC 插孔;顶面有二个温度传感器的引入 孔,它们与内部加热器的测温孔相对,其中一个为控制加热器加热的传感器 Pt100 的插 孔,另一个是温度实验传感器的插孔;背面有保险丝座和加热器电源插座。使用时将电 源开关打开(O为关,-为开)。温度源设计温度≤200℃。

1、调节仪的简介及调节仪的面板按键说明参阅附件 1。

2、设置调节仪温度控制参数:合上主机箱上的电源开关;再合上主机箱上的调节 仪电源开关,仪表上电后,仪表的上显示窗口(PV)显示随机数;下显示窗口(SV)显示控 制给定值或交替闪烁显示控制给定值和"orAL"。按 SET 键并保持约 3 秒钟,即进入参 数设置状态。在参数设置状态下按 SET 键,仪表将依次显示各参数,例如上限报警值 HIAL、参数锁 Loc 等等,对于配置好并锁上参数锁的仪表,用▼、▲、◄ (A/M)等键 可修改参数值。按◄ (A/M)键并保持不放,可返回显示上一参数。先按◄ (A/M)键不 放接着再按 SET 键可退出设置参数状态。如果没有按键操作, 约 30 秒钟后会自动退出 设置参数状态。如果参数被锁上,则只能显示被 EP 参数定义的参数(可由用户定义的, 工作现场经常需要使用的参数及程序),而无法看到其它的参数。不过,至少能看到 Loc 参数显示出来。

具体设置温度控制参数方法步骤如下:

(1)、按 SET 键并保持约 3 秒钟,仪表进入参数设置状态;PV 窗显示 HIAL(上限), 用▼、▲、◄ 键可修改参数值,使 SV 窗显示实验温度(>室温),如 50。

(2)、再按 SET 键,PV 窗显示 LoAL(下限) ,用▼、▲、◄ 键可修改参数值,使 SV 窗显示(1)所设置的温度值 50。

13

(3)、再按 SET 键,PV 窗显示 dHAL(正偏差报警) ,长按▲键,使 SV 窗显示 9999(消 除报警功能)后

释放▲键。

(4)、再按 SET 键,PV 窗显示 dLAL(负偏差报警) ,长按▲键,使 SV 窗显示 9999(消 除报警功能)后

释放▲键。

(5)、再按 SET 键,PV 窗显示 dF(回差、死区、滞环) ,用▼、▲、◀键修改参数 值,使 SV 窗显示 0.1。

(6)、再按 SET 键,PV 窗显示 CtrL(控制方式) ,用▼、▲、◄键修改参数值,使 SV 窗显示 1。

(7)、再按 SET 键,PV 窗显示 M50(保持参数) ,用▼、▲、◄键修改参数值,使 SV 窗显示 300。

(8)、再按 SET 键,PV 窗显示 P(速率参数) ,用▼、▲、◄键修改参数值,使 SV 窗显示 350。

(9)、再按 SET 键, PV 窗显示 t(滞后时间) , 用▼、▲、◀键修改参数值, 使 SV 窗显示 153。

(10)、再按 SET 键, PV 窗显示 Ct1(输出周期) , 用▼、▲、◀键修改参数值, 使 SV 窗显示 1。

(11)、再按 SET 键, PV 窗显示 Sn(输入规格) , 用▼、▲、◀键修改参数值, 使 SV 窗显示 21。

(12)、再按 SET 键, PV 窗显示 dIP(小数点位置), 用▼、▲、<键修改参数值, 使 SV 窗显示 1。

(13)、再按 SET 键, PV 窗显示 dIL , 不按键, SV 窗显示默认值。

(14)、再按 SET 键, PV 窗显示 dIH, 不按键, SV 窗显示默认值。

(15)、再按 SET 键, PV 窗显示 CJC(热电偶冷端补偿温度) , 不按键, SV 窗显示默 认冷端补偿温度值。

(16)、再按 SET 键, PV 窗显示 SC(主输入平移修正), 用▼、▲、<键修改参数值, 使 SV 窗显示 00。

(17)、再按 SET 键, PV 窗显示 oP1(输出方式) , 用▼、▲、<键修改参数值, 使 SV 窗显示 2。

(18)、再按 SET 键,PV 窗显示 oPL(输出下限) ,长按▼键,使 SV 窗显示 0 后释 放▼键。

(19)、再按 SET 键,PV 窗显示 oPH(输出上限) ,长按▲键,使 SV 窗显示 100 释 放▲键(用▼、▲、◄键修改参数值为 100)。

(20)、再按 SET 键,PV 窗显示 CF(系统功能选择) ,用▼、▲、◄键修改参数值,

使 SV 窗显示 2。

(21)、再按 SET 键, PV 窗显示 bAud(通讯波特率 / 报警定义) , 用▼、▲、<键修 改参数值,使 SV 窗显示 17。

(22)、再按 SET 键, PV 窗显示 Addr(通讯地址 / 打印时间) , 不按键, SV 窗显示 默认值。

(23)、再按 SET 键, PV 窗显示 dL(输入数字滤波) , 用▼、▲、◀键修改参数值, 使 SV 窗显示 1。

(24)、再按 SET 键,PV 窗显示 run(运行状态及上电信号处理) ,用▼、▲、◀键修 改参数值, 使 SV 窗显示 2。

(25)、再按 SET 键,PV 窗显示 Loc(参数修改级别) ,不按键,SV 窗显示默认值 808。 如果, SV 窗不显示 808, 则用▼、▲、◀键修改参数值, 使 SV 窗显示 808。

(26)、再按 SET 键,PV 窗显示 EP1(现场参数定义) ,不按键,SV 窗显示默认值。

(27)—(33)、与(26)相同,重复按 SET 键七次。到此,调节仪的控制参数设置完成。

3、关闭主机箱总电源开关,按图 27—2 示意接线;将主机箱上的转速调节旋钮(2 —24V)顺时针转到底(24V),将温度源电源开关打开(O为关,-为开)。

4、检查接线无误后,合上主机箱总电源和调节仪电源,将调节仪的控制方式(控 制对象)开关按到内(温度)位置;

5、用▼、▲、◄键修改温度设定值,使 SV 窗显示 50.0。调节仪经过几次振荡调节 (要等待较长时间),温度源会自动动态平衡在 50.0℃(调节仪的 PV 显示窗在 50.0 左右波 动)。

6、按 SET 键并保持约 3 秒钟,仪表进入参数设置状态;PV 窗显示 HIAL(上限), 用▼、▲、◄键修改实验温度值,使 SV 窗显示实验温度 60(在原有的实验温度值增加  $10^{\circ}$ C)。

7、再按 SET 键, PV 窗显示 LoAL(下限), 用▼、▲、<键修改实验温度值, 使 SV 窗显示(6)所设置的温度值 60。

8、先按◀(A/M)键不放接着再按 SET 键退出设置参数状态(或不按任何键,等待 约 30 秒钟后会自动退出设置参数状态);再用▼、▲、<键修改实验温度设定值, 使 SV 窗显示实验温度 60.0(在原有的实验增加 10℃)。调节仪进入正常显示自动调节控制状态, 最终温度源会在设定温度值上达到动态平衡。

9、以后(温度在大于等于室温 10℃,小于等于 160℃范围内),每次改变温度实验值 都必须重复 6、7、8 实验步骤进行实验。

15

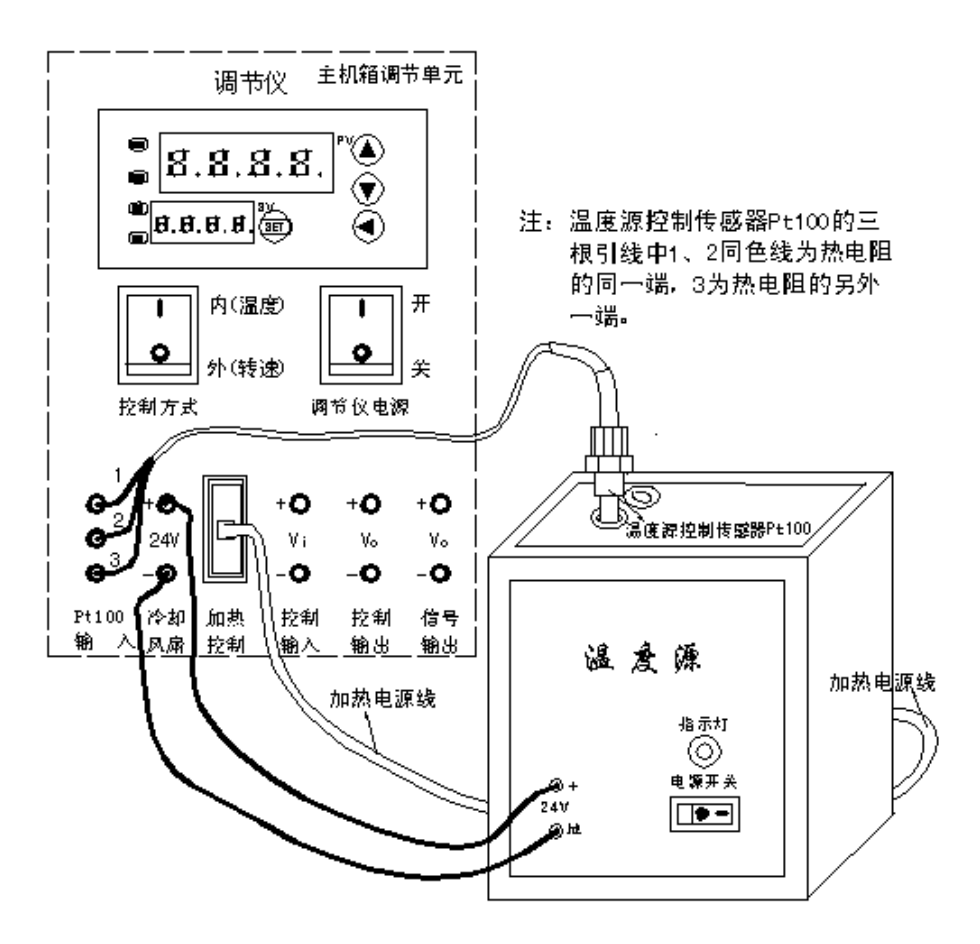

图 27—2 温度源的温度控制实验接线示意图

10、调节仪控制参数的自整定(AT)实验:设置某个实验温度值后(重复 6、7、8 步 骤设置温度值),在仪表正常显示状态下,按◄ (A/M)键并保持约 2 秒钟,仪表 AT 指 示灯点亮(前提 CtrL=1, 否则无法从面板启动执行自整定功能),表明仪表已进入自整定 状态(自整定时, 仪表执行位式调节, 约 3 次振荡后, 仪表内部微处理器根据位式控制 产生的振荡,分析其周期、幅度及波型来自动计算出 M50、P、t 等控制参数)。等待自 整定结束(等待较长时间,AT 指示灯熄灭)并温度源温度已达到平衡时,按 SET 键并保持 约 3 秒钟, 仪表进入参数设置状态; 按 SET 键查阅控制参数 M50、P、t 的值(温度实验 时设置控制参数即 M50、P、t 值的依据)与以前设置的经验控制参数值 M50、P、t 有否 大的变化。实验结束,关闭所有电源。

### 五、思考题:

按 SET 键并保持约 3 秒钟, 即讲入参数设置状态, 只大范围改变控制参数 M50 或 P 或 t 的其中之一设

置值(注:其它任何参数的设置值不要改动),进行温度控制调节,观察 PV 窗测量值的 变化过程,看能否达到控制平衡及控制误差大小。这说明了什么问题?

## II Pt100 铂电阻测温特性实验 A

一、实验目的:了解铂热电阻的特性与应用。

二、基本原理:利用导体电阻随温度变化的特性,可以制成热电阻,要求其材料电阻温 度系数大,稳定性好,电阻率高,电阻与温度之间最好有线性关系。常用的热电阻有铂 电阻(650℃以内)和铜电阻(150℃以内)。铂电阻是将 0.05~0.07mm的铂丝绕在线圈骨 架上封装在玻璃或陶瓷管等保护管内构成。在 0-650℃以内, 它的电阻 Rt 与温度 t 的 关系为: R<sub>t</sub>=R<sub>o</sub>(1+At+Bt<sup>2</sup>), 式中: R。系温度为 0℃时的电阻值(本实验的铂电阻 R。=  $100\Omega$ )。A=3.9684×10<sup>-3</sup>/℃,B=-5.847×10<sup>-7</sup>/℃<sup>2</sup>。铂电阻一般是三线制,其中一 端接一根引线另一端接二根引线,主要为远距离测量消除引线电阻对桥臂的影响(近距 离可用二线制,导线电阻忽略不计。)。实际测量时将铂电阻随温度变化的阻值通过电 桥转换成电压的变化量输出,再经放大器放大后直接用电压表显示。

三、需用器件与单元: 主机箱、温度源、P-100 热电阻(二支)、温度传感器实验模板、 万用表(自备)。

温度传感器实验模板简介:图 28A 中的温度传感器实验模板是由三运放组成的差动 放大电路、调零电路、a b 传感器符号、传感器信号转换电路(电桥)及放大器工作电源 引入插孔构成;其中 Rw2为放大器的增益电位器, Rw3为放大器电平移动电位器; a b 传 感器符号<接热电偶(K热电偶或E热电偶),双圈符号接 AD590 集成温度传感器,Rt 接 热电阻 (P-100 铂电阻或 Cu50 铜电阻)。具体接线参照具体实验。

### 四、实验步骤

1、用万用表欧姆档测出 Pt100 三根线中其中短接的二根线(同种颜色的线)设为 1、 2,另一根设为 3,并测出它在室温时的大致电阻值。

2、在主机箱总电源、调节仪电源都关闭的状态下,再根据图 28A 示意图接线,温 度传感器实验模板中a、b(Rt)两端接传感器,这样传感器(Rt)与 R3、R1、R<sub>W1</sub>、R4组成 直流电桥,是一种单臂电桥工作形式。

## III Pt100 铂电阻测温特性实验

一、实验目的:了解铂热电阻的特性与应用。

二、基本原理:利用导体电阻随温度变化的特性,可以制成热电阻,要求其材料电阻温 度系数大,稳定性好,电阻率高,电阻与温度之间最好有线性关系。常用的热电阻有铂 电阻(650℃以内)和铜电阻(150℃以内)。铂电阻是将 0.05~0.07mm的铂丝绕在线圈骨 架上封装在玻璃或陶瓷管等保护管内构成。在 0-650℃以内, 它的电阻 R 与温度 t 的 关系为: R<sub>t</sub>=R<sub>o</sub>(1+At+Bt<sup>2</sup>), 式中: R。系温度为 0℃时的电阻值(本实验的铂电阻 R。=  $100\Omega$ )。A=3.9684×10<sup>-3</sup>/℃,B=-5.847×10<sup>-7</sup>/℃<sup>2</sup>。铂电阻一般是三线制,其中一 端接一根引线另一端接二根引线,主要为远距离测量消除引线电阻对桥臂的影响(近距 离可用二线制,导线电阻忽略不计。)。实际测量时将铂电阻随温度变化的阻值通过电 桥转换成电压的变化量输出,再经放大器放大后直接用电压表显示。

三、需用器件与单元: 主机箱、温度源、P-100 热电阻(二支)、温度传感器实验模板、 万用表(自备)。

温度传感器实验模板简介:图 28B 中的温度传感器实验模板是由三运放组成的差动 放大电路、调零电路、ab传感器符号、传感器信号转换电路(电桥)及放大器工作电源 引入插孔构成;其中 Rw2为放大器的增益电位器, Rw3为放大器电平移动电位器; a b 传 感器符号<接热电偶(K热电偶或E热电偶),双圈符号接 AD590 集成温度传感器,Rt 接 热电阻 (P.100 铂电阻或 Cu50 铜电阻)。具体接线参照具体实验。

### 四、实验步骤

1、用万用表欧姆档测出 Pt100 三根线中其中短接的二根线(同种颜色的线)设为 1、 2,另一根设为 3,并测出它在室温时的大致电阻值。

2、在主机箱总电源、调节仪电源都关闭的状态下,再根据图 28B 示意图接线,温 度传感器实验模板中a、b(Rt)两端接传感器,这样传感器(Rt)与 R<sub>3</sub>、R<sub>1</sub>、R<sub>w1</sub>、R4组成 直流电桥,是一种单臂电桥工作形式。

3、放大器调零:将图 28B 中的温度传感器实验模板的放大器的两输入端引线(一根 传感器引线、另一根桥路输出即 Ru 活动触点输出)暂时不要引入,而用导线直接将放大 器的两输入端相连(短接): 将主机箱上的电压表量程(显示选择)切换开关打到 2V档, 合上主机箱电源开关,调节温度传感器实验模板中的 Rw2 (逆时针转到底)增益电位器, 使 放大器增益最小;再调节 Rw3(调零电位器)使主机箱的电压表显示为0。

4、关闭主机箱电源开关,将实验模板中放大器的输入端引线按图 28B 连接,检查 接线无误后,合上主机箱电源开关。

5、将主机箱上的转速调节旋钮(2—24V)顺时针转到底(24V),合上温度源电源开关 和调节仪电源开关,将调节仪控制方式(控制对象)开关按到内(温度)位置;在常温基础 上,可按Δt=5℃增加温度并且小于 160℃范围内设定温度源温度值(设定方法参阅实验 二十七,重复 6、7、8、9 步骤),待温度源温度动态平衡时读取主机箱电压表的显示值 并填入表 28B。

18

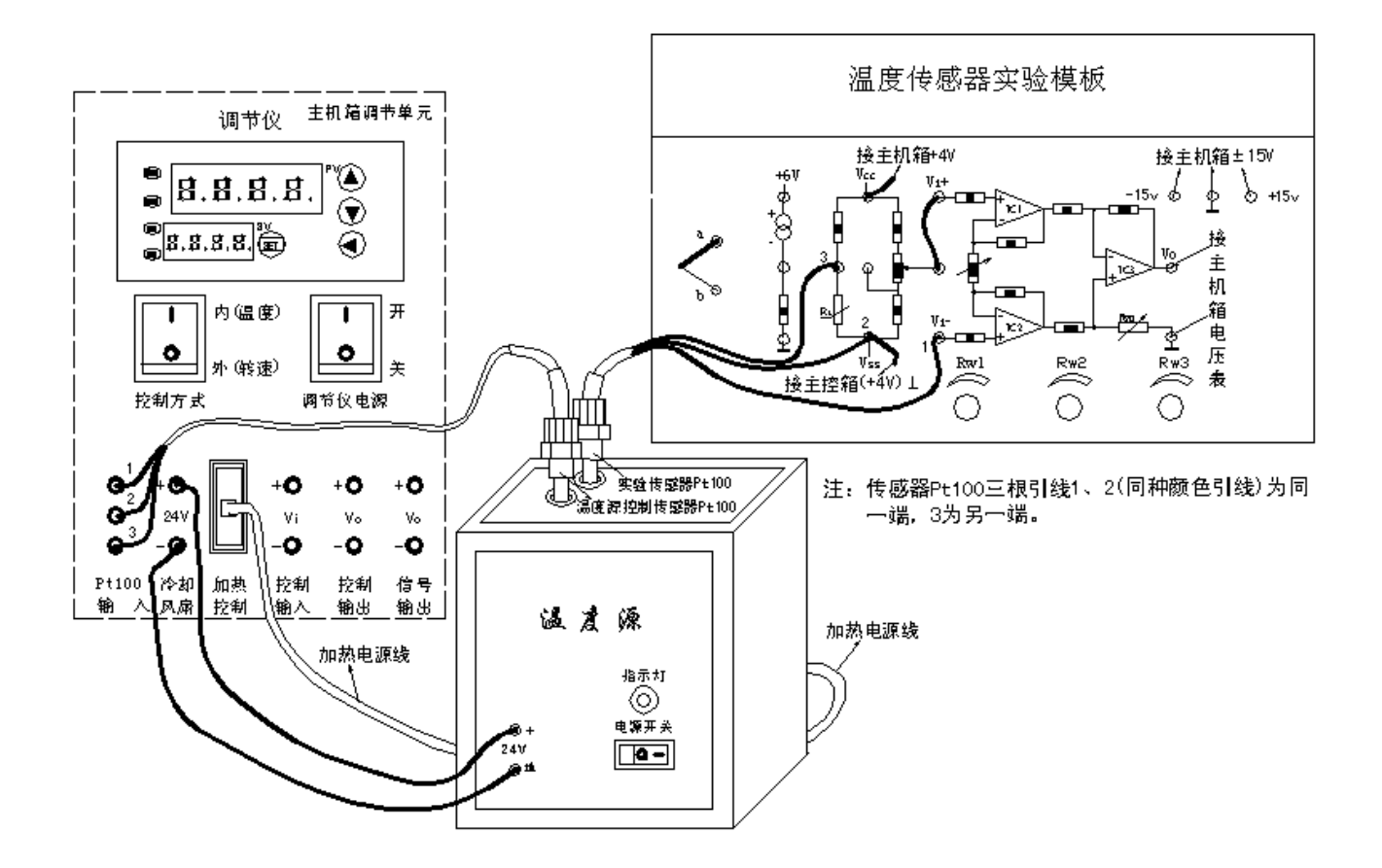

图 28B Pt100 铂电阻测温特性实验接线示意图

#### 表 28B 铂电阻温度实验数据

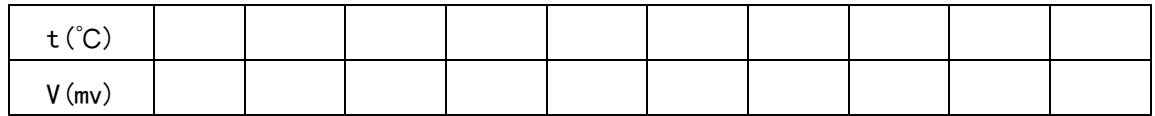

6、根据表 28B 数据值画出实验曲线并计算其非线性误差。实验结束,关闭所有电 源。

## IV 铜热电阻测温特性实验

一、实验目的:了解铜电阻测温原理与应用。

二、基本原理:铜电阻测温原理与铂电阻一样,利用导体电阻随温度变化的特性。常用 铜电阻 Cu50 在-50-+150℃以内, 电阻 Rt 与温度 t 的关系为: Rt=Ro(1+αt) 式中: Ro 系温度为 0℃时的电阻值(Cu50 在 0℃时的电阻值为 Ro=50Ω)。α 是电阻温度系数,α  $=4.25 \sim 4.28 \times 10^{-3}$  / ℃。铜电阻是用直径为 0.1mm 的绝缘铜丝绕在绝缘骨架上,再用 树脂保护。铜电阻的优点是线性好、价格低、α 值大,但易氧化,氧化后线性度变差。 所以铜电阻检测较低的温。铜电阻与铂电阻测温接线方法相同,一般也是三线制。

三、需用器件与单元:主机箱、温度源、Pt100 热电阻(温度控制传感器)、Cu50 热电阻(实 验传感器)、温度传感器实验模板、万用表(自备)。

### 四、实验步骤:

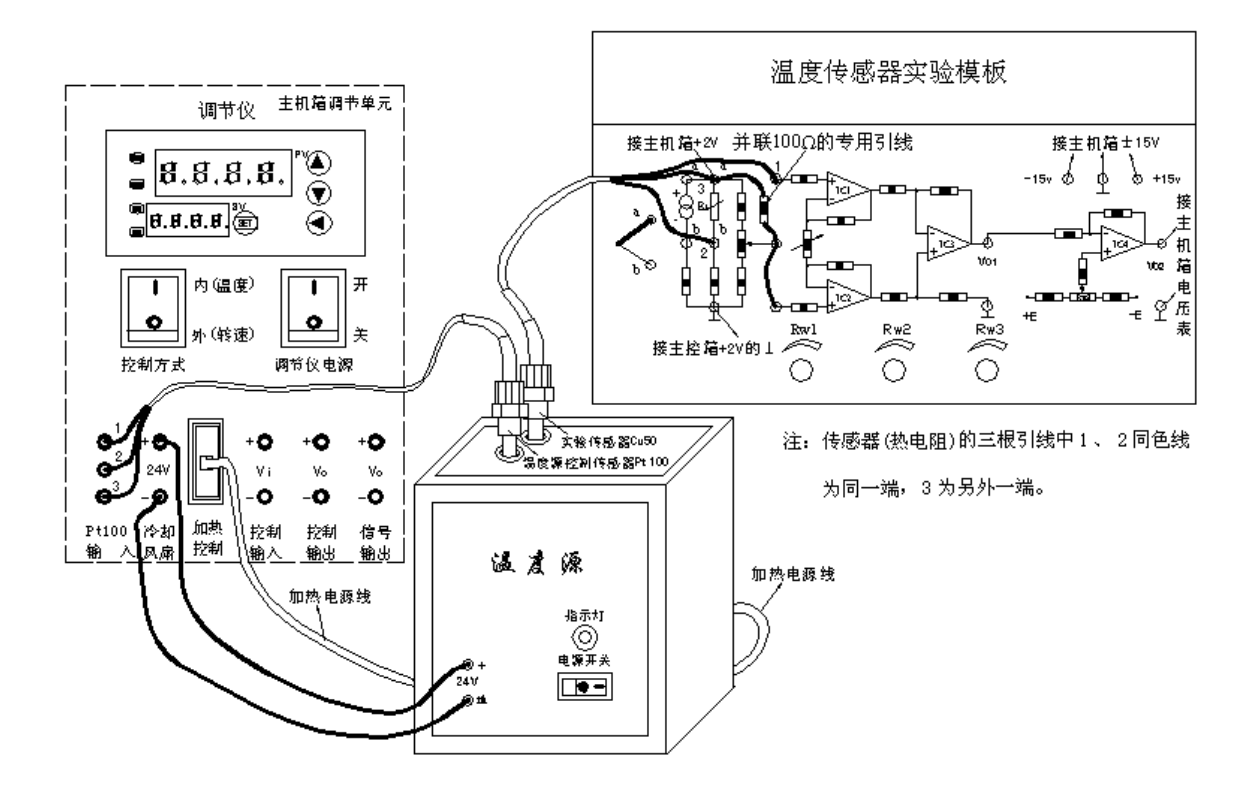

图 29A Cu50 铜电阻测温特性实验接线示意图

将实验 III 中实验温度传感器 Pt100 铂电阻换成 Cu50 铜电阻,在温度传感器实验 模板的桥路电阻 R3 两端并联一根 100 Ω的专用连线,实验温度范围为室温~120℃。

具体实验接线按图 29A, 实验方法和步骤与实验 II 完全相同。实验结束, 关闭所有 电源。

## **V** 铜热电阻测温特性实验

一、实验目的:了解铜电阻测温原理与应用。

二、基本原理:铜电阻测温原理与铂电阻一样,利用导体电阻随温度变化的特性。常用 铜电阻 Cu50 在-50-+150℃以内, 电阻 Rt 与温度 t 的关系为: Rt=Ro(1+αt) 式中: Ro  $\mathfrak{F}$ 温度为 0℃时的电阻值(Cu50 在 0℃时的电阻值为 Ro=50Ω)。α 是电阻温度系数, α  $=$  4.25~4.28×10<sup>-3</sup> / ℃。铜电阻是用直径为 0.1mm 的绝缘铜丝绕在绝缘骨架上, 再用 树脂保护。铜电阻的优点是线性好、价格低、α 值大,但易氧化,氧化后线性度变差。 所以铜电阻检测较低的温。铜电阻与铂电阻测温接线方法相同,一般也是三线制。

三、需用器件与单元:主机箱、温度源、Pt100 热电阻(温度控制传感器)、Cu50 热电阻(实 验传感器)、温度传感器实验模板、万用表(自备)。

### 四、实验步骤:

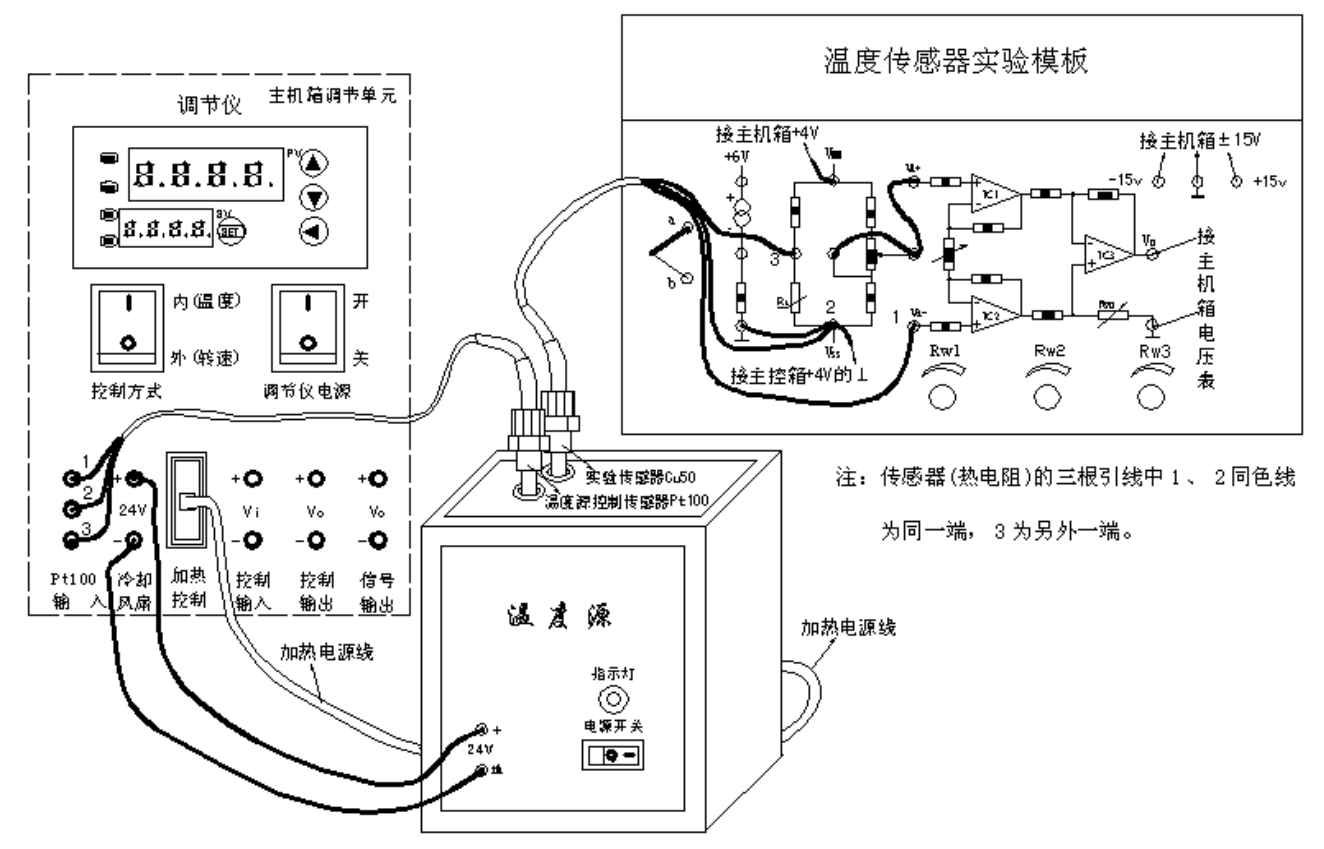

图 29B Cu50 铜电阻测温特性实验接线示意图

将实验 III 中实验温度传感器 Pt100 铂电阻换成 Cu50 铜电阻, 并按图 29B 接线, 实 验温度范围为室温~120℃。实验方法和步骤与实验二十八 B 完全相同。实验结束, 关 闭所有电源。

### **VI K** 热电偶测温性能实验

一、实验目的:了解热电偶测温原理及方法和应用。

二、基本原理:热电偶测量温度的基本原理是热电效应。将 A 和 B 二种不同的导体首 尾相连组成闭合回路,如果二连接点温度(T, To)不同, 则在回路中就会产生热电动势, 形成热电流,这就是热电效应。热电偶就是将 A 和 B 二种不同的金属材料一端焊接而 成。A 和 B 称为热电极, 焊接的一端是接触热场的 T 端称为工作端或测量端, 也称热端; 未焊接的一端(接引线)处在温度 To 称为自由端或参考端,也称冷端。T 与 To 的温差愈大, 热电偶的输出电动势愈大;温差为0时,热电偶的输出电动势为0;因此,可以用测热 电动势大小衡量温度的大小。国际上,将热电偶的 A、B 热电极材料不同分成若干分度 号,如常用的K(镍铬-镍硅或镍铝)、E(镍铬-康铜)、T(铜-康铜)等等,并且有相应的分 度(见附录)表即参考端温度为0℃时的测量端温度与热电动势的对应关系表;可以通过 测量热电偶输出的热电动势值再查分度表得到相应的温度值。

三、需用器件与单元:主机箱、温度源、Pt100 热电阻(温度源温度控制传感器)、K热电 偶(温度特性实验传感器)、温度传感器实验模板、应变传感器实验模板(代 mV 发生器)。

四、实验步骤:

热电偶使用说明:热电偶由A、B热电极材料及直径(偶丝直径)决定其测温范围, 如K(镍铬-镍硅或镍铝)热电偶, 偶丝直径 3.2mm 时测温范围 0 ~1200℃, 本实验用的 K热电偶偶丝直径为 0.5mm,测温范围0~800℃;E(镍铬-康铜), 偶丝直径 3.2mm 时测温范围-200 ~ +750℃, 实验用的E热电偶偶丝直径为 0.5mm, 测温范围-200 ~ +350℃。由于温度源温度<200℃,所以,所有热电偶实际测温范围<200℃。

从热电偶的测温原理可知,热电偶测量的是测量端与参考端之间的温度差,必须保 证参考端温度为0℃时才能正确测量测量端的温度,否则存在着参考端所处环境温度值 误差。

热电偶的分度表(见附录)是定义在热电偶的参考端(冷端)为0℃时热电偶输出的热 电动势与热电偶测量端(热端)温度值的对应关系。热电偶测温时要对参考端(冷端)进行 修正(补偿), 计算公式:  $E(t,t_0)=E(t,t_0)'$  )+ $E(t_0)'$ ,  $t_0$ )

式中: E(t,to)—热电偶测量端温度为 t, 参考端温度为 to=0℃时的热电势值;

E(t.to')一热电偶测量温度 t, 参考端温度为 to' 不等于 0 ℃时的热电势值;

E(to',to)—热电偶测量端温度为 to',参考端温度为 to=0℃时的热电势值。

 例:用一支分度号为K(镍铬-镍硅)热电偶测量温度源的温度,工作时的参考端 温度(室温)to'=20℃,而测得热电偶输出的热电势(经过放大器放大的信号,假设放大器 的增益 k =10)32.7mv, 则 E(t,to' )=32.7mV/10=3.27mV, 那么热电偶测得温度源的温度 是多少呢?

解:由附录K热电偶分度表查得:

 $E(t_0, t_0) = E(20, 0) = 0.798$ mV

己测得  $E(t,t_0)$  =32.7mV/10=3.27mV

 $\dot{E}(t,t_0)=E(t,t_0')+E(t_0', t_0)=3.27mV+0.798mV=4.068mV$ 

热电偶测量温度源的温度可以从分度表中查出,与 4.068mV 所对应的温度是 100℃。

 1、在主机箱总电源、调节仪电源、温度源电源关闭的状态下,按图 30A 示意 图接线。

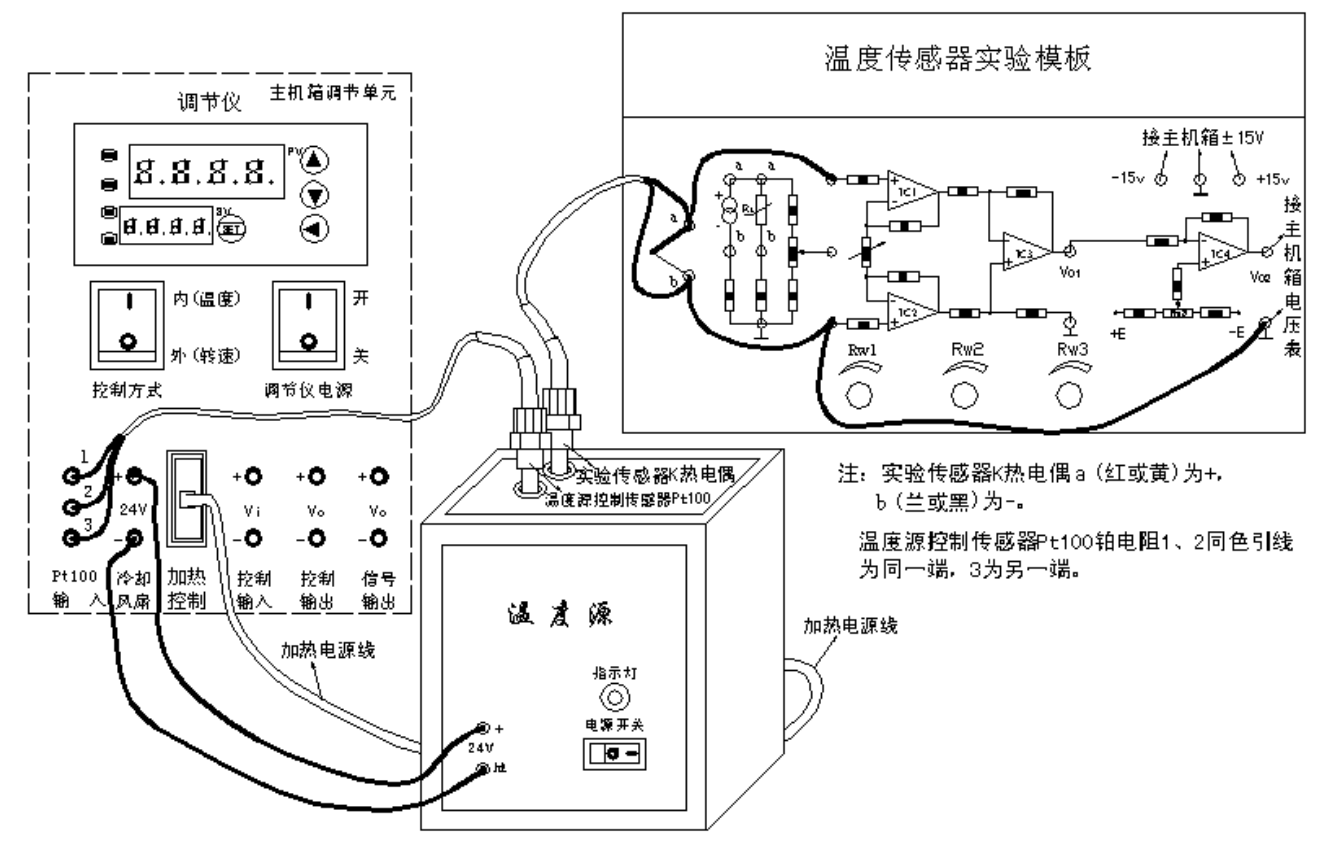

图 30A K 热电偶温度特性实验接线示意图

2、调节温度传感器实验模板放大器的增益K=30 倍:在图 30A 中温度传感器实验模 板上的放大器的二输入端引线暂时不要接入。拿出应变传感器实验模板(实验一的模 板),将应变传感器实验模板上的放大器输入端相连(短接),应变传感器实验模板上的 ±15V电源插孔与主机箱的±15V电源相应连接,合上主机箱电源开关(调节仪电源和 温度源电源关闭)后调节应变传感器实验模板上的电位器 R W4(调零电位器)使放大器输 出一个较大的mV 信号, 如 20mV(可用电压表 2V 档测量), 再将这个 20mV 信号(Vi)输 给图 30A 中温度传感器实验模板的放大器输入端(单端输入:上端接 mV,下端接⊥); 用电压表(2V档)监测温度传感器实验模板中的 Vo1, 调节温度传感器实验模板中的 Rw2 增益电位器, 使放大器输出 Vo1=60OmV, 则放大器的增益K= Vo1 / Vi=600/20=30 倍。 注意:增益K调节好后,千万不要触碰 RW2 增益电位器。

3、关闭主机箱电源, 拆去应变传感器实验模板, 恢复图 30A 接线。

4、测量热电偶冷端温度并进行冷端温度补偿:在温度源电源开关关闭(O为关,- 为开)状态下,合上主机箱和调节仪电源开关并将调节仪控制方式(控制对象)开关按到内 (温度)位置,记录调节仪 PV 窗的显示值(实验时的室温)即为热电偶冷端温度 to'(工作 时的参考端温度);根据热电偶冷端温度 to' 查附录 K 热电偶分度表得到 E(to',to),再 根据 E(to',to) 进行冷端温度补偿-----调节温度传感器实验模板中的 Rw3(电平移动)使 Vo2=  $E(t_0'$ , to)\*K= $E(t_0'$ , to)\*30(用电压表 2V 档监测温度传感器实验模板中的 Vo2)。

5、将主机箱上的转速调节旋钮(2—24V)顺时针转到底(24V),合上温度源电源开关,

在室温基础上,可按Δt=5℃增加温度并且小于 160℃范围内设定温度源温度值(设定方 法参阅实验二十七,重复 6、7、8、9步骤),待温度源温度动态平衡时读取主机箱电压 表的显示值并填入表 30A。

| $\sim$<br>しししノ |  |  |  |  |  |  |  |  |  |  |
|----------------|--|--|--|--|--|--|--|--|--|--|
| V (mv)         |  |  |  |  |  |  |  |  |  |  |

表 30A K热电偶热电势(经过放大器放大后的热电势)与温度数据

6、根据表 30A 数据画出实验曲线并计算非线性误差。实验结束,关闭所有电源。 注: 实验数据  $V(mv) / k$ (增益)=  $E(t, t_0)$ 。

## **VII K** 热电偶测温性能实验

一、实验目的:了解热电偶测温原理及方法和应用。

二、基本原理:热电偶测量温度的基本原理是热电效应。将 A 和 B 二种不同的导体首 尾相连组成闭合回路,如果二连接点温度(T, To)不同, 则在回路中就会产生热电动势, 形成热电流,这就是热电效应。热电偶就是将 A 和 B 二种不同的金属材料一端焊接而 成。A 和 B 称为热电极,焊接的一端是接触热场的 T 端称为工作端或测量端,也称热端; 未焊接的一端(接引线)处在温度 To 称为自由端或参考端, 也称冷端。T 与 To 的温差愈大, 热电偶的输出电动势愈大;温差为0时,热电偶的输出电动势为0;因此,可以用测热 电动势大小衡量温度的大小。国际上,将热电偶的 A、B 热电极材料不同分成若干分度 号,如常用的K(镍铬-镍硅或镍铝)、E(镍铬-康铜)、T(铜-康铜)等等,并且有相应的分 度(见附录)表即参考端温度为0℃时的测量端温度与热电动势的对应关系表;可以通过 测量热电偶输出的热电动势值再查分度表得到相应的温度值。

三、需用器件与单元: 主机箱、温度源、Pt100 热电阻(温度源温度控制传感器)、K热电 偶(温度特性实验传感器)、温度传感器实验模板、应变传感器实验模板(代 mV 发生器)。

### 四、实验步骤:

热电偶使用说明:热电偶由A、B热电极材料及直径(偶丝直径)决定其测温范围,如K(镍 铬-镍硅或镍铝)热电偶,偶丝直径 3.2mm 时测温范围 0 ~1200℃,本实验用的K热电偶 偶丝直径为 0.5mm,测温范围0~800℃;E(镍铬-康铜), 偶丝直径 3.2mm 时测温范 围-200~+750℃,实验用的E热电偶偶丝直径为 0.5mm,测温范围-200~+350℃。由于 温度源温度<200℃,所以,所有热电偶实际测温范围<200℃。

从热电偶的测温原理可知,热电偶测量的是测量端与参考端之间的温度差,必须保证参 考端温度为 0℃时才能正确测量测量端的温度,否则存在着参考端所处环境温度值误 差。

热电偶的分度表(见附录)是定义在热电偶的参考端(冷端)为0℃时热电偶输出的热电动 势与热电偶测量端(热端)温度值的对应关系。热电偶测温时要对参考端(冷端)进行修正 (补偿), 计算公式:  $E(t,t_0)=E(t,t_0)'$  )+ $E(t_0'$ ,  $t_0)$ 

式中: E(t,to)—热电偶测量端温度为 t, 参考端温度为 to=0℃时的热电势值;

E(t,to')一热电偶测量温度 t, 参考端温度为 to'不等于 0 ℃时的热电势值;

 $E(t_0)'$ ,to)—热电偶测量端温度为 to', 参考端温度为 to=0℃时的热电势值。

 例:用一支分度号为K(镍铬-镍硅)热电偶测量温度源的温度,工作时的参考端温度 (室温)t0'=20℃,而测得热电偶输出的热电势(经过放大器放大的信号,假设放大器的增 益 k =10)32.7mv, 则 E(t,to' )=32.7mV/10=3.27mV, 那么热电偶测得温度源的温度是多 少呢?

解:由附录K热电偶分度表查得:

 $E(t_0', t_0) = E(20, 0) = 0.798$ mV

已测得  $E(t,t_0)' = 32.7 \text{mV}/10=3.27 \text{mV}$ 

ty  $E(t,t_0)=E(t,t_0')+E(t_0', t_0)=3.27mV+0.798mV=4.068mV$ 

热电偶测量温度源的温度可以从分度表中查出,与 4.068mV 所对应的温度是 100℃。

 1、在主机箱总电源、调节仪电源、温度源电源关闭的状态下,按图 30B 示意图接 线。

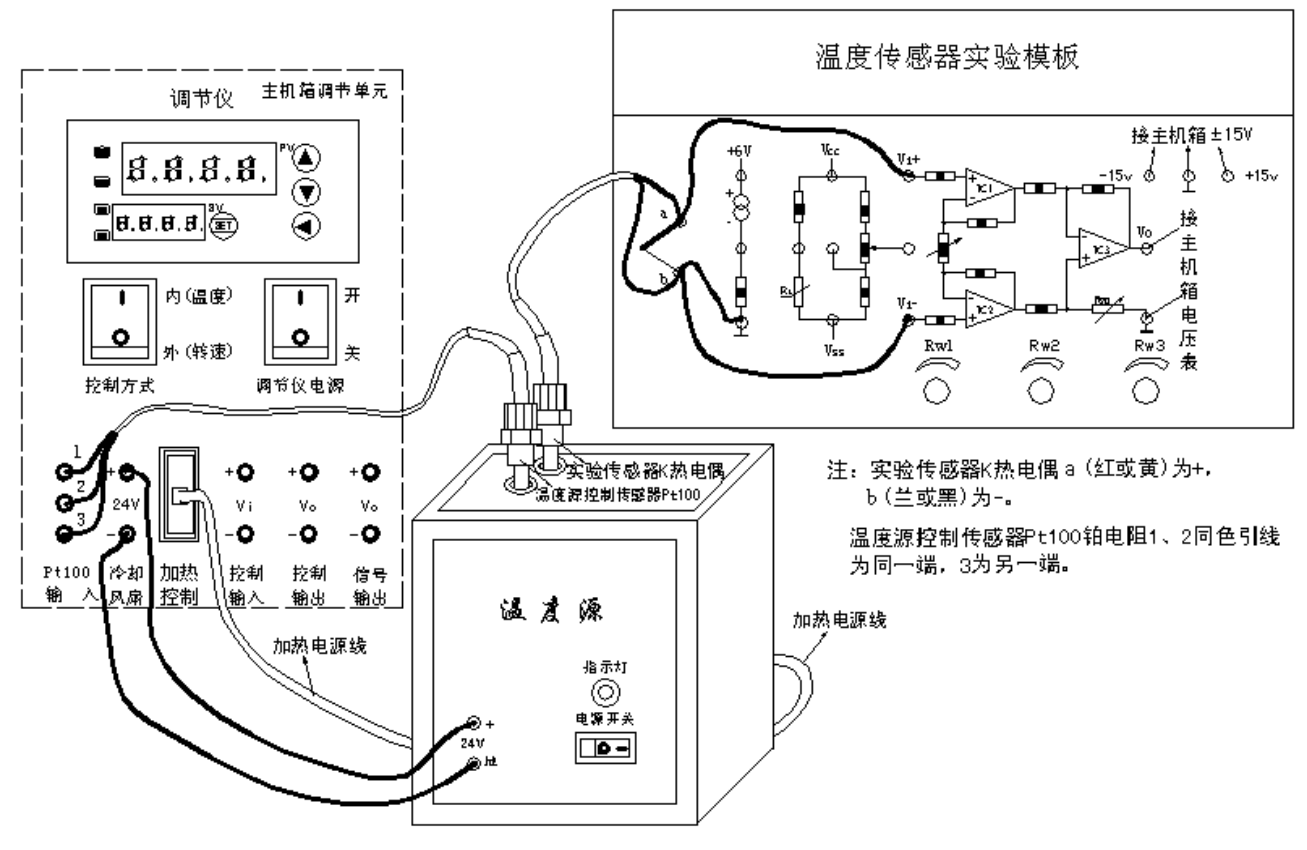

图 30B K 热电偶温度特性实验接线示意图

2、调节温度传感器实验模板放大器的增益K=30 倍: 在图 30B 中温度传感器实验 模板上的放大器的二输入端引线暂时不要接入。拿出应变传感器实验模板(实验一的模 板),将应变传感器实验模板上的放大器输入端相连(短接),应变传感器实验模板上的±

15V电源插孔与主机箱的±15V电源相应连接,合上主机箱电源开关(调节仪电源和温 度源电源关闭)后调节应变传感器实验模板上的电位器 R w4(调零电位器)使放大器输出 一个较大的mV 信号,如 20mV(可用电压表 2V 档测量),再将这个 20mV 信号(Vi)输给 图 30B 中温度传感器实验模板的放大器输入端(单端输入:上端接 mV,下端接⊥); 用电压表(2V 档)监测温度传感器实验模板中的 Vo, 调节温度传感器实验模板中的 Rw2 增益电位器, 使放大器输出 Vo=60OmV, 则放大器的增益K= Vo / Vi=600/20=30 倍。注 意: 增益K调节好后, 千万不要触碰 Rw2 增益电位器。

3、关闭主机箱电源, 拆去应变传感器实验模板, 恢复图 30B 接线。

4、测量热电偶冷端温度并进行冷端温度补偿:在温度源电源开关关闭(O为关,- 为开)状态下,合上主机箱和调节仪电源开关并将调节仪控制方式(控制对象)开关按到内 (温度)位置,记录调节仪 PV 窗的显示值(实验时的室温)即为热电偶冷端温度 to'(工作 时的参考端温度);根据热电偶冷端温度 to' 查附录 K 热电偶分度表得到 E(to' ,to), 再 根据 E(to',to) 进行冷端温度补偿-----调节温度传感器实验模板中的 Rw3(电平移动)使 Vo=  $E(t_0'$ , $t_0)^*K$  =  $E(t_0'$ , $t_0)^*30$ (用电压表 2V 档监测温度传感器实验模板中的 Vo)。

5、将主机箱上的转速调节旋钮(2—24V)顺时针转到底(24V),合上温度源电源开关, 在室温基础上,可按Δt=5℃增加温度并且小于 160℃范围内设定温度源温度值(设定方 法参阅实验二十七,重复 6、7、8、9步骤), 待温度源温度动态平衡时读取主机箱电压 表的显示值并填入表 30B。

| ⊥ /°∩`<br>しししノ   |  |  |  |  |  |
|------------------|--|--|--|--|--|
| $^{\prime}$ (mv) |  |  |  |  |  |

表 30B K热电偶热电势(经过放大器放大后的热电势)与温度数据

6、根据表 30B 数据画出实验曲线并计算非线性误差。实验结束,关闭所有电源。 注: 实验数据  $V(mv)/k$ (增益)=  $E(t,t_0)$ 。

## **VIII K** 分度热电偶冷端温度补偿实验

一、实验目的:了解热电偶冷端温度补偿的原理与方法。

二、基本原理:热电偶测温时,它的冷端往往处于温度变化的环境中,而它测量的是热 端与冷端之间的温度差,由此要进行冷端补偿。热电偶冷端温度补偿的常用方法有:计 算法、冰水法(0℃)、恒温槽法和电桥自动补偿法等。实际检测时是在热电偶和放大电路 之间接入一个其中一个桥臂是 PN 结二极管(或 Cu 电阻)组成的直流电桥,这个直流电桥 称冷端温度补偿器,电桥在 0℃时达到平衡(亦有 20℃平衡)。当热电偶冷端温度升高 时(>0℃)热电偶回路电势 Uab 下降,由于补偿器中, PN 呈负温度系数, 其正向压降 随温度升高而下降,促使 Uab 上升,其值正好补偿热电偶因自由端温度升高而降低的电 势,达到补偿目的。

三、需用器件与单元:主机箱、温度源、Pt100 热电阻(温度源温度控制传感器)、K热电 偶(温度特性实验传感器)、温度传感器实验模板、冷端温度补偿器、专用直流电源+5V。

### 四、实验步骤:

热电偶冷端(参考端)补偿说明:热电偶冷端温度补偿可用实验三十中热电偶使用说 明的公式法补偿,也可用本实验的冷端温度补偿器补偿。

热电偶冷端温度补偿器是用来自动补偿热电偶测量值因冷端温度变化而变化的一 种装置。冷端温度补偿器实质上就是产生一个直流信号的毫伏发生器,当它串接在热电 偶测量线路中测量时,就可以使读数得到自动补偿。冷端补偿器的直流信号应随冷端温 度的变化而变化,并且要求补偿器在补偿的温度范围内,直流信号和冷端温度的关系应 与配用的热电偶之热电特性一致,即不同分度号的热电偶配相应的冷端补偿器。

本实验为K分度热电偶,相应的冷端补偿器及原理图参见图 31A。冷端补偿器外形 为一个小方盒,有 4 个引线端子, 4、3 接+5V 专用电源, 2、1 输出经室温(冷端温度) 补偿后的热电势信号;它的内部是一个不平衡电桥(见图 31A 原理图), 通过调节 Rw 使 桥路输出室温(冷端温度)时的热电势值,利用二极管的 PN 结特性自动补偿冷端温度的 变化。

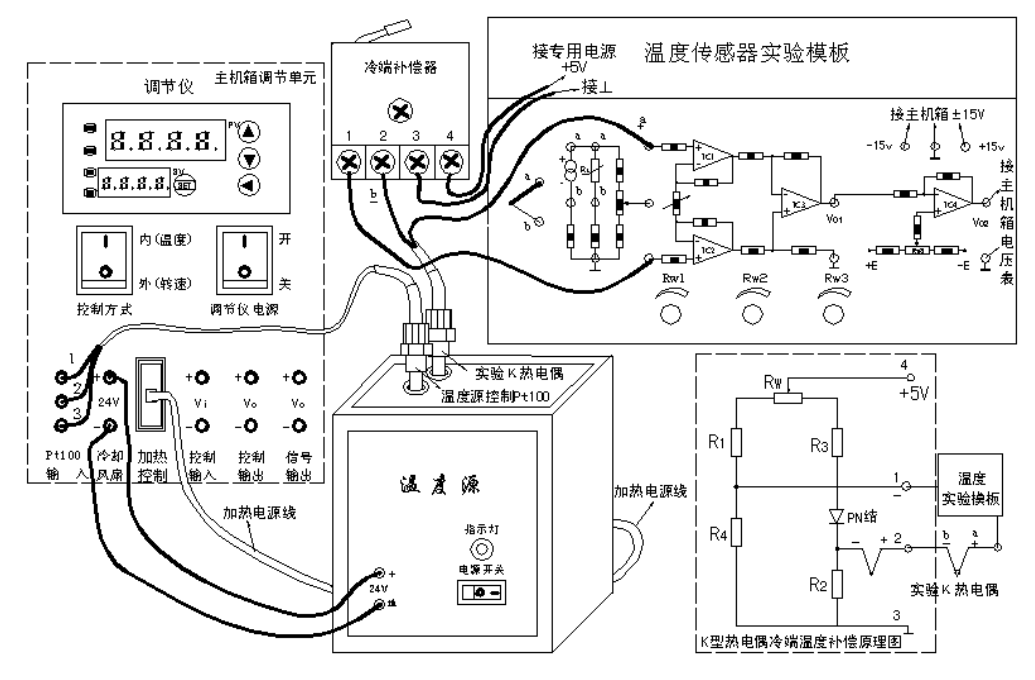

图 31A K 热电偶冷端温度补偿实验接线示意图

1、按图 31A 示意接线。将冷端补偿器的专用电源插头插到主机箱侧面的交流 220 V插座上。

2、放大器调零:在图 31A 中温度传感器实验模板放大器的二输入端引线暂时不要 接入,而用导线直接将放大器的二输入端相连(短接);将主机箱上的电压表量程(显示选 择)切换开关打到 2V档,合上主机箱电源开关(调节仪电源和温度源电源关闭),调节温 度传感器实验模板中的 Rw2(顺时针转到底)增益电位器, 使放大器增益最大; 再调节 RW3(调零电位器)使主机箱的电压表显示为0。

3、将主机箱上的转速调节旋钮(2—24V)顺时针转到底(24V),拆去温度传感器实验 模板上放大器的二输入端的短接线,恢复图 31A 的接接线,合上温度源和调节仪电源开 关,将调节仪控制方式(控制对象)按到内(温度)位置;在常温基础上,可按Δt=5℃增加 温度并且小于 160℃范围内设定温度源温度值(设定方法参阅实验二十七,重复 6、7、8、 9 步骤), 待温度源温度动态平衡时读取主机箱电压表的显示值并填入表 31A。

表 31A K热电偶经过冷端温度补偿放大器放大后的热电势与温度数据

| $\sim$<br>u v 1 |  |  |  |  |  |
|-----------------|--|--|--|--|--|
| V(mv)           |  |  |  |  |  |

4、根据表 31A 数据画出实验曲线并计算非线性误差。实验结束,关闭所有电源。

注: 实验数据 V(mv)/k(增益)= E(t,to) , 根据附录中分度表可以查到相应的温度值; 如果实验结果与理论值有很大误差是由于控制误差和放大器 k(增益)有误差,二者叠加 引起误差更大。

放大器的 k(增益)可用实测法得到正确的值: 拿出应变传感器实验模板(实验一的模 板), 将应变传感器实验模板上的放大器输入端相连(短接), 接上±15V电源后调节电位 器 R w4(调零电位器)使放大器输出一个较大的mV 信号, 如 20mV(可用电压表测量), 再 将这个信号(Vi)输给图 31 温度传感器实验模板放大器两输入端(单端输入:上端接 mV, 下端接⊥),可用电压表测出电压  $V_0$ , 则K= $V_0 / V_1$ 。

五、思考题:实验三十 A 与实验三十一 A 有什么差别,一般实际应用时选择哪一 种方法为好?

### **IX K** 分度热电偶冷端温度补偿实验

一、实验目的:了解热电偶冷端温度补偿的原理与方法。

二、基本原理:热电偶测温时,它的冷端往往处于温度变化的环境中,而它测量的是热 端与冷端之间的温度差,由此要进行冷端补偿。热电偶冷端温度补偿的常用方法有:计 算法、冰水法(0℃)、恒温槽法和电桥自动补偿法等。实际检测时是在热电偶和放大电路 之间接入一个其中一个桥臂是 PN 结二极管(或 Cu 电阻)组成的直流电桥,这个直流电桥 称冷端温度补偿器,电桥在 0℃时达到平衡(亦有 20℃平衡)。当热电偶冷端温度升高 时(>0℃)热电偶回路电势 Uab 下降,由于补偿器中, PN 呈负温度系数, 其正向压降 随温度升高而下降,促使 Uab 上升,其值正好补偿热电偶因自由端温度升高而降低的电 势,达到补偿目的。

三、需用器件与单元:主机箱、温度源、Pt100 热电阻(温度源温度控制传感器)、K热电 偶(温度特性实验传感器)、温度传感器实验模板、冷端温度补偿器、专用直流电源+5V。

### 四、实验步骤:

热电偶冷端(参考端)补偿说明: 热电偶冷端温度补偿可用实验三十中热电偶使用说明的 公式法补偿,也可用本实验的冷端温度补偿器补偿。

热电偶冷端温度补偿器是用来自动补偿热电偶测量值因冷端温度变化而变化的一种装 置。冷端温度补偿器实质上就是产生一个直流信号的毫伏发生器,当它串接在热电偶测 量线路中测量时, 就可以使读数得到自动补偿。冷端补偿器的直流信号应随冷端温度的 变化而变化,并且要求补偿器在补偿的温度范围内,直流信号和冷端温度的关系应与配 用的热电偶之热电特性一致,即不同分度号的热电偶配相应的冷端补偿器。

本实验为K分度热电偶,相应的冷端补偿器及原理图参见图 31B。冷端补偿器外形为一 个小方盒,有 4 个引线端子,4、3 接+5V 专用电源,2、1 输出经室温(冷端温度)补偿后 的热电势信号;它的内部是一个不平衡电桥(见图 31B 原理图), 通过调节 Rw 使桥路输 出室温(冷端温度)时的热电势值,利用二极管的 PN 结特性自动补偿冷端温度的变化。

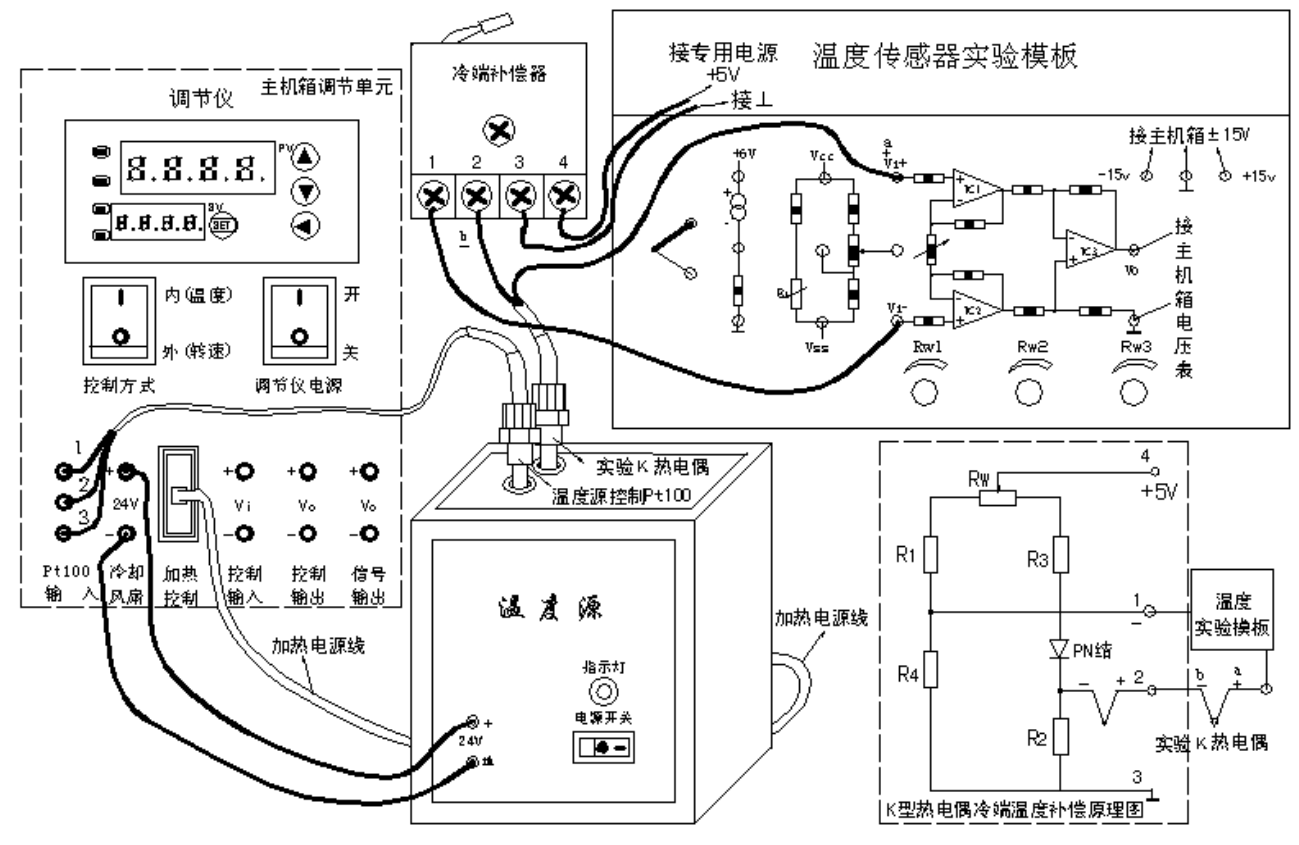

图 31B K 热电偶冷端温度补偿实验接线示意图

1、按图 31B 示意接线。将冷端补偿器的专用电源插头插到主机箱侧面的交流 220 V插座上。

2、放大器调零:在图 31B 中温度传感器实验模板放大器的二输入端引线暂时不要 接入,而用导线直接将放大器的二输入端相连(短接);将主机箱上的电压表量程(显示选 择)切换开关打到 2V档,合上主机箱电源开关(调节仪电源和温度源电源关闭),调节温 度传感器实验模板中的 Rw2(顺时针转到底)增益电位器, 使放大器增益最大; 再调节 RW3(调零电位器)使主机箱的电压表显示为0。

3、将主机箱上的转速调节旋钮(2—24V)顺时针转到底(24V),拆去温度传感器实验 模板上放大器的二输入端的短接线,恢复图 31B 的接接线,合上温度源和调节仪电源开 关,将调节仪控制方式(控制对象)按到内(温度)位置;在常温基础上,可按Δt=5℃增加 温度并且小于 160℃范围内设定温度源温度值(设定方法参阅实验二十七,重复 6、7、8、 9 步骤), 待温度源温度动态平衡时读取主机箱电压表的显示值并填入表 31B。

表 31B K 热电偶经过冷端温度补偿放大器放大后的热电势与温度数据

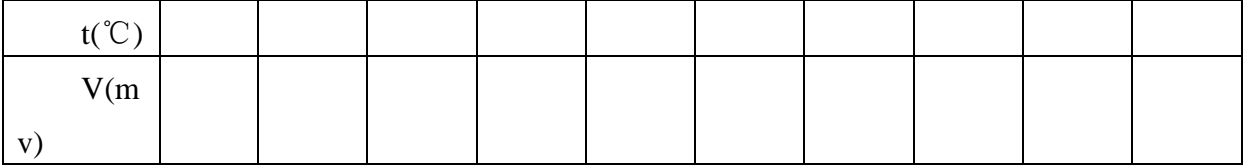

4、根据表 31B 数据画出实验曲线并计算非线性误差。实验结束,关闭所有电源。

注: 实验数据 V(mv)/k(增益)= E(t,to) , 根据附录中分度表可以查到相应的温度值; 如果实验结果与理论值有很大误差是由于控制误差和放大器 k(增益)有误差,二者叠加 引起误差更大。

放大器的 k(增益)可用实测法得到正确的值: 拿出应变传感器实验模板(实验一的模 板),将应变传感器实验模板上的放大器输入端相连(短接),接上±15V电源后调节电位 器 R w4(调零电位器)使放大器输出一个较大的mV 信号, 如 20mV(可用电压表测量), 再 将这个信号(Vi)输给图 31 温度传感器实验模板放大器两输入端(单端输入:上端接 mV, 下端接⊥),可用电压表测出电压  $V_0$ , 则K= $V_0 / V_1$ 。

### 五、思考题:

实验三十 B 与实验三十一 B 有什么差别,一般实际应用时选择哪一种方法为好?

## **X E** 分度热电偶测温性能实验

一、实验目的:了解不同分度号热电偶测量温度的性能与应用。

二、基本原理: 与实验三十 A 完全相同, 参阅实验三十 A。

三、需用器件与单元: 主机箱、温度源、Pt100 热电阻(温度源温度控制传感器)、E热电 偶(温度特性实验传感器)、温度传感器实验模板。

### 四、实验步骤:

1、按图 32A 示意接线,除了查附录E热电偶分度表外,实验方法和步骤完全与实 验三十 A 相同,按实验三十方法实验并将实验数据填入表 32A。

表 32A E 热电偶热电势(经过放大器放大后的热电势)与温度数据

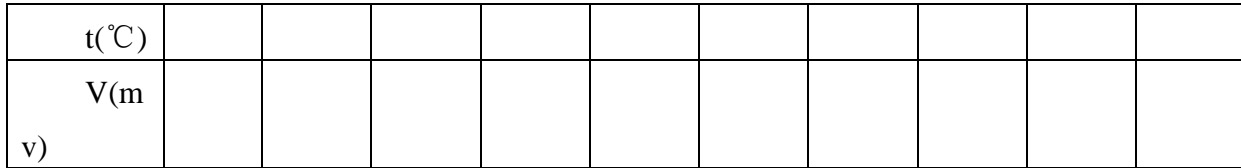

2、根据表 32A 数据画出实验曲线并计算非线性误差。实验结束,关闭所有电源。 注: 实验数据  $V(mv)/k$ (增益)=  $E(t,t_0)$ 。

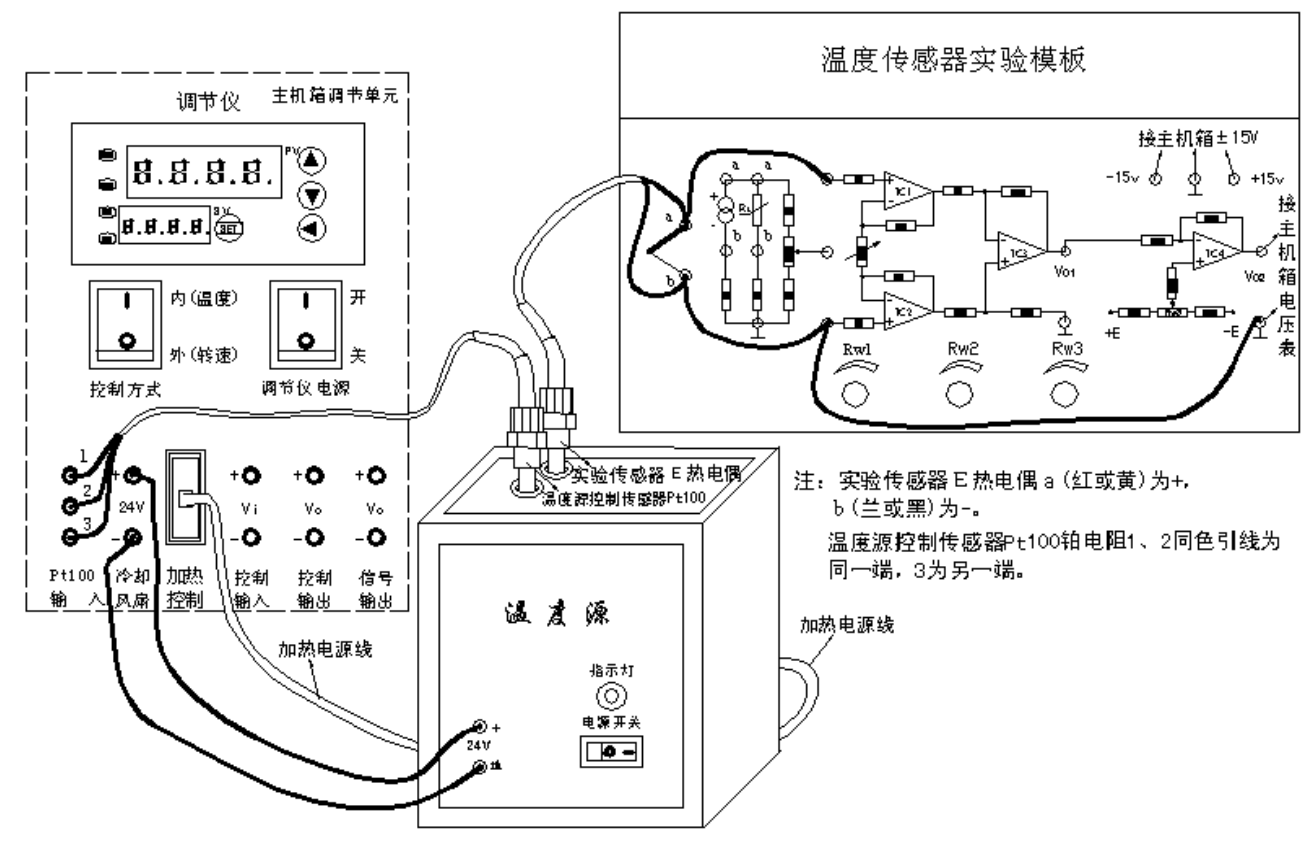

图 32A E 热电偶温度特性实验接线示意图

## 五、思考题:

通过实验三十 A 与实验三十二 A 的实验数据比较分度号为E、K热电偶在(相同条件下) 相同温度时的输出热电势大小。从实验三十热电偶使用说明中可知,K与E热电偶测温 范围谁宽?

## **XI E** 分度热电偶测温性能实验

一、实验目的:了解不同分度号热电偶测量温度的性能与应用。

二、基本原理:与实验三十 B 完全相同,参阅实验三十 B。

三、需用器件与单元:主机箱、温度源、Pt100 热电阻(温度源温度控制传感器)、E热电 偶(温度特性实验传感器)、温度传感器实验模板。

### 四、实验步骤:

1、按图 32B 示意接线,除了查附录E热电偶分度表外,实验方法和步骤完全与实 验三十 B 相同,按实验三十方法实验并将实验数据填入表 32B。

表 32B E 热电偶热电势(经过放大器放大后的热电势)与温度数据

| $\sim$<br>$\sim$ |  |  |  |  |  |
|------------------|--|--|--|--|--|
| V(mv)            |  |  |  |  |  |

2、根据表 32B 数据画出实验曲线并计算非线性误差。实验结束,关闭所有电源。 注:实验数据 V(mv)/k(增益)= E(t,t0)。

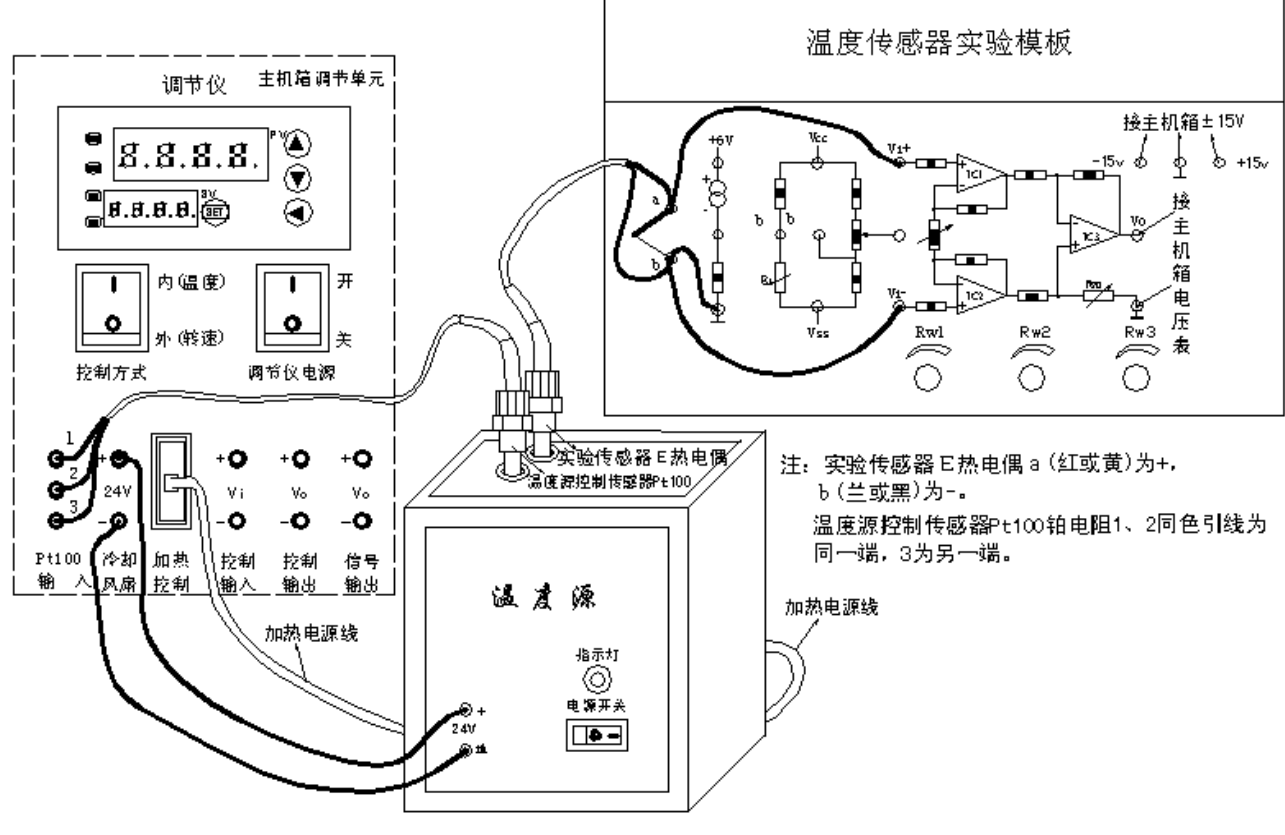

图 32B E 热电偶温度特性实验接线示意图

### 五、思考题:

通过实验三十 B 与实验三十二 B 的实验数据比较分度号为E、K热电偶在(相同条 件下)相同温度时的输出热电势大小。从实验三十热电偶使用说明中可知, K与E热电 偶测温范围谁宽?

## **XII** 集成温度传感器**(AD590)**温度特性实验

一、实验目的:了解常用的集成温度传感器基本原理、性能与应用。

二、基本原理: 集成温度传器将温敏晶体管与相应的辅助电路集成在同一芯片上, 它 能直接给出正比于绝对温度的理想线性输出,一般用于一50℃一+120℃之间温度测量。 集成温度传感器有电压型和电流型二种,电流输出型集成温度传感器,在一定温度下, 它相当于一个恒流源。因此它具有不易受接触电阻、引线电阻、电压噪声的干扰。具有 很好的线性特性。本实验采用的是 AD590 电流型集成温度传感器,其输出电流与绝对 温度(T)成正比, 它的灵敏度为 1μA/K, 所以只要串接一只取样电阻 R(1kΩ)即可实现电 流 1μA 到电压 1mV 的转换组成最基本的绝对温度(T)测量电路(1mV/K)。AD590 工作电 源为 DC +4V-+30V, 它具有良好的互换性和线性。

国际实用温标也称绝对温标,用符号 T 表示,单位是 K(开尔文)。开氏温度值和摄氏温 度的分度值相同,即温度间隔1K等于1℃。绝对温度T与摄氏温度t的关系是:T=273.16+t ≈273+t K,显然,绝对零点即为摄氏零下 273.16℃(t≈-273+T ℃)。

三、需用器件与单元: 主机箱、温度源、Pt100 热电阻(温度源温度控制传感器)、集成温 度传感器 AD590(温度特性实验传感器)、温度传感器实验模板。万用表。

### 四、实验步骤:

1、按图 33A 示意接线,温度源控制传感器为 Pt100 热电阻,实验传感器为集成温度传 感器 AD590。

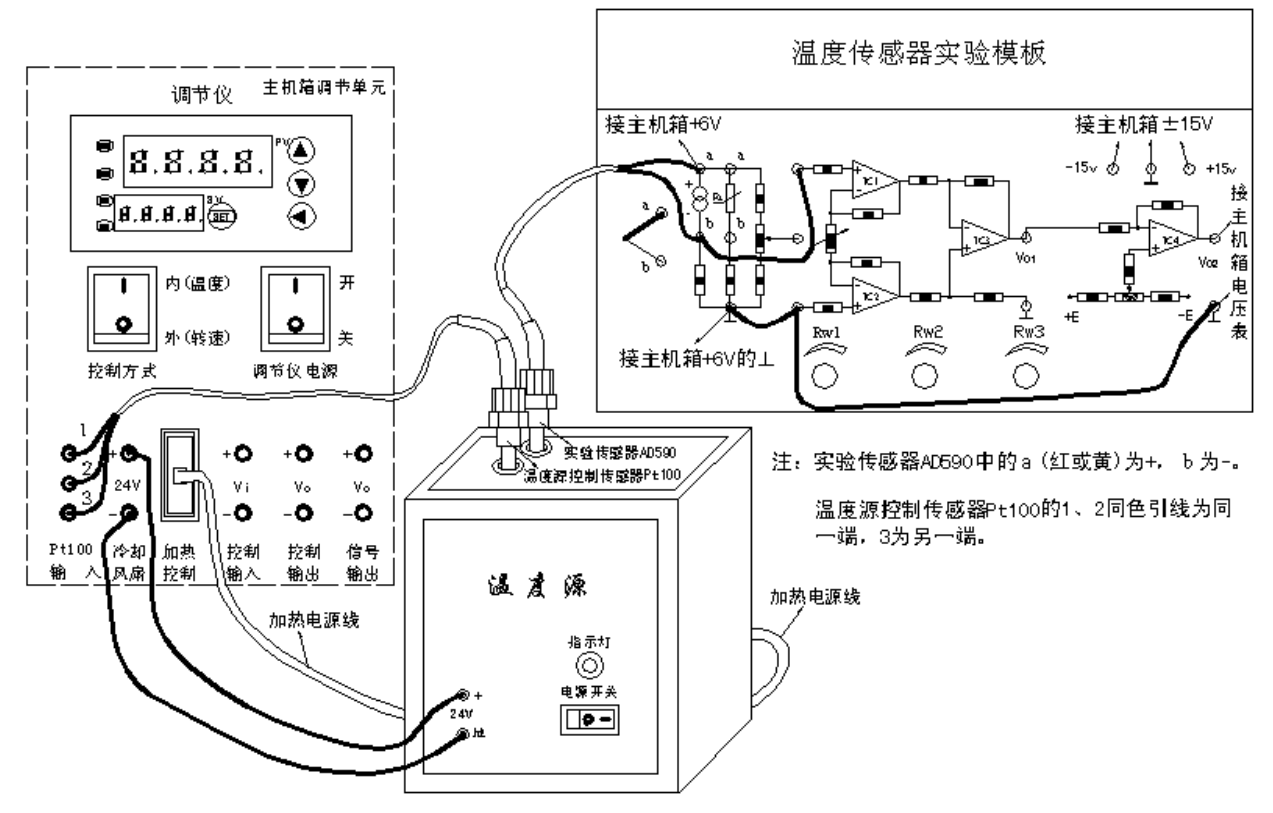

图 33A 集成温度传感器 AD590 温度特性实验接线示意图

1、节温度传感器实验模板放大器的增益为 10 倍:(由上述基本原理可知,传感器 AD590 的灵敏度为 1µA/K , 因分度值 1K=1℃, 所以灵敏度为 1µA/℃。温度传感器实 验模板的采样电阻 R2 为 1kΩ, 则得到采样电压 1mV/℃)根据图 33A, 检查接线无误后 合上主机箱电源开关(温度源电源关闭),用电压表(2V档)测量传感器 AD590 处于室温时 的采样电压即放大器输入端电压,设为 Vi;再用电压表(20V档)测量放大器 Vo1 输出端 电压,调节 R<sub>W2</sub> 使 Vo1=10Vi(室温为 0 ℃时:(1μA/K)×(1kΩ)×(273 K)×10 倍=2.73V), 则放大器的灵敏度为 10mV/K 。

2、绝对温度 T 转换成摄氏温度 t : (因分度值 1K=1℃, 所以转换很方便, 只要电 平移动一下就行。)用电压表 $(2V)$ 消测量  $V_{02}$ , 调节  $R_{W3}$ 使  $V_{02}$  为室温对应的电压值即 与调节仪显示值(合上调节仪电源开关,温度源电源关闭。)一致。

3、将主机箱上的转速调节旋钮(2—24V)顺时针转到底(24V),合上温度源电源开关 和调节仪电源开关,将调节仪控制方式(控制对象)按到内(温度)位置;在常温基础上, 可按Δt=5℃增加温度并且小于等于 100℃范围内设定温度源温度值(设定方法参阅实验 二十七,重复 6、7、8、9 步骤),待温度源温度动态平衡时读取主机箱电压表的显示值 并填入表 33A。

表 33A AD590 温度特性实验数据

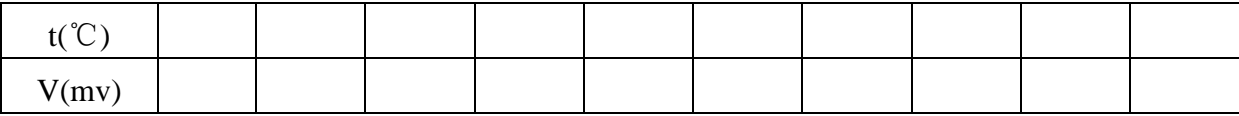

4、根据表 28A 数据值画出实验曲线并计算其非线性误差。实验结束,关闭所有电 源。

## **XIII** 集成温度传感器**(AD590)**温度特性实验

一、实验目的:了解常用的集成温度传感器基本原理、性能与应用。

二、基本原理: 集成温度传器将温敏晶体管与相应的辅助电路集成在同一芯片上, 它 能直接给出正比于绝对温度的理想线性输出,一般用于-50℃-+120℃之间温度测量。 集成温度传感器有电压型和电流型二种,电流输出型集成温度传感器,在一定温度下, 它相当于一个恒流源。因此它具有不易受接触电阻、引线电阻、电压噪声的干扰。具有 很好的线性特性。本实验采用的是 AD590 电流型集成温度传感器,其输出电流与绝对 温度(T)成正比,它的灵敏度为 1μA/K,所以只要串接一只取样电阻 R(1kΩ)即可实现电 流 1μA 到电压 1mV 的转换组成最基本的绝对温度(T)测量电路(1mV/K)。AD590 工作电 源为 DC +4V-+30V, 它具有良好的互换性和线性。

国际实用温标也称绝对温标,用符号 T 表示,单位是 K(开尔文)。开氏温度值和摄氏温 度的分度值相同,即温度间隔1K等于1℃。绝对温度T与摄氏温度t的关系是:T=273.16+t ≈273+t K,显然,绝对零点即为摄氏零下 273.16℃(t≈-273+T ℃)。

三、需用器件与单元:主机箱、温度源、Pt100 热电阻(温度源温度控制传感器)、集成温 度传感器 AD590(温度特性实验传感器)、温度传感器实验模板。万用表。

### 四、实验步骤:

1、按图 33B 示意接线,温度源控制传感器为 Pt100 热电阻,实验传感器为集成温度传 感器 AD590。

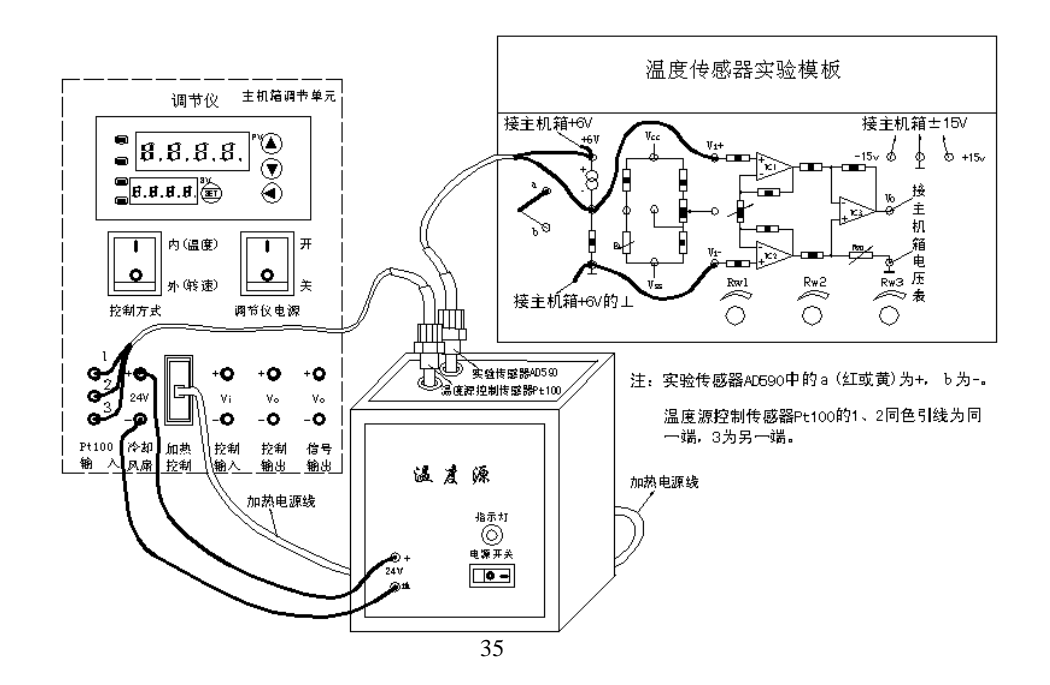

#### 图 33B 集成温度传感器 AD590 温度特性实验接线示意图

2、节温度传感器实验模板放大器的增益为 10 倍:(由上述基本原理可知,传感器 AD590 的灵敏度为 1µA/K, 因分度值 1K=1℃, 所以灵敏度为 1µA/℃。温度传感器实 验模板的采样电阻 R1 为 1kΩ, 则得到采样电压 1mV/℃)根据图 33B, 检查接线无误后 合上主机箱电源开关(温度源电源关闭),用电压表(2V档)测量传感器 AD590 处于室温时 的采样电压即放大器输入端电压,设为 Vi;再用电压表(20V档)测量放大器 Vo 输出端 电压,调节 RW2 使 Vo=10Vi〔室温为0℃时:(1μA/K)×(1kΩ)×(273 K)×10 倍=2.73V〕, 则放大器的灵敏度为 10mV/K 。

3、绝对温度 T 转换成摄氏温度 t : (因分度值 1K=1℃, 所以转换很方便, 只要电 平移动一下就行。)用电压表(2V档)测量 Vo, 调节  $R_{W3}$ 使 Vo为室温对应的电压值即与 调节仪显示值(合上调节仪电源开关,温度源电源关闭。)一致。

4、将主机箱上的转速调节旋钮(2—24V)顺时针转到底(24V),合上温度源电源开关 和调节仪电源开关,将调节仪控制方式(控制对象)按到内(温度)位置;在常温基础上, 可按Δt=5℃增加温度并且小于等于 100℃范围内设定温度源温度值(设定方法参阅实验 二十七 B, 重复 6、7、8、9 步骤), 待温度源温度动态平衡时读取主机箱电压表的显示 值并填入表 33B。

表 33B AD590 温度特性实验数据

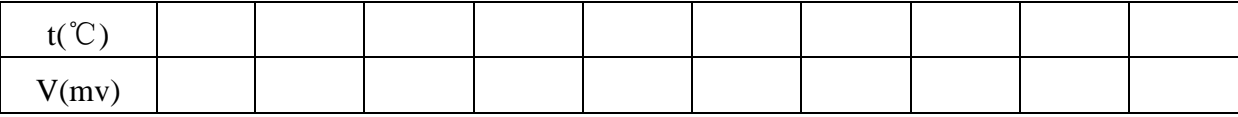

5、根据表 28B 数据值画出实验曲线并计算其非线性误差。实验结束,关闭所有电 源。

## 实验三、压力,位移与振动

## **I** 压阻式压力传感器的压力测量实验

一、实验目的:了解扩散硅压阻式压力传感器测量压力的原理和方法。

二、基本原理:扩散硅压阻式压力传感器在单晶硅的基片上扩散出 P 型或 N 型电阻条, 接成电桥。在压力作用下根据半导体的压阻效应,基片产生应力,电阻条的电阻率产生 很大变化,引起电阻的变化,我们把这一变化引入测量电路,则其输出电压的变化反映 了所受到的压力变化。

三、需用器件与单元:主机箱、压阻式压力传感器、压力传感器实验模板、引压胶管。 四、实验步骤:

1、将压力传感器安装在实验模板的支架上,根据图 8 连接管路和电路(主机箱内 的气源部分,压缩泵、贮气箱、流量计已接好)。引压胶管一端插入主机箱面板上气源 的快速接口中(注意管子拆卸时请用双指按住气源快速接口边缘往内压,则可轻松拉 出),另一端口与压力传感器相连。压力传感器引线为 4 芯线: 1 端接地线, 2 端为 Uo  $_+$ , 3 端接+4V 电源, 4 端为 U<sub>o-</sub>, 接线 见图 8。

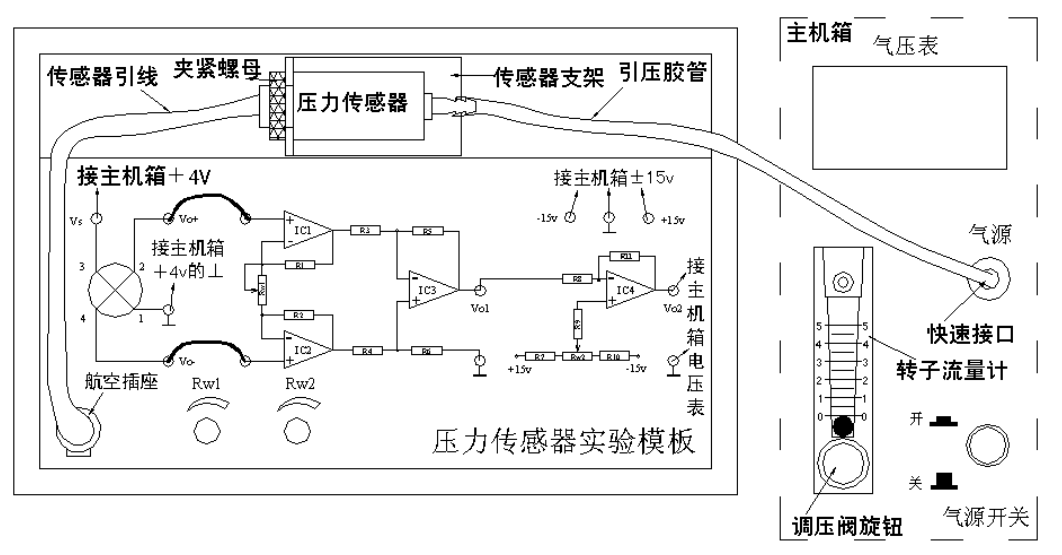

图 8 压阻式压力传感器测压实验安装、接线图

2、实验模板上 RW2 用于调节放大器零位,RW1 调节放大器增益。按图 8 将实验模 板的放大器输出 V02 接到主机箱(电压表)的 Vin 插孔, 将主机箱中的显示选择开关拨到 2V 档,合上主机箱电源开关,RW1 旋到满度的 1/3 位置(即逆时针旋到底再顺时针旋 2 圈),仔细调节 RW2 使主机箱电压表显示为零。

3、合上主机箱上的气源开关,启动压缩泵,逆时针旋转转子流量计下端调压阀的 旋钮,此时可看到流量计中的滚珠在向上浮起悬于玻璃管中,同时观察气压表和电压表 的变化。

4、调节流量计旋钮,使气压表显示某一值,观察电压表显示的数值。

5、仔细地逐步调节流量计旋钮, 使压力在 2-18KPa 之间变化, 每上升 1KPa 气压 分别读取电压表读数,将数值列于表 8。

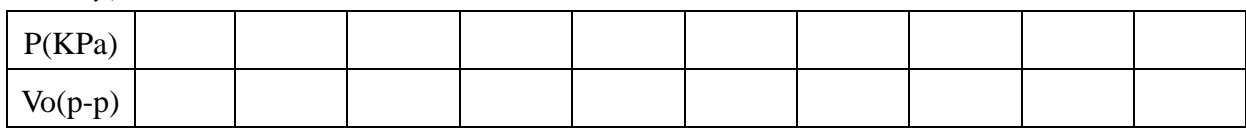

表 8

1、画出实验曲线计算本系统的灵敏度和非线性误差。

2、如果本实验装置要成为一个压力计,则必须对电路进行标定,方法采用逼近法: 输入 4KPa 气压,调节 Rw2(低限调节),使电压表显示0.25V(有意偏小),当输入 16KPa 气压,调节 Rw1 (高限调节) 使电压表显示 1.2V(有意偏小); 再调气压为 4KPa, 调节 Rw2(低限调节),使电压表显示0.3V(有意偏小),调气压为 16KPa,调节 Rw1(高限

调节)使电压表显示 1.3V(有意偏小);这个过程反复调节直到逼近自己的要求(4KPa— 0.4V,16KPa—1.6V)即可。实验完毕,关闭电源。

### **II** 电容式位移传感器实验

一、实验目的:了解电容式传感器结构及其特点。

二、基本原理:利用电容 C=εA/d 和其它结构的关系式通过相应的结构和测量电路 可以选择ε、A、d 中三个参数中,保持二个参数不变,而只改变其中一个参数,则可 以有测谷物干燥度(ε变)、测位移(d 变)和测量液位(A 变)等多种电容传感器。本 实验采用的传感器为圆筒式变面积差动结构的电容式位移传感器,如下图所示:它是有 二个圆筒和一个圆柱组成的。设圆筒的半径为 R;圆柱的半径为 r;圆柱的长为 x, 则电 容量为  $C=\epsilon 2\pi x$  / ln(R / r)。图中 C1、C2 是差动连接, 当图中的圆柱产生ΔX 位移时, 电容量的变化量为 $\Delta C$ =C1-C2=ε2π2 $\Delta X$  / ln(R / r), 式中 ε2π、ln(R / r)为常数, 说明 $\Delta C$ 

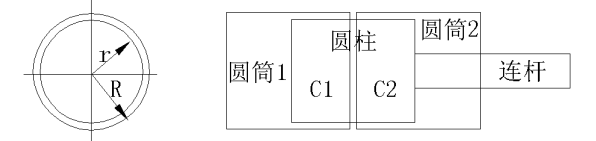

与位移ΔX 成正比,配上配套测量电路就能测量位移。

三、需用器件与单元:主机箱、电容传感器、电容传感器实验模板、测微头。

### 四、实验步骤:

1、测微头的使用和安装参阅实验九。按图 13 将电容传感器装于电容传感器实验模板上 并按图示意接线(实验模板的输出V。接主机箱电压表的Vin)。

2、将实验模板上的 Rw 调节到中间位置(方法:逆时针转到底再顺时传3圈)。

3、将主机箱上的电压表量程(显示选择)开关打到2v档,合上主机箱电源开关,旋转测 微头改变电容传感器的动极板位置使电压表显示0v ,再转动测微头(同一个方向)5圈, 记录此时的测微头读数和电压表显示值为实验起点值。以后,反方向每转动测微头 1 圈 即△X=0.5mm位移读取电压表读数(这样转 10 圈读取相应的电压表读数),将数据填 入表 13 并作出X—V实验曲线(这样单行程位移方向做实验可以消除测微头的回差)。

4、 根据表 13 数据计算电容传感器的系统灵敏度 S 和非线性误差δ。实验完毕,关闭 电源。

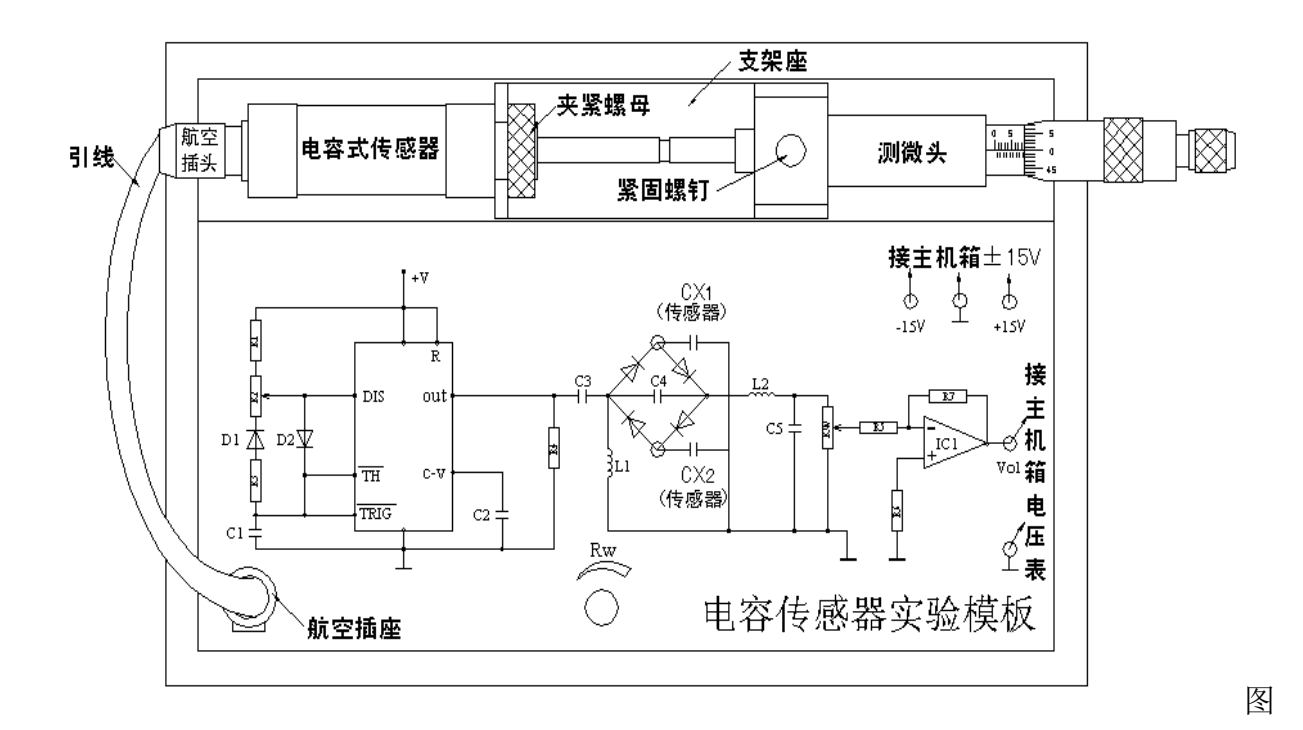

13 电容传感器位移实验安装、接线图

| X (mm |  |  |  |  |  |
|-------|--|--|--|--|--|
|       |  |  |  |  |  |
| V(mv) |  |  |  |  |  |
|       |  |  |  |  |  |

表 13 电容传感器位移与输出电压值

## **III** 压电式传感器测振动实验

一、实验目的:了解压电传感器的测量振动的原理和方法。

二、基本原理:压电式传感器由惯性质量块和受压的压电片等组成。(观察实验用压电 加速度计结构)工作时传感器感受与试件相同频率的振动,质量块便有正比于加速度的 交变力作用在晶片上,由于压电效应,压电晶片上产生正比于运动加速度的表面电荷。

三、需用器件与单元: 主机箱、差动变压器实验模板、振动源、示波器。

四、实验步骤:

1、按图 18 所示将压电传感器安装在振动台面上(与振动台面中心的磁钢吸合), 振 动源的低频输入接主机箱中的低频振荡器,其它连线按图示意接线。

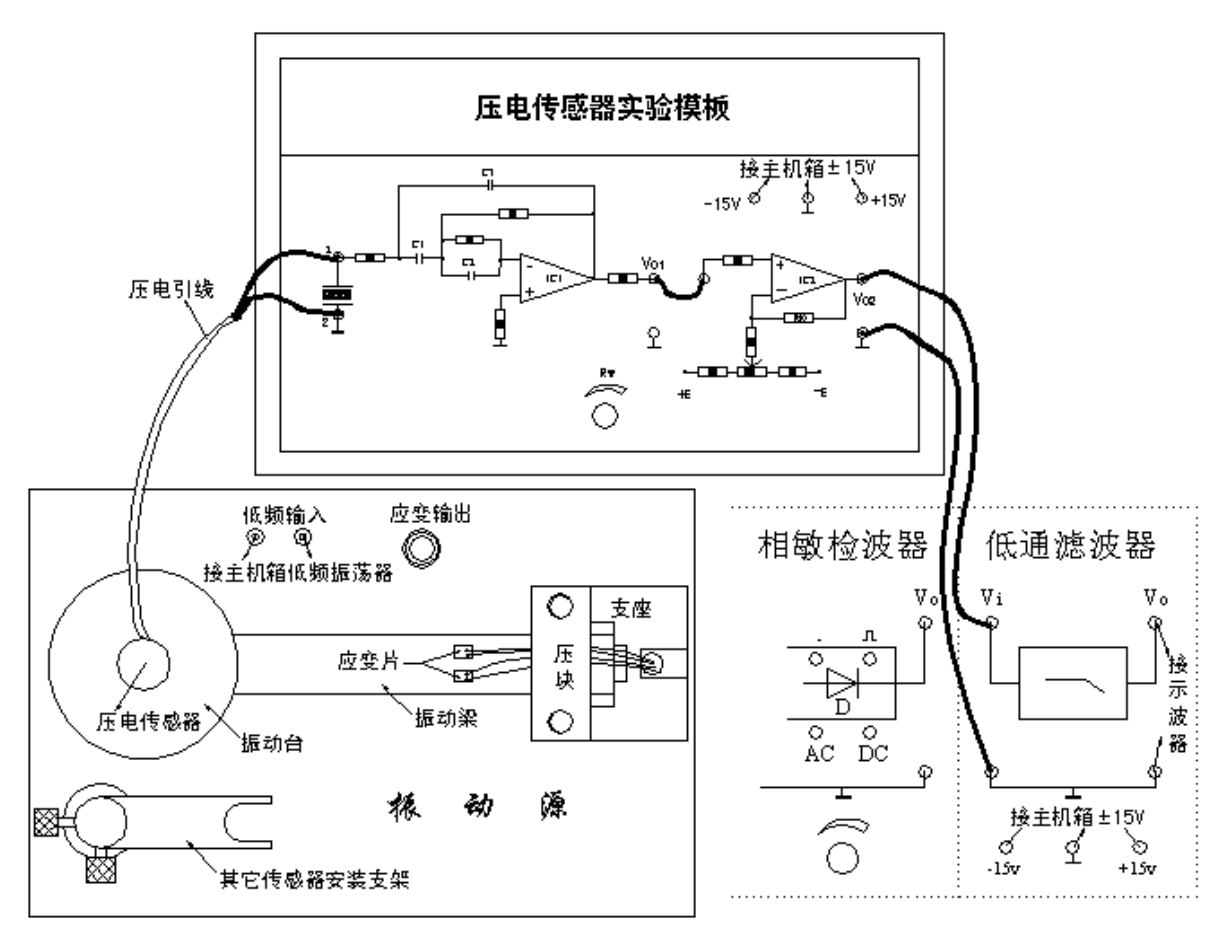

图 18 压电传感器振动实验安装、接线示意图

2、合上主机箱电源开关,调节低频振荡器的频率和幅度旋钮使振动台振动,观察 低通滤波器输出的波形。

3、用示波器的两个通道同时观察低通滤波器输入端和输出端波形; 在振动台正常 振动时用手指敲击振动台同时观察输出波形变化。

4、改变振动源的振荡频率(调节主机箱低频振荡器的频率),观察输出波形变化。实 验完毕,关闭电源。

## 实验四、涡流、霍尔与光电传感器应用

## **I** 电涡流传感器位移实验

一、实验目的:了解电涡流传感器测量位移的工作原理和特性。

二、基本原理:通过交变电流的线圈产生交变磁场,当金属体处在交变磁场时,根据电 磁感应原理, 金属体内产生电流,该电流在金属体内自行闭合, 并呈旋涡状, 故称为涡 流。涡流的大小与金属导体的电阻率、导磁率、厚度、线圈激磁电流频率及线圈与金属 体表面的距离x等参数有关。电涡流的产生必然要消耗一部分磁场能量,从而改变激磁 线线圈阻抗,涡流传感器就是基于这种涡流效应制成的。电涡流工作在非接触状态(线 圈与金属体表面不接触),当线圈与金属体表面的距离x以外的所有参数一定时可以进 行位移测量。

三、需用器件与单元:主机箱、电涡流传感器实验模板、电涡流传感器、测微头、被测 体(铁圆片)。

四、实验步骤:

1、 观察传感器结构,这是一个平绕线圈。测微头的读数与使用可参阅实验九; 根据图 19 安装测微头、被测体、电涡流传感器并接线。

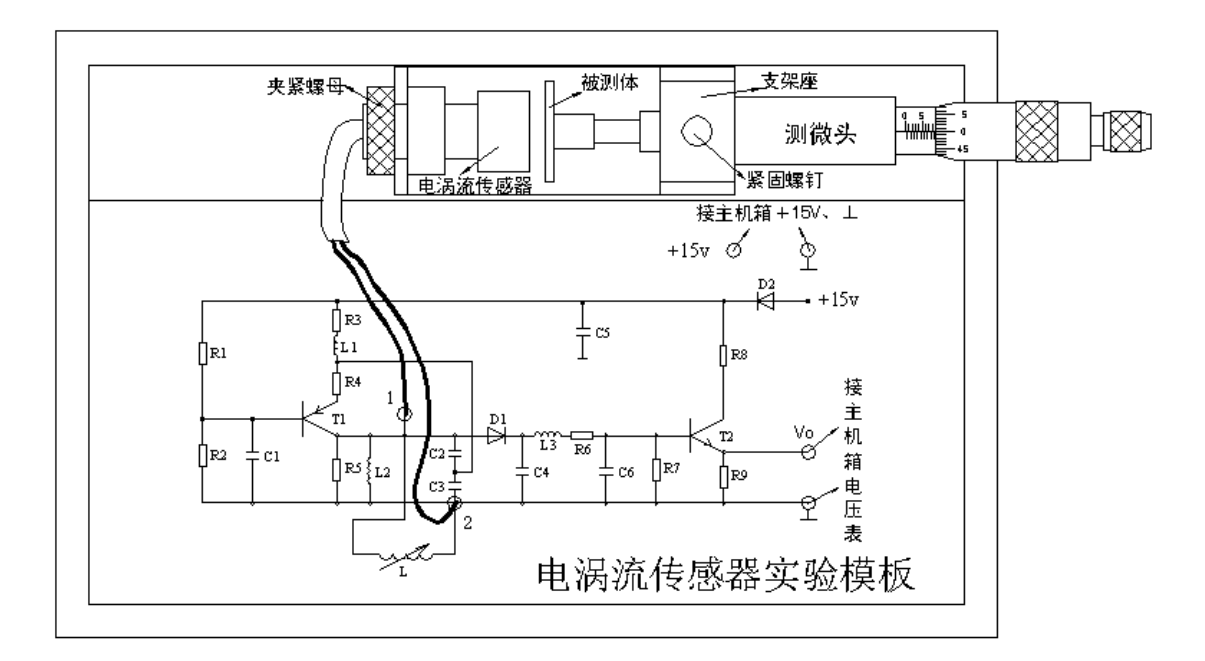

图 19 电涡流传感器安装、按线示意图

2、调节测微头使被测体与传感器端部接触,将电压表显示选择开关切换到 20V 档, 检查接线无误后开启主机箱电源开关,记下电压表读数,然后每隔 0.1mm 读一个数, 直到输出几乎不变为止。将数据列入表 19。

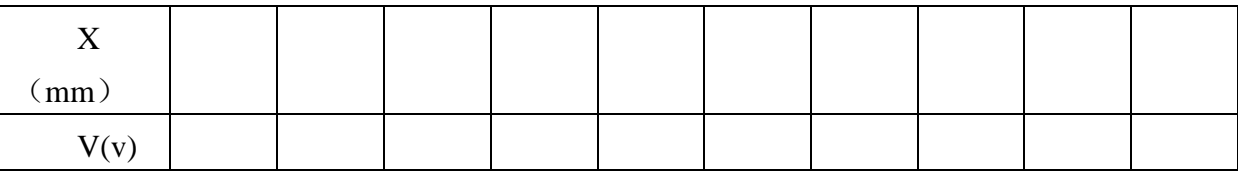

表 19 电涡流传感器位移 X 与输出电压数据

3、根据表 19 数据, 画出 V-X 曲线, 根据曲线找出线性区域及进行正、负位移测 量时的最佳工作点(即曲线线性段的中点),试计算测量范围为 1mm 与 3 mm 时的灵敏度 和线性度(可以用端基法或其它拟合直线)。实验完毕,关闭电源。

五、思考题:

1、电涡流传感器的量程与哪些因素有关,如果需要测量±5mm 的量程应如何设计 传感器?

2、用电涡流传感器进行非接触位移测量时,如何根据量程使

## **II** 霍尔测速实验

一、实验目的:了解霍尔转速传感器的应用。

二、基本原理: 利用霍尔效应表达式: UH=KHIB, 当被测圆盘上装上 N 只磁性体时, 圆盘每转一周磁场就变化 N 次。每转一周霍尔电势就同频率相应变化,输出电势通过放 大、整形和计数电路就可以测量被测旋转物的转速。

三、需用器件与单元: 主机箱、霍尔转速传感器、转动源。

### 四、实验步骤:

1、根据图 16 将霍尔转速传感器安装于霍尔架上,传感器的端面对准转盘上的磁钢并调 节升降杆使传感器端面与磁钢之间的间隙大约为 2~3mm。

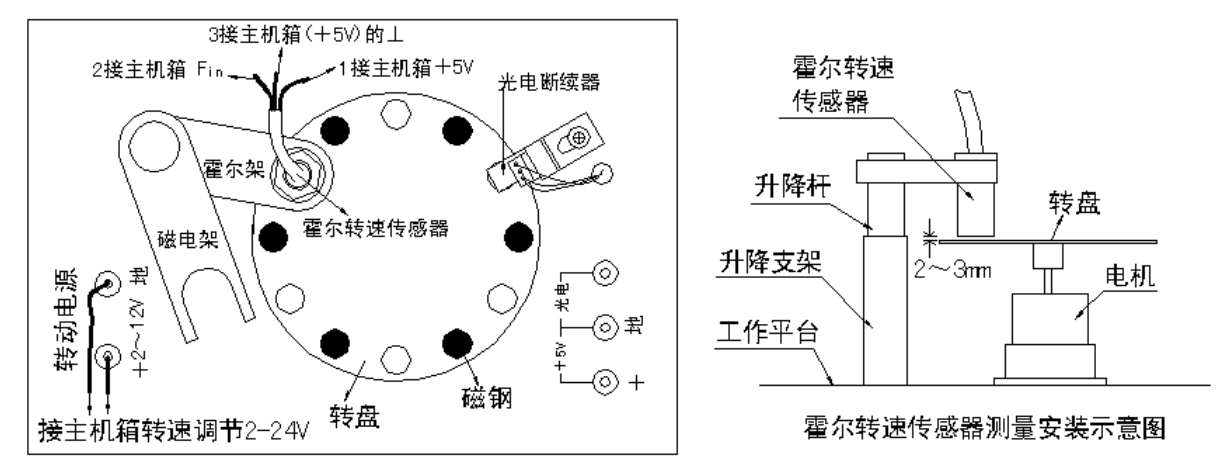

图 16 霍尔转速传感器实验安装、接线示意图

2、首先在接线以前,合上主机箱电源开关,将主机箱中的转速调节电源 2—24v旋钮调 到最小(逆时针方向转到底)后接入电压表(显示选择打到 20 v 档)监测大约为 1.25V; 然 后关闭主机箱电源,将霍尔转速传感器、转动电源按图 16 所示分别接到主机箱的相应 电源和频率/转速表(转速档)的 Fin 上。

3、合上主机箱电源开关,在小于 12V范围内(电压表监测)调节主机箱的转速调节电源(调 节电压改变电机电枢电压),观察电机转动及转速表的显示情况。

4、从 2V开始记录每增加1V相应电机转速的数据(待电机转速比较稳定后读取数据); 画出电机的v—n(电机电枢电压与电机转速的关系)特性曲线。实验完毕,关闭电源。

### 三、思考题:

1、利用霍尔元件测转速,在测量上有否限制?

2、本实验装置上用了六只磁钢,能否用一只磁钢?

## **III** 光纤传感器的位移特性实验

一、实验目的:了解光纤位移传感器的工作原理和性能。

二、基本原理:本实验采用的是传光型光纤,它由两束光纤混合后,组成 Y 型光纤, 半 园分布即双 D 分布,一束光纤端部与光源相接发射光束,另一束端部与光电转换器相接 接收光束。两光束混合后的端部是工作端亦称探头,它与被测体相距 X,由光源发出的 光纤传到端部出射后再经被测体反射回来,另一束光纤接收光信号由光电转换器转换成 电量,而光电转换器转换的电量大小与间距 X 有关,因此可用于测量位移。

三、器件与单元:主机箱、光纤传感器、光纤传感器实验模板、测微头、反射面。

### 四、实验步骤:

1、根据图 24 示意安装光纤位移传感器和测微头,二束光纤分别插入实验模板上的光电 座(其内部有发光管 D 和光电三极管 T )中;测微头的安装、使用可参阅实验九附:测微 头的组成与使用。其它接线接图 24。

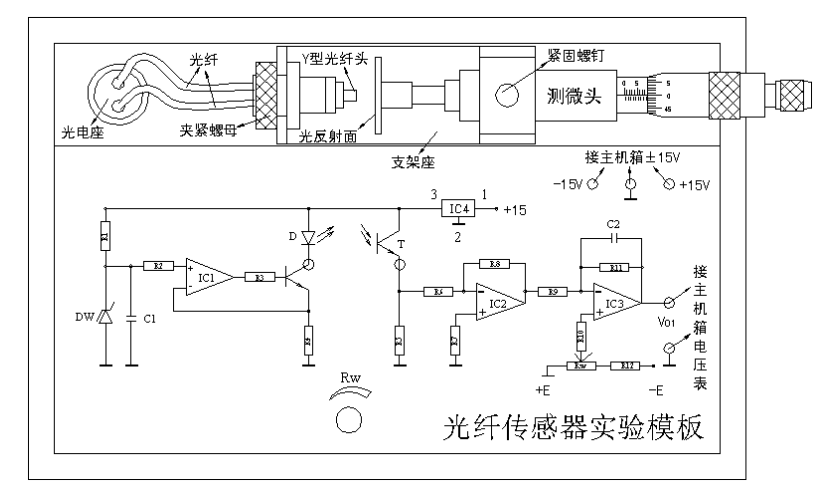

图 24 光纤传感器位移实验接线图

2、检查接线无误后,合上主机箱电源开关。调节测微头,使光反射面与Y型光纤头轻 触;再调实验模板上的 RW、使主机箱中的电压表(显示选择开关打到 20V档)显示为0  $\rm{V}$   $_{\circ}$ 

3、旋转测微头,被测体离开探头,每隔 0.1mm 读取电压表显示值,将数据填入表 24。 根据表 24 数据画出实验曲线,计算测量范围 1mm 时的灵敏度和非线性误差。实验完毕, 关闭电源。

表 24 光纤位移传感器输出电压与位移数据

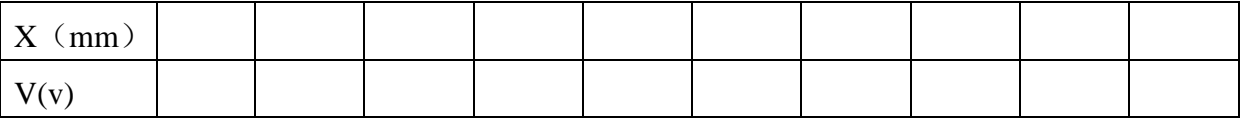

### 五、思考题:

光纤位移传感器测位移时对被测体的表面有些什么要求?

## **IV** 光电转速传感器测速实验

一、实验目的:了解光电转速传感器测量转速的原理及方法。

二、基本原理:光电式转速传感器有反射型和透射型二种,本实验装置是透射型的(光 电断续器),传感器端部二内侧分别装有发光管和光电管,发光管发出的光源透过转盘 上通孔后由光电管接收转换成电信号,由于转盘上有均匀间隔的 6 个孔,转动时将获得 与转速有关的脉冲数,将脉冲计数处理即可得到转速值。

三、需用器件与单元:主机箱、转动源 、光电转速传感器—光电断续器(已装在转动源  $\pm$ )。

四、实验步骤:

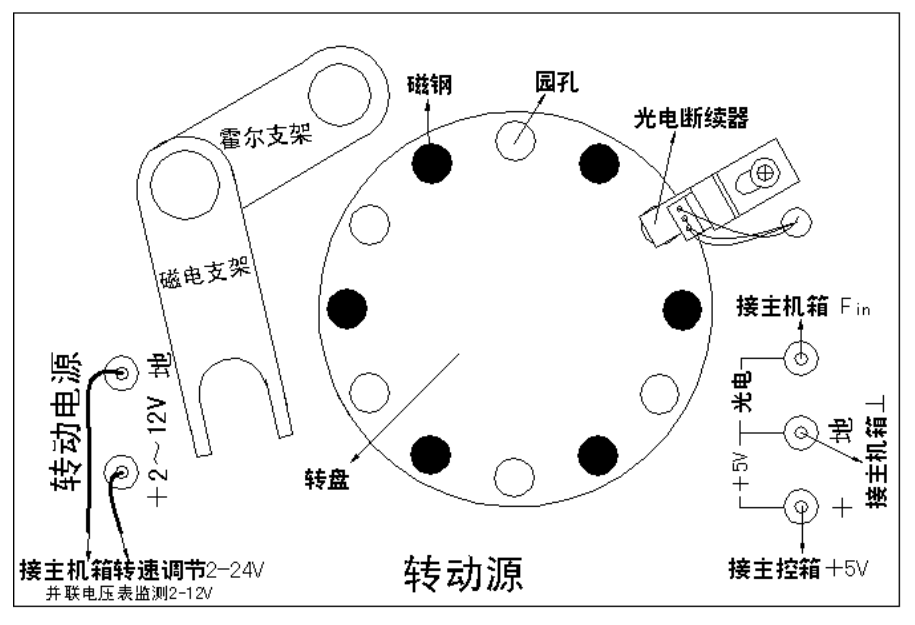

图 25 光电传感器测速实验

1、将主机箱中的转速调节 2-24V 旋钮旋到最小(逆时针旋到底)并接上电压表;再按图 25 所示接线,将主机箱中频率 / 转速表的切换开关切换到转速处。

2、检查接线无误后,合上主机箱电源开关,在小于 12V范围内(电压表监测)调节主机 箱的转速调节电源(调节电压改变电机电枢电压),观察电机转动及转速表的显示情况。 3、从2V开始记录每增加1V相应电机转速的数据(待转速表显示比较稳定后读取数据); 画出电机的

v—n(电机电枢电压与电机转速的关系)特性曲线。根据表 24 数据画出实验曲线,计算 测量范围 1mm 时的灵敏度和非线性误差。实验完毕,关闭电源。

### 五、思考题:

已进行的实验中用了多种传感器测量转速,试分析比较一下哪种方法最简单、方便。

## 实验五、计算机数据采集实验

## **I** 使用数据采集板卡实现计算机数据采集

使用模块实现计算机数据采集编程

### 1)实验目的

帮助学生建立计算机数据采集的实践基础。针对目前国内广泛使用的数据采集卡进 行计算机编程,实现计算机的数据采集,从理论和实际动手上理解计算机数据采集的过 程、原理、手段和方法。

#### 2)基本原理

PCI-1202H 是台湾泓格公司生产的 PCI 总线高性能数据采集卡,信号输入端具有可 编程放大倍数,最大放大倍数为 1000 倍。

K 分度热电偶是工业中常用的一种测温元件,其输出热电势与温度的关系见附表 3。 经回归整理后, 在 0-200℃的范围内, 温度与热电势的关系可用下式计算:

 $T = -0.06595093 + 25.57705V - 0.5661989V^2 + 0.0858256V^3 - 0.003819695V^4$ 

在 0-60℃的范围内,热电势与温度的关系可用下式计算:

 $V = -8.167743E - 04 + 3.963928E - 02T + 1.640341E - 05T^2$ 

三、需用器件与单元:计算机、采集卡 PCI-1202H、接线端子板 DB-1825、温度源。

### 四、实验步骤:

将温度源温度调节到 90℃,利用 PCI-1202H 实现对 K 分度热电偶输出信号的直接采集, 并直接用 VB 编程计算出温度的大小。

表 31B K热电偶经过冷端温度补偿放大器放大后的热电势与温度数据

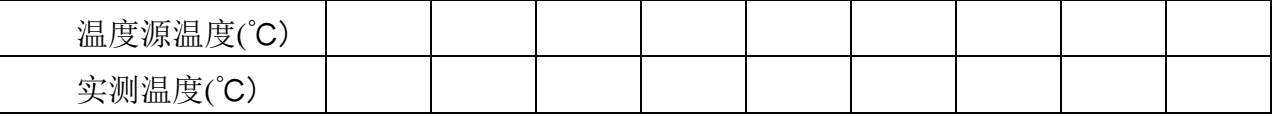

### 五、思考题:

分析温度源温度与实测温度偏差的原因

## **II** 使用分布式模块实现计算机数据采集

#### 1)实验目的

帮助学生建立计算机数据采集的实践基础。针对目前国内广泛使用的数据采集模块 进行计算机编程,实现计算机的数据采集,从理论和实际动手上理解计算机数据采集的 过程、原理、手段和方法。

### 2)基本原理

I-7918 是台湾泓格公司生产的分布式数据采集模块,信号输入端具有电流、电压和 热电偶直接输入的功能。

K 分度热电偶是工业中常用的一种测温元件,其输出热电势与温度的关系见附表 3。 经回归整理后, 在 0-200℃的范围内, 温度与热电势的关系可用下式计算:

 $T = -0.06595093 + 25.57705V - 0.5661989V^{2} + 0.0858256V^{3} - 0.003819695V^{4}$ 

在 0-60℃的范围内,热电势与温度的关系可用下式计算:

 $V = -8.167743E - 04 + 3.963928E - 02T + 1.640341E - 05T^2$ 

三、需用器件与单元:计算机、数据采集模块 I-7018、24V 电源、RS-232/485 转换模块、 温度源。

### 四、实验步骤:

将温度源温度调节到 90℃, 利用 I-7018 实现对 K 分度热电偶输出信号的直接采集, 并 直接用 VB 编程显示出温度的大小。

表 31B K热电偶经过冷端温度补偿放大器放大后的热电势与温度数据

| 温度源温度(°C<br>رب   |  |  |  |  |  |
|------------------|--|--|--|--|--|
| 实测温度<br>唐7<br>Ō. |  |  |  |  |  |

### 五、思考题:

分析温度源温度与实测温度偏差的原因

## 实验六、计算机数据处理实验

#### 1)实验目的

帮助学生认识计算机数据处理的基本方法。计算机数字滤波是数据处理技术的重要 组成之一,也是减小采样信号干扰,提高数据采集精度的必要手段,本实验的目的是通 过亲自动手编程,理解和掌握计算机抗干扰算法的理论和实际。

### 2)实验内容

(1)算术平均滤波数据采集

在本实验中,采样 1000 次,取 100 次采样值的平均值。

(2)中值滤波数据采集

在本实验中,采样 1000 次,去掉最大 100 个和最小 100 个值,去 800 个中间值的平 均值。

三、需用器件与单元:计算机、数据采集卡 PCI-1202H、接线端子板 DB-1825、K 分度 热电偶、温度源。

### 四、实验步骤:

将温度源温度调节到 90℃, 利用 I-7018 实现对 K 分度热电偶输出信号进行采样, 记录 单次采样和连续 1000 次采样滤波后的滤波值。

| 序号         |  |  |  |
|------------|--|--|--|
| 温度源温度(°C)  |  |  |  |
| 单次采样温度(°C) |  |  |  |
| 滤波采样温度(°C) |  |  |  |

表?? K分度热电偶单次采样与 1000 次采样平均滤波值的比较

表?? K分度热电偶单次采样与 1000 次采样中值滤波值的比较

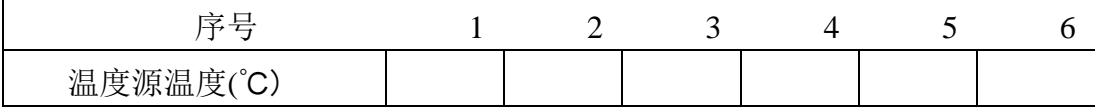

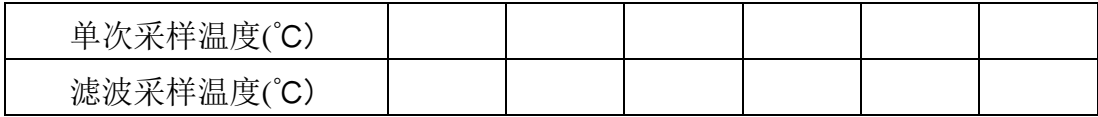

### 五、思考题:

分析单次采样与滤波结果的差别,比较两种不同滤波方法的优缺点

## 实验七、计算机温度控制实验

### 1)实验目的

通过计算机温度控制的实践,帮助学生理解计算机控制的实践基础。综合应用所学过的传感器 知识,计算机数据采集知识和控制算法,自行设计一个计算机温度控制系统,理解计算机控制系统 的基本构成。

### 2)实验内容

学生可通过下图中的任何路径来组建计算机温度控制方案。

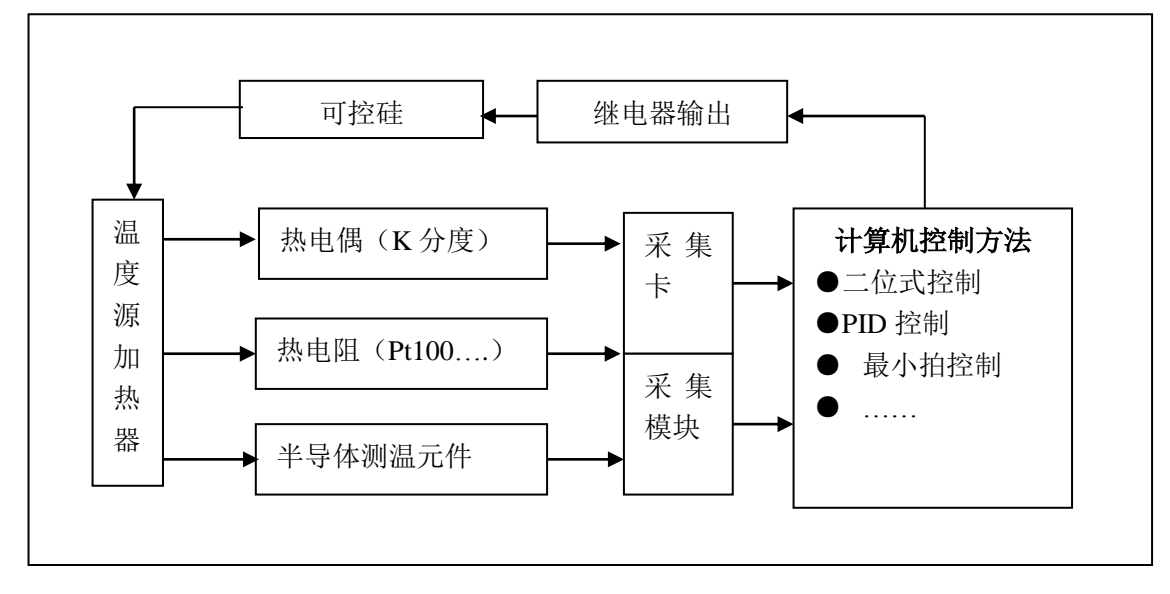

要求综合分析系统性能,增强学生的实践能力和创新意识。

## 附录 **1**:调节仪简介:

主机箱中所装的调节仪为人工智能工业调节仪,它具有测量显示和模糊逻辑数字 PID 调节及参数自整定功能的先进控制算法。可以万能输入(通过设置输入规格可变为热 电阻、热电偶、线性电压、线性电流等),输出有可控硅触发信号输出和线性电流输出(可 设置为 0—10mA 或 4—20mA 线性电流)。其实它是一只万能通用调节仪。

(一)调节仪面板说明:面板上有 PV 测量显示窗、SV 给定显示窗、4 个指示灯窗 和 4 个按键组成。如图 26—2 所示。

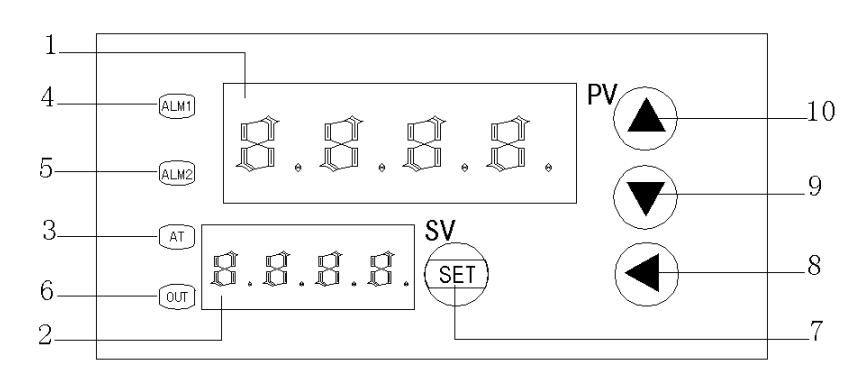

### 图 **26**—**2** 调节仪面板图

面板中 1、PV——测量值显示窗

- 2、SV——给定值显示窗
- 3、AT——自整定灯
- 4、ALM1——AL1 动作时点亮对应的灯
- 5、ALM2——手动指示灯(兼程序运行指示灯)
- 6、OUT——调节控制输出指示灯
- 7、SET——功能键
- 8、◀——数据移位(兼手动 / 自动切换及参数设置进入)
- 9、▼——数据减少键(兼程序运行 / 暂停操作)
- 10、▲——数据增加键(兼程序复位操作)

仪表上电后,上显示窗口显示测量值(PV),下显示窗口显示给定值(SV)。在基 本状态下,SV 窗口能用交替显示的字符来表示系统某些状态,如下:

1、输入的测量信号超出量程(因传感器规格设置错误、输入断线或短路均可能引 起)时,则闪动显示: "orAL"。此时仪表将自动停止控制,并将输出固定在参数 oPL 定义的值上。

2、有报警发生时,可分别显示"HIAL"、"LoAL"、"dHAL"或"dLAL",分别表 示发生了上限报警、下限报警、正偏差报警和负偏差报警。报警闪动的功能是可以关闭 的(参看 bAud 参数的设置), 将报警作为控制时, 可关闭报警字符闪动功能以避免过多 的闪动。

仪表面板上的 4 个 LED 指示灯, 其含义分别如下:

OUT 输出指示灯:输出指示灯在线性电流输出时通过亮/暗变化反映输出电流的大 小,在时间比例方式输出(继电器、固态继电器及可控硅过零触发输出)时,通过闪动 时间比例反映输出大小。

ALM1 指示灯:当 AL1 事件动作时点亮对应的灯。

ALM2 指示灯:当手动指示灯。

AT 灯:自整定开启时点亮对应的灯。

(二)基本使用操作

显示切换: 按 SET 键可以切换不同的显示状态。修改数据: 如果参数锁没有锁上, 仪表下显示(SV)

窗显示的数值数据均可通过按◀(A/M)、▼或▲键来修改。例如: 需要设置给定 值时,可将仪表切换到正常显示状态,即可通过按◄(A/M)、▼或▲键来修改给定值。 仪表同时具备数据快速增减法和小数点移位法。按▼键减小数据, 按▲键增加数据, 按

◄可修改数值位的小数点同时闪动(如同光标)。按住按键并保持不放,可以快速地增 加/减少数值,并且速度会随小数点会右移自动加快(3 级速度)。而按◀(A/M)键则 可直接移动修改数据的位置(光标),操作快捷。

2、手动/自动切换: 按◀(A/M)键,可以使仪表在自动及手动两种状态下进行无 扰动切换。手动时下排显示器第一字显示"M", 仪表处于手动状态下, 直接按▲键或 ▼键可增加及减少手动输出值。自动时按 SET 键可直接查看自动输出值(下排显示器第 一字显示"A")。通过对 run 参数设置(详见后文),也可使仪表不允许由面板按键操作 来切换至手动状态,以防止误入手动状态。

3、设置参数: 按 SET 键并保持约 3 秒钟, 即进入参数设置状态。在参数设置状态 下按 SET 键,仪表将依次显示各参数,例如上限报警值 HIAL、参数锁 Loc 等等,对于 配置好并锁上参数锁的仪表,只出现操作工需要用到的参数(现场参数)。用▼、▲、 ◄(A/M)等键可修改参数值。按◄(A/M)键并保持不放,可返回显示上一参数。先 按◀(A/M)键不放接着再按 SET 键可退出设置参数状态。如果没有按键操作,约 30 秒钟后会自动退出设置参数状态。如果参数被锁上(后文介绍),则只能显示被 EP 参数 定义的现场参数(可由用户定义的,工作现场经常需要使用的参数及程序),而无法看 到其它的参数。不过,至少能看到 Loc 参数显示出来。

### (三)自整定(**AT**)操作

仪表初次使用时,可启动自整定功能来协助确定 M50、P、t 等控制参数。初次启动 自整定时,可将仪表切换到正常显示状态下, 按◀(A/M)键并保持约 2 钞钟, 此时仪 表 AT 指示灯点 亮, 表明仪表已进入自整定状态。自整定时, 仪表执行位式调节, 约 2-3 次振荡后,仪表根据位式控制产生的振荡,分析其周期、幅度及波型来自动计算出 M50、P、t 等控制参数。如果在自整定过程中要提前放弃自整定,可再按◀(A/M)键 并保持约 2 钞钟, 使仪表 AT 指示灯熄灭即可。视不同系统, 自整定需要的时间可从数 秒至数小时不等。仪表在自整定成功结束后,会将参数 CtrL 设置为 3 (出厂时为 1) 或 4, 这样今后无法从面板再按◀(A/M)键启动自整定, 可以避免人为的误操作再次启 动自整定。已启动过一次自整定功能的仪表如果今后还要启动自整定时,可以用将参数 CtrL 设置为 2 的方法进行启动(参见后文"参数功能"说明)。

系统在不同给定值下整定得出的参数值不完全相同,执行自整定功能前,应先将给 定值设置在最常用值或是中间值上,如果系统是保温性能好的电炉,给定值应设置在系 统使用的最大值上,再执行启动自整定的操作功能。参数 Ct1(控制周期)及 dF(回差) 的设置,对自整定过程也有影响,一般来说,这2个参数的设定值越小,理论上自整定 参数准确度越高。但 dF 值如果过小,则仪表可能因输入波动而在给定值附近引起位式 调节的误动作,这样反而可能整定出彻底错误的参数。推荐 Ct1=0-2, dF=0.3。

手动自整定:由于自整定执行时采用位式调节,其输出将定位在由参数 oPL 及 oPH 定义的位置。在一些输出不允许大幅度变化的场合,如某些执行器采用调节阀的场合,

常规的自整定并不适宜。对此仪表具有手动自整定模式。方法是先用手动方式进行调节, 等手动调节基本稳定后,再在手动状态下启动自整定,这样仪表的输出值将限制在当前 手动值+10%及-10%的范围而不是 oPL 及 oPH 定义的范围,从而避免了生产现场不允许 的阀门大幅度变化现象。此外,当被控物理量响应快速时,手动自整定方式能获得更准 确的自整定结果。

### **(**四**)**参数功能说明

仪表通过参数来定义仪表的输入、输出、报警及控制方式(以温度为例)。以下为参 数功能表:

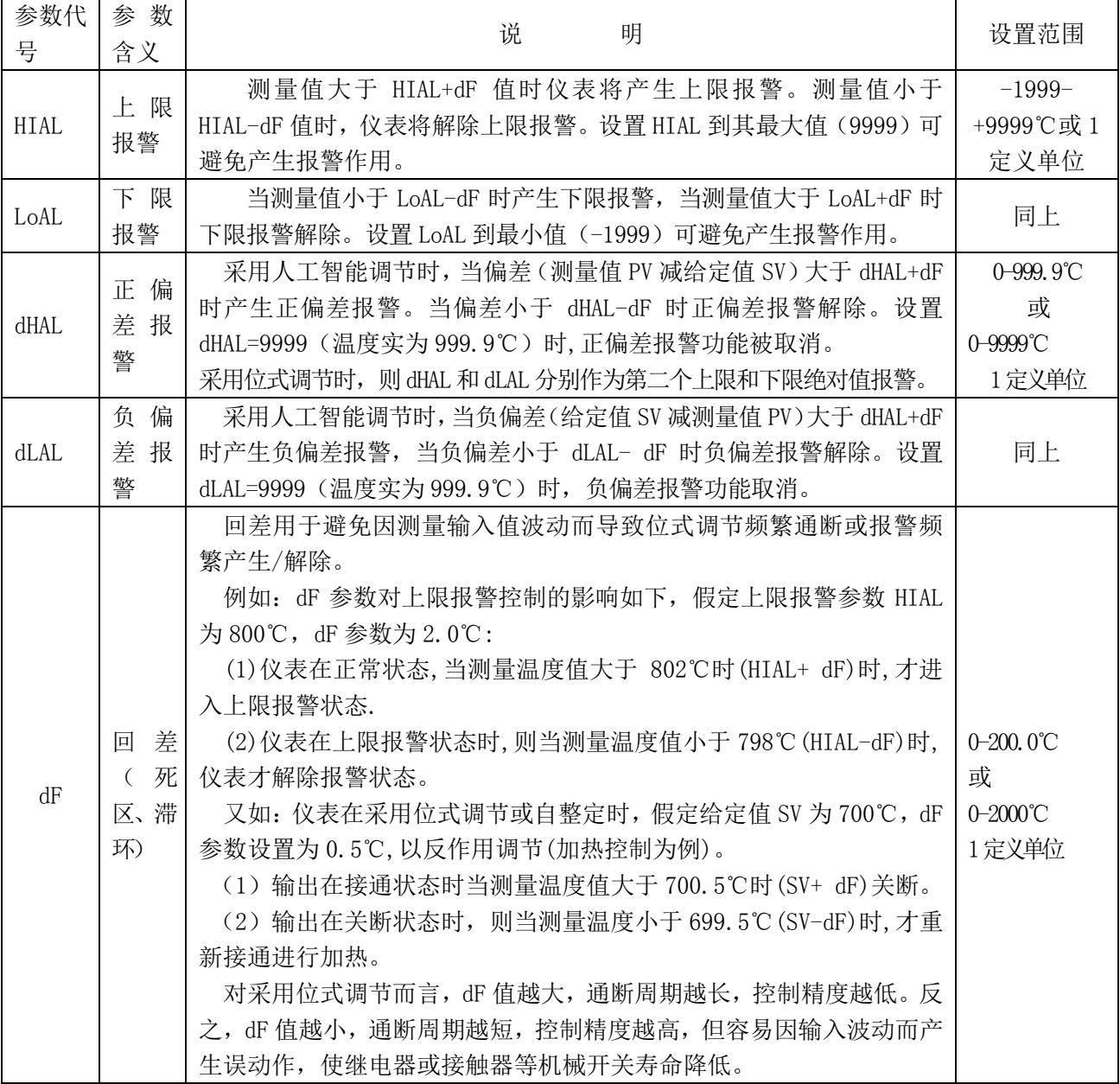

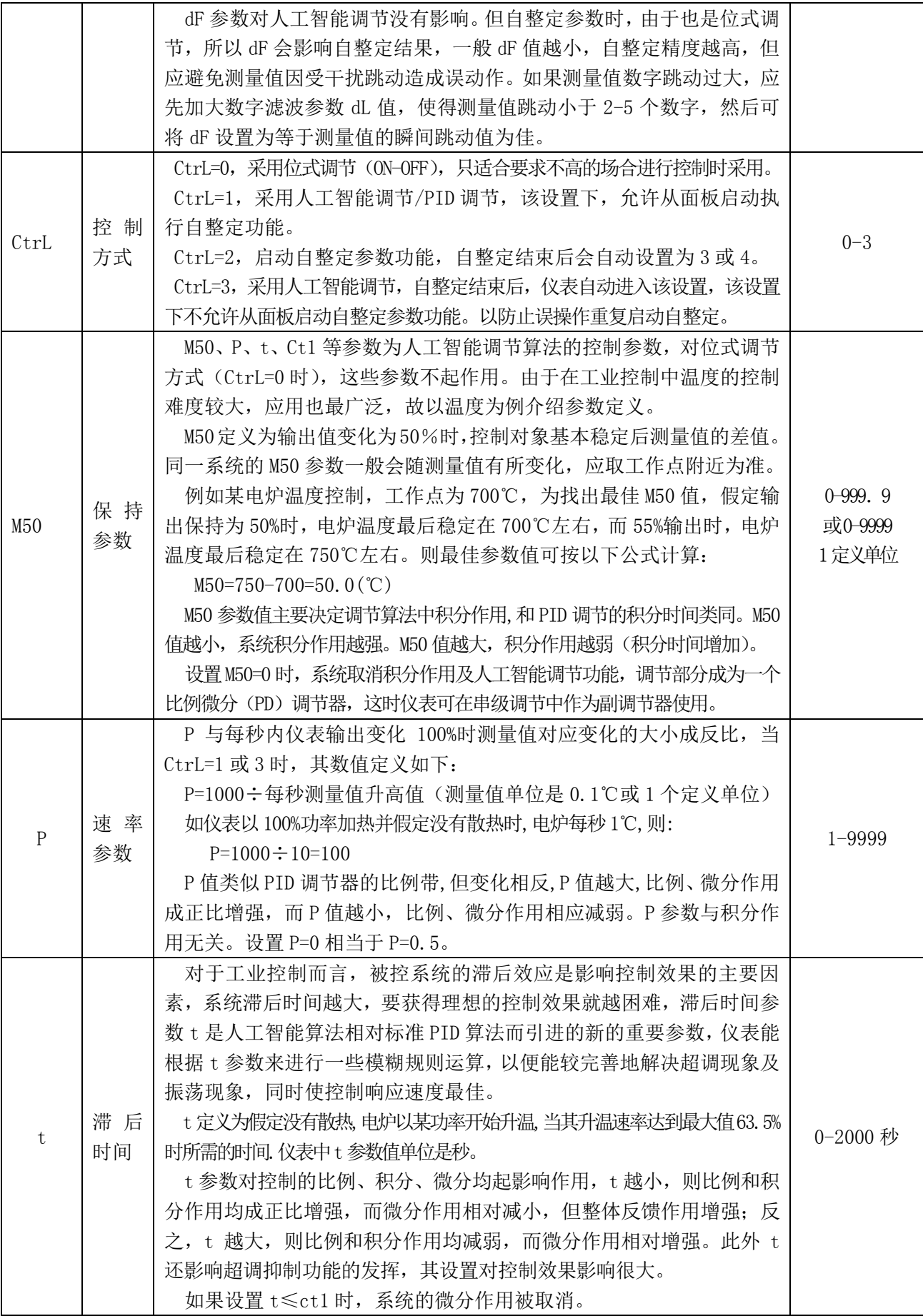

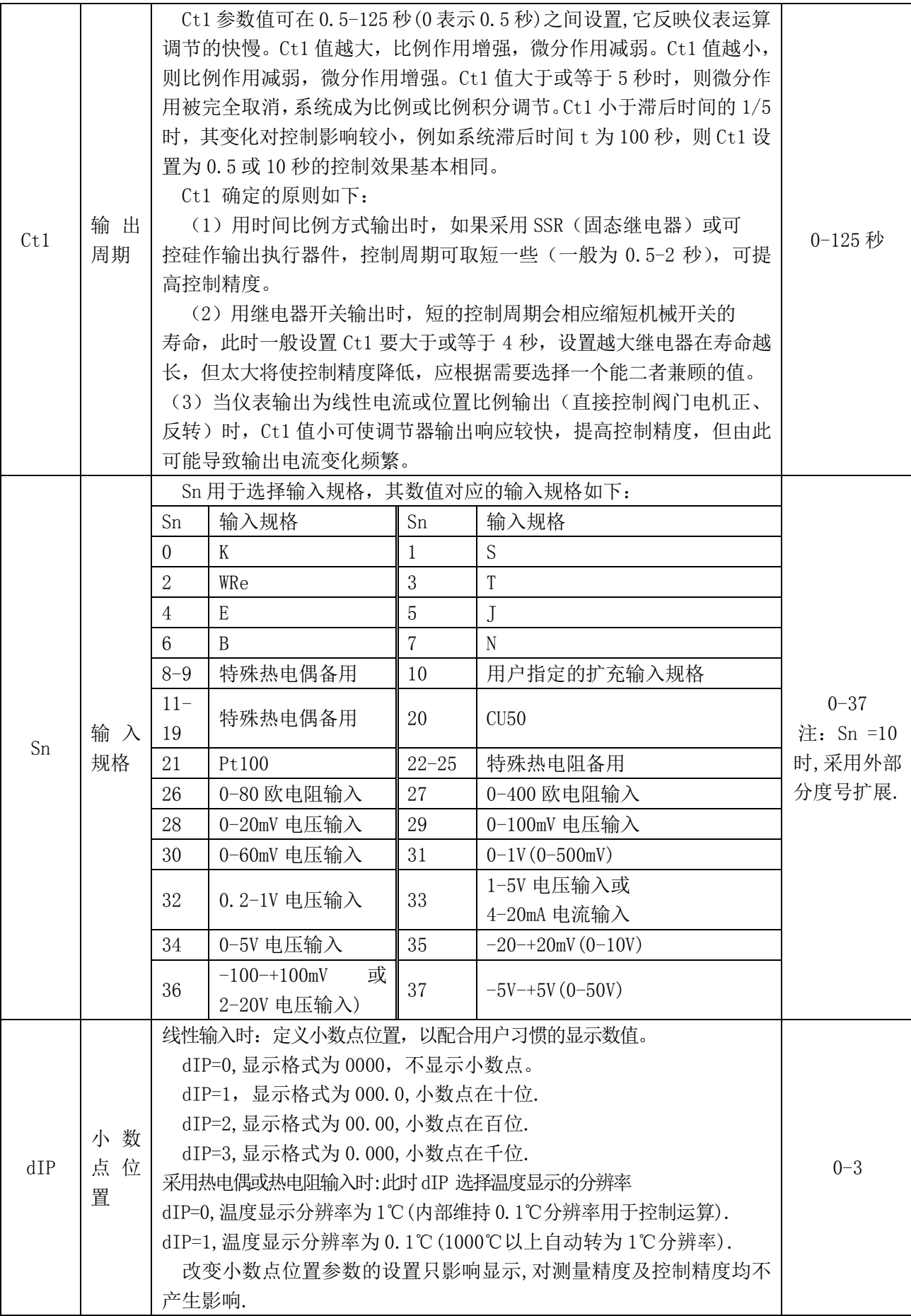

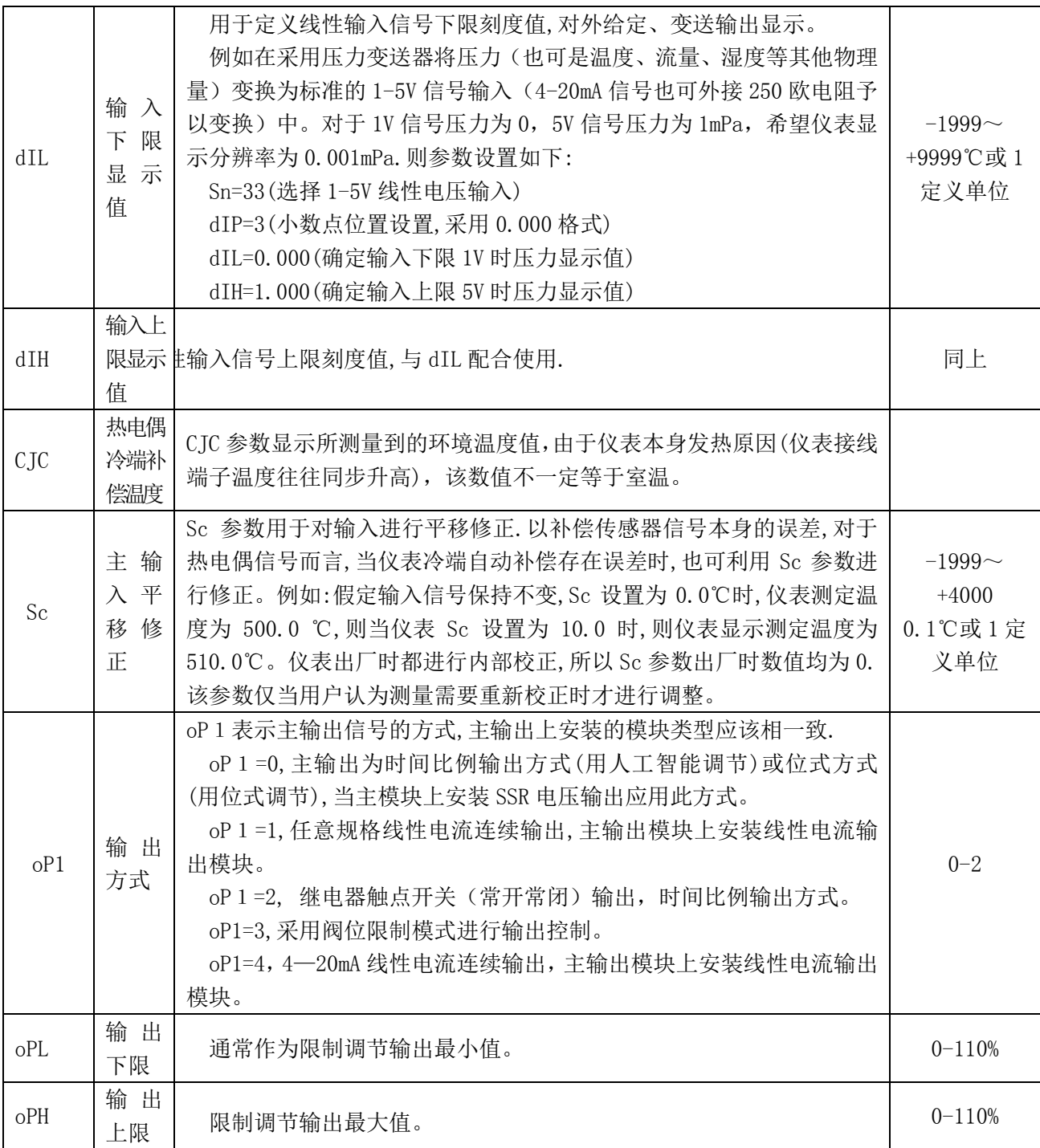

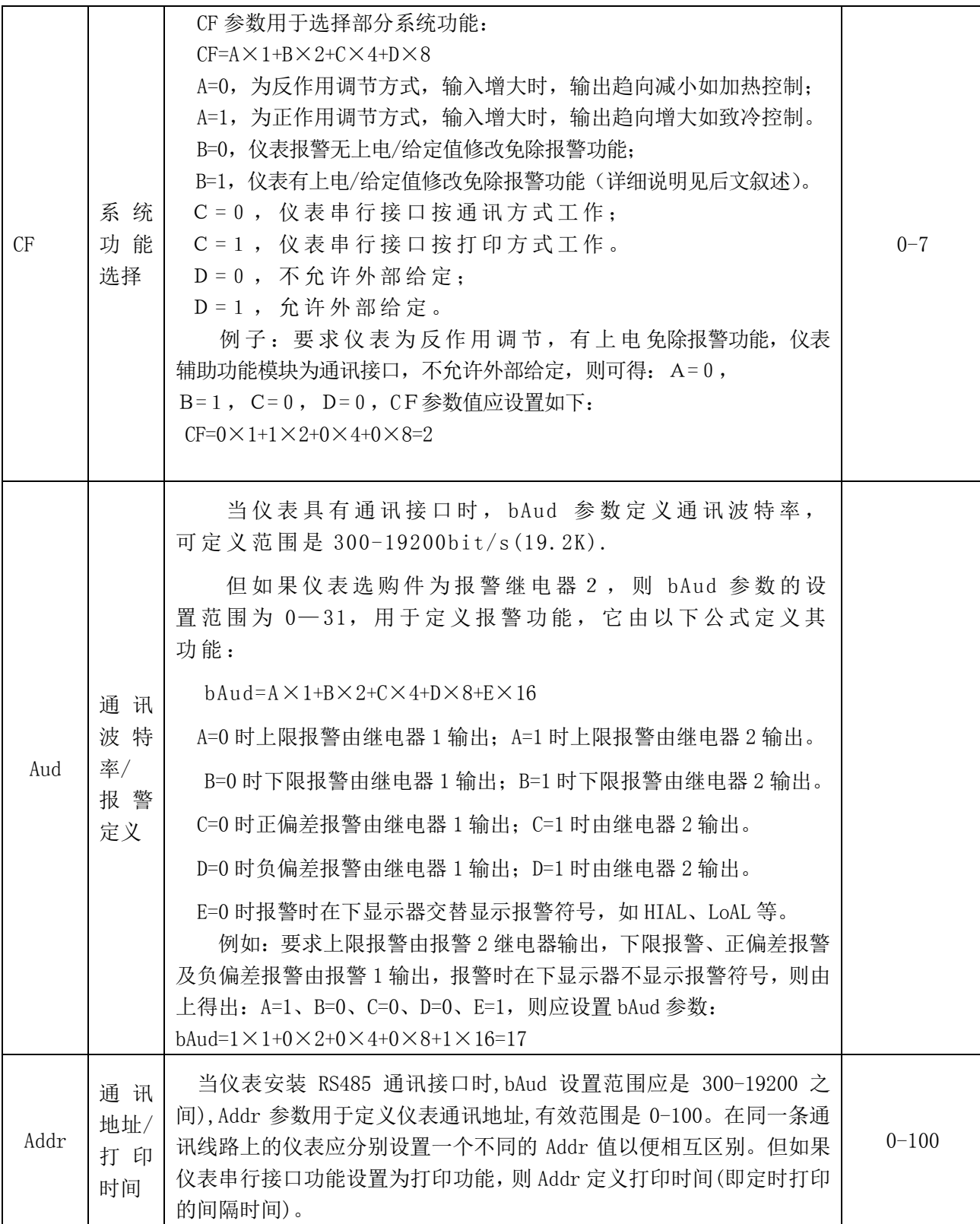

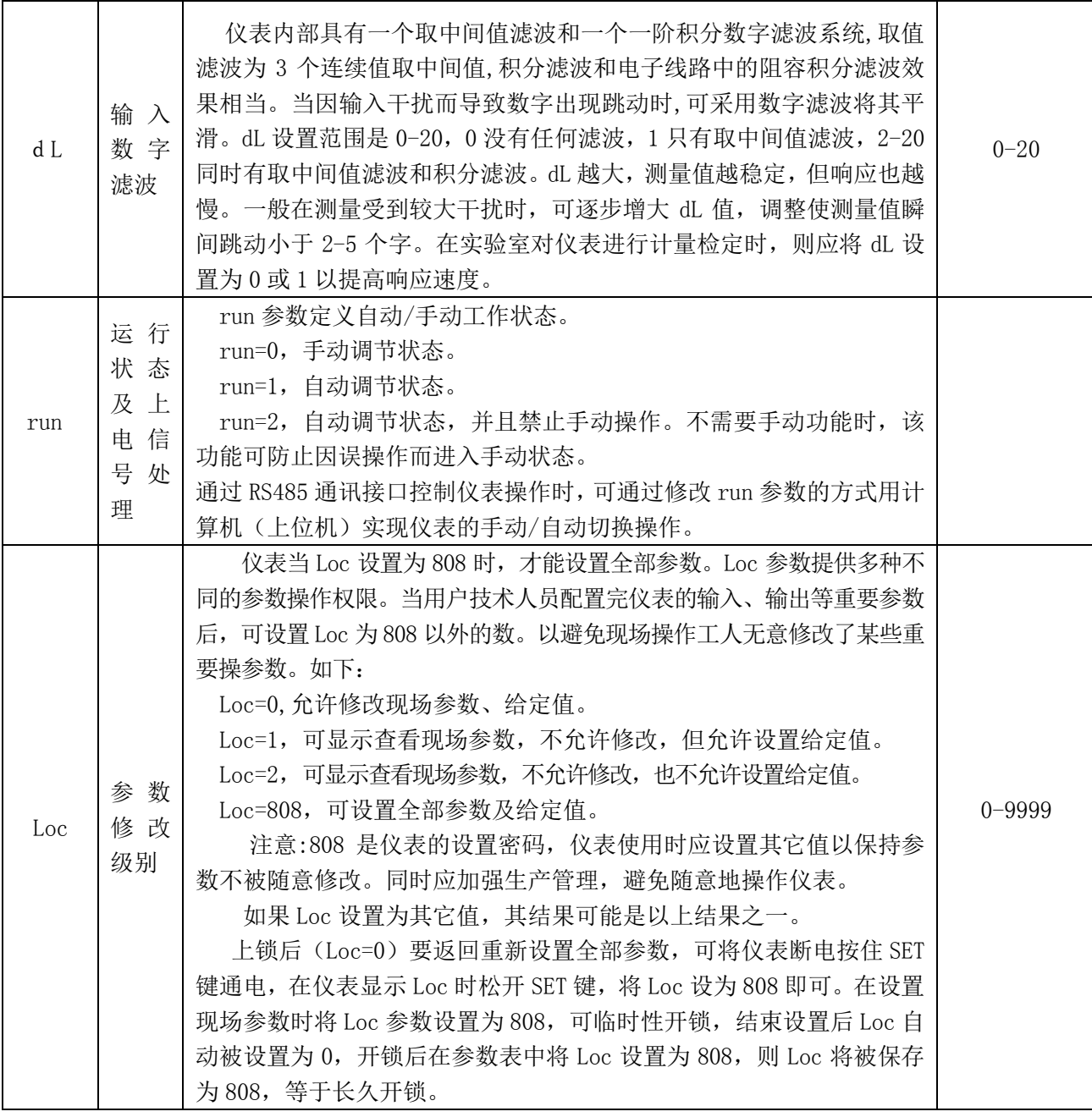

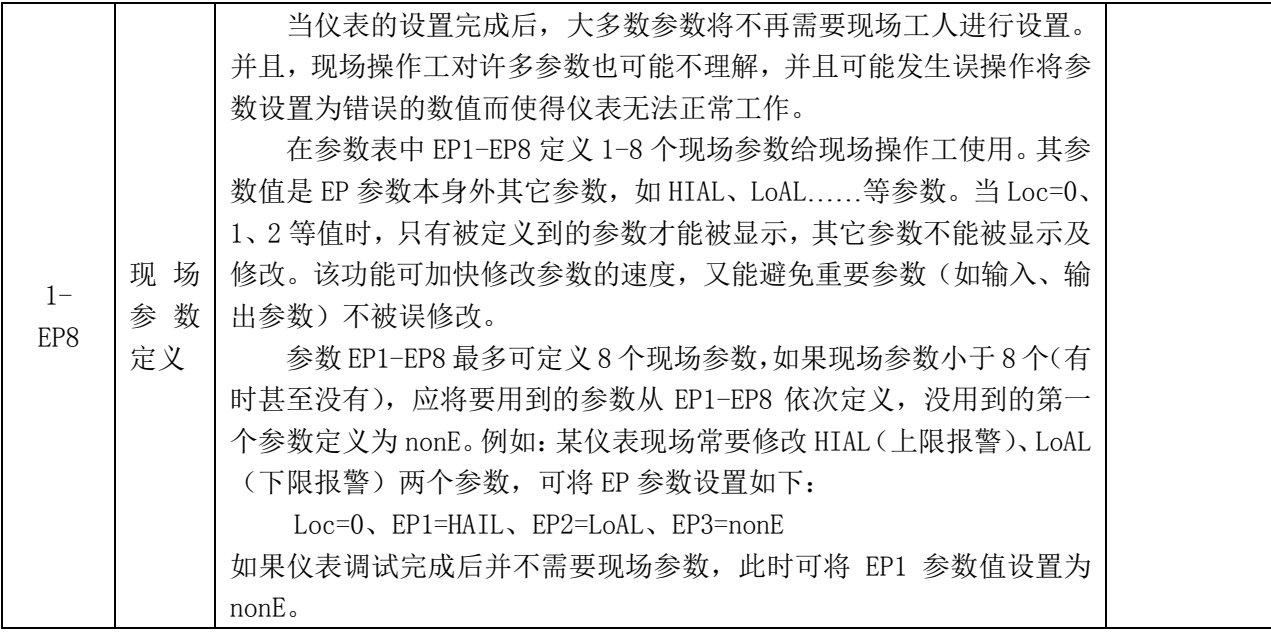

### (五)部分功能的补充说明

1、意规格线性电流输出时(oP1=1)

输出上限及输出下限定义仪表的电流输出规格,范围在 0-22mA 之间任意设置。如 0-10mA 输出,则设置 oPL=0,oPH=100(单位 0.1mA)。4-20mA 设置为 oPL=40,oPH=200。也 可定义成非标准的输出,如 2-8mA 输出,设置 oPL=20,oPH=80 等。注意设置 oPL 必须小 于 oPH 才能有有效的输出。

2、时间比例输出(oP1=2 或 oP1=0 为继电器输出或 SSR 电压输出)

时间比例输出是通过调整一个固定的时间内继电器在通断比例(或 SSR 电压输出高 低比例)等来实现输出大小变化的。时间比例输出可看成一个方波,其周期等于控制周 期 ct1,输出值大小正比于方波的占空比,其值从 0%-100%可变。有特殊要求的用户可用 oPL 及 oPH 来限制时间比例输出值的范围。例如:当用户需要将输出限制在 20-60%之间 时,可设置 oPL=20, oPH=60 即可。通常情况下, 时间比例输出时, 设置 oPL=0, oPH=100, 则没有输出限制。

注:当 oP1=2 时,无法使用 AL1 作为报警输出,报警只能通过 AL2 继电器输出。

3、外部给定

当外部给定允许时(参看 cF 参数说明),仪表可从其接线端子中的 1-5V 端输入 1-5V 电压信号来表示其给定值。外部给定的标度可由 dIL 和 dIH 参数来确定。如果外部给定 的电压信号小于 1V, 则自动取消外部给定功能, 而改用内部给定值。使用外部给定功能 时,仪表测量输入不能用 1-5V/0-5V 档,这对与热电偶、热电阻及 mV 电压输入是不影 响的。如果测量输入为 0-10mA 或 4-20mA, 可将仪表主输入设置为 0-1V 或 0.2V-1V, 然 后外接 100 欧或 50 欧电阻。外部给定功能使得仪表能组成比值或串级调节系统,完成 复杂的调节功能。

### 4、上电时免除报警功能

仪表刚刚上电或给定值被修改后,常常会导致仪表报警,例如电炉温度控制(加热 控制)时,刚上电时,实际温度都远低于给定温度,如果用户设置了下限报警和负偏差 报警,则将导致仪表一上电就满足报警条件,而实际上控制系统并不一定出现问题。反 之,在致冷控制中(正作用控制),刚上电可能导致上限报警或正偏差报警。因此仪表 提供上电/给定值修改免除报警的特性,仪表上电/给定值修改后,即使满足相应报警条 件,也不立即报警。等该报警条件取消后,如果再出现满足报警要求的条件,则启动报 警功能。上电免除报警功能的作用与正/反作用功能选择有关(请参见参数 cF)。在反作 用控制(加热控制)时,对下限报警及负偏差报警有上电免除报警功能。在正作用控制 (致冷控制)时,对上限报警及正偏差报警有上电免除报警功能。对于给定值修改,则 只对相应的偏差报警起作用。

附表 1:Cu50 铜电阻分度表

| 分度号:Cu50       |          | $R_o = 50\Omega$ |                | $\alpha = 0.004280$     |                         |                 |            |                         |       |       |
|----------------|----------|------------------|----------------|-------------------------|-------------------------|-----------------|------------|-------------------------|-------|-------|
| 温度             |          |                  |                | 电                       | 阻                       | 值               | $(\Omega)$ |                         |       |       |
| $\mathfrak{r}$ | $\bf{0}$ | $\mathbf{1}$     | $\overline{2}$ | $\overline{\mathbf{3}}$ | $\overline{\mathbf{4}}$ | $5\overline{)}$ | 6          | $\overline{\mathbf{7}}$ | 8     | 9     |
| $\bf{0}$       | 50.00    | 50.21            | 50.43          | 50.64                   | 50.86                   | 51.07           | 51.28      | 51.50                   | 51.71 | 51.93 |
| 10             | 52.14    | 52.36            | 52.57          | 52.78                   | 53.00                   | 53.21           | 53.43      | 53.64                   | 53.86 | 54.07 |
| 20             | 54.28    | 54.50            | 54.71          | 54.92                   | 55.14                   | 55.35           | 55.57      | 55.78                   | 56.00 | 56.21 |
| 30             | 56.42    | 56.64            | 56.85          | 57.07                   | 57.28                   | 57.49           | 57.71      | 57.92                   | 58.14 | 58.35 |
| 40             | 58.56    | 58.78            | 58.99          | 59.20                   | 59.42                   | 59.63           | 59.85      | 60.06                   | 60.27 | 60.49 |
| 50             | 60.70    | 60.92            | 61.13          | 61.34                   | 61.56                   | 61.77           | 61.98      | 62.20                   | 62.41 | 62.63 |
| 60             | 62.84    | 63.05            | 63.27          | 63.48                   | 63.70                   | 63.91           | 64.12      | 64.34                   | 64.55 | 64.76 |
| 70             | 64.98    | 65.19            | 65.41          | 65.62                   | 65.83                   | 66.05           | 66.26      | 66.48                   | 66.69 | 66.90 |
| 80             | 67.12    | 67.33            | 67.54          | 67.76                   | 67.97                   | 68.19           | 68.40      | 68.62                   | 68.83 | 69.04 |
| 90             | 69.26    | 69.47            | 69.68          | 69.90                   | 70.11                   | 70.33           | 70.54      | 70.76                   | 70.97 | 71.18 |
| 100            | 71.40    | 71.61            | 71.83          | 72.04                   | 72.25                   | 72.47           | 72.68      | 72.90                   | 73.11 | 73.33 |
| 110            | 73.54    | 73.75            | 73.97          | 74.18                   | 74.40                   | 74.61           | 74.83      | 75.04                   | 75.26 | 75.47 |
| 120            | 75.68    | 75.90            | 76.11          | 76.33                   | 76.54                   | 76.76           | 76.97      | 77.19                   | 77.40 | 77.62 |
| 130            | 77.83    | 78.05            | 78.26          | 78.48                   | 78.69                   | 78.91           | 79.12      | 79.34                   | 79.55 | 79.77 |
| 140            | 79.98    | 80.20            | 80.41          | 80.63                   | 80.84                   | 81.06           | 81.27      | 81.49                   | 81.70 | 81.92 |
| 150            | 82.13    |                  |                |                         |                         |                 |            |                         |       |       |

# 附表 2:Pt100 铂电阻分度表

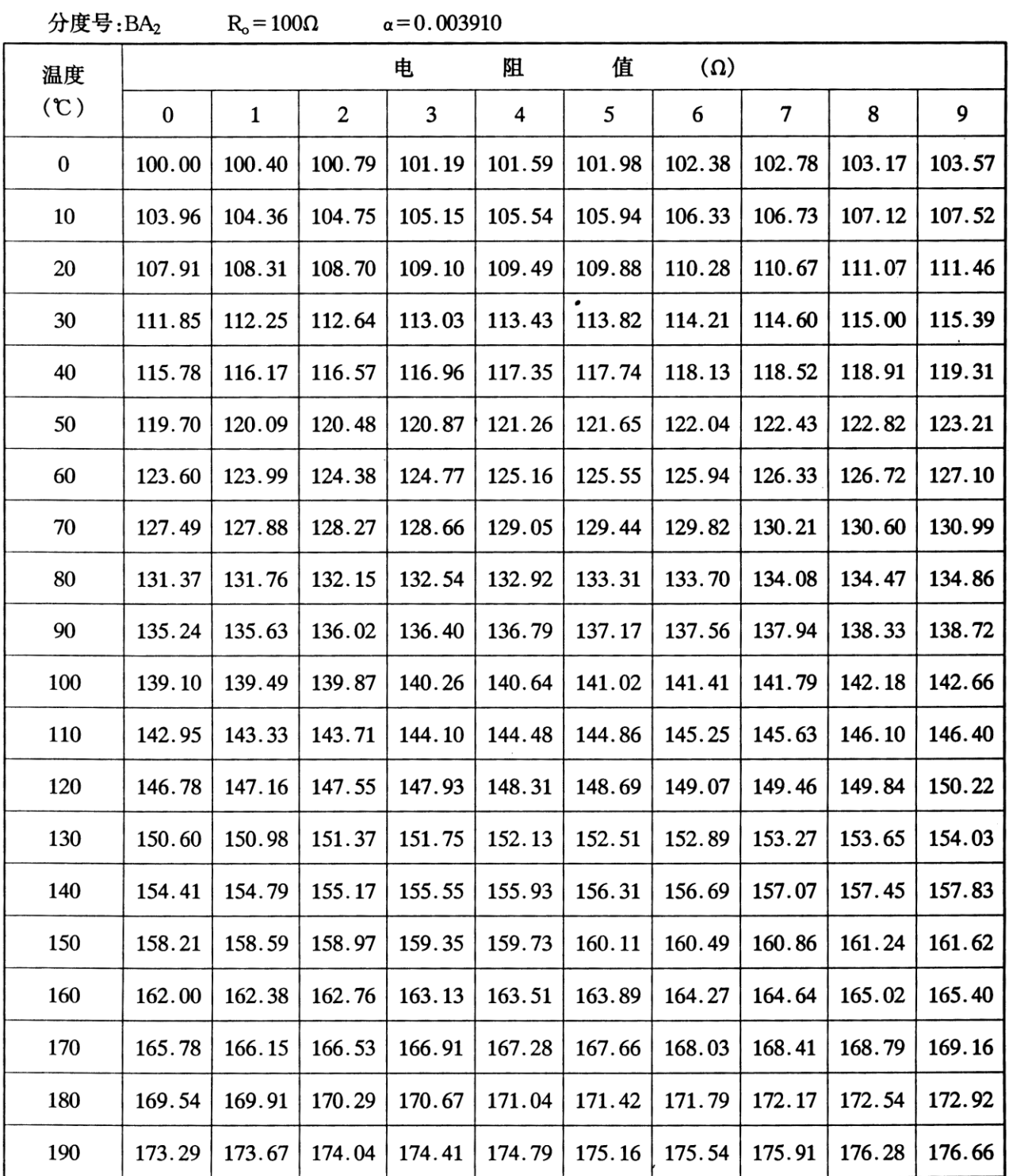

# 附表 3:K 型热电偶分度表

分度号:K

(参考端温度为0℃)

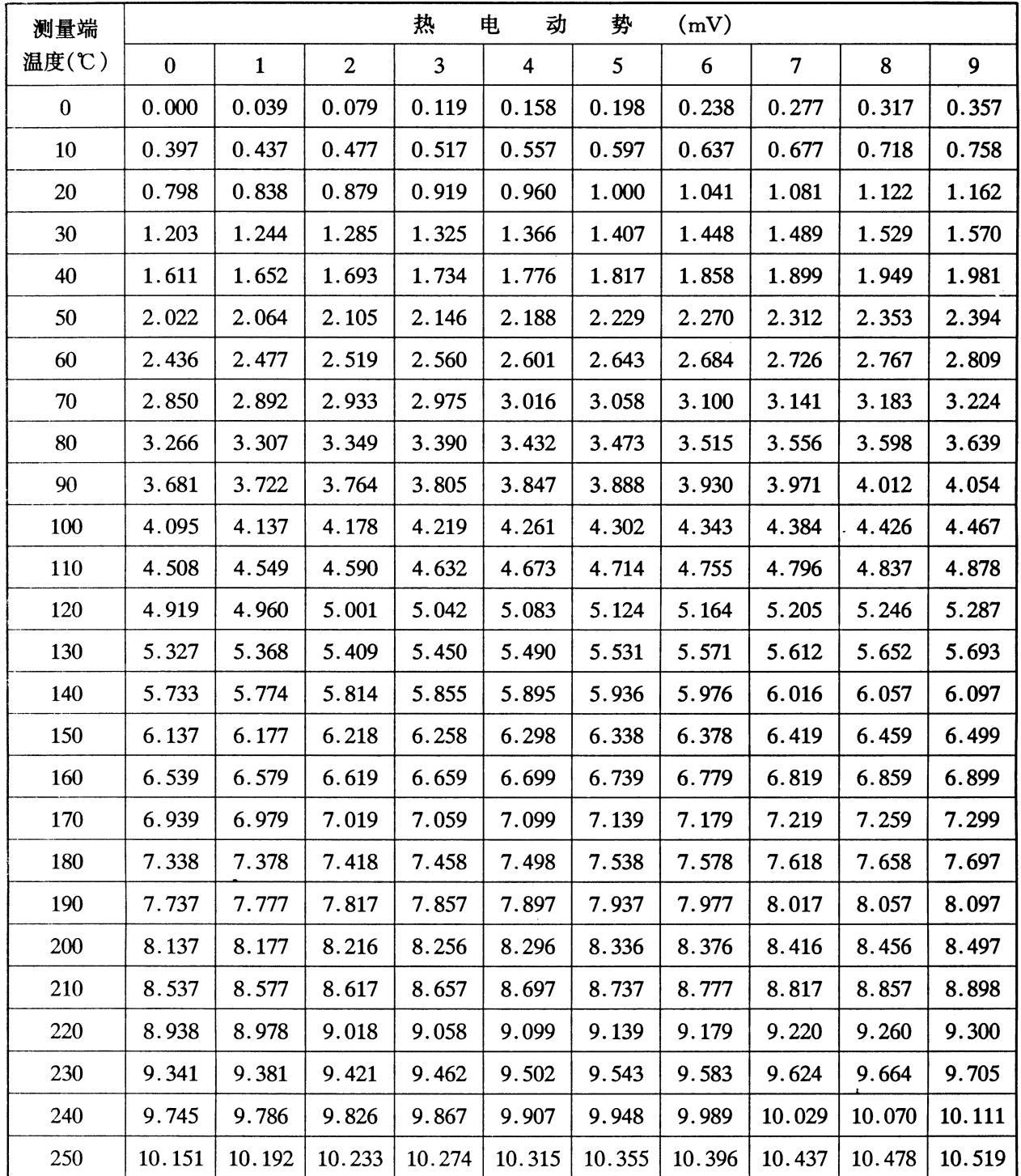

# 附表 4:E 型热电偶分度表

分度号:E

(参考端温度为0℃)

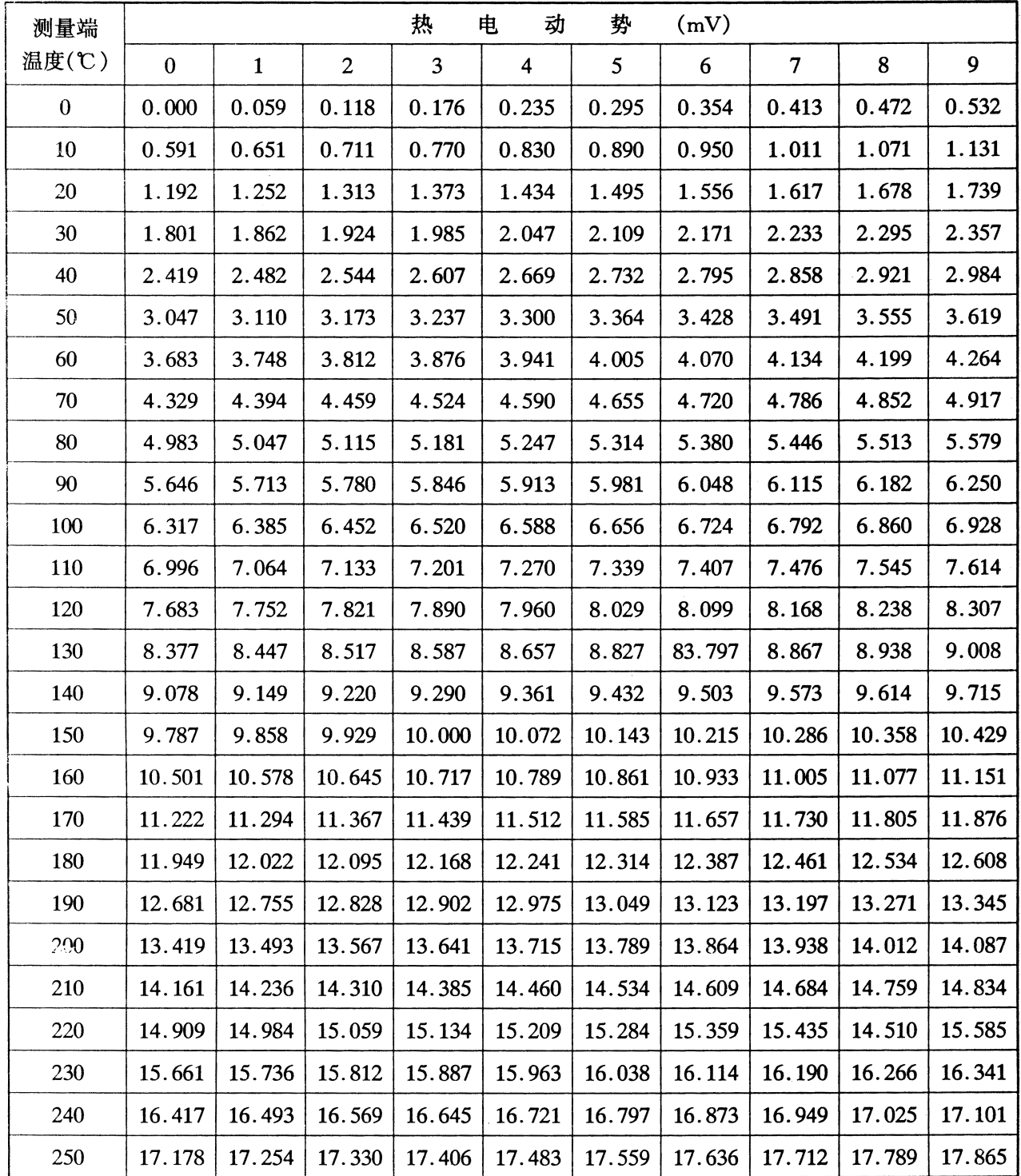

# 附表 5:J 型热电偶分度表

分度号:J

## (参考端温度为0℃)

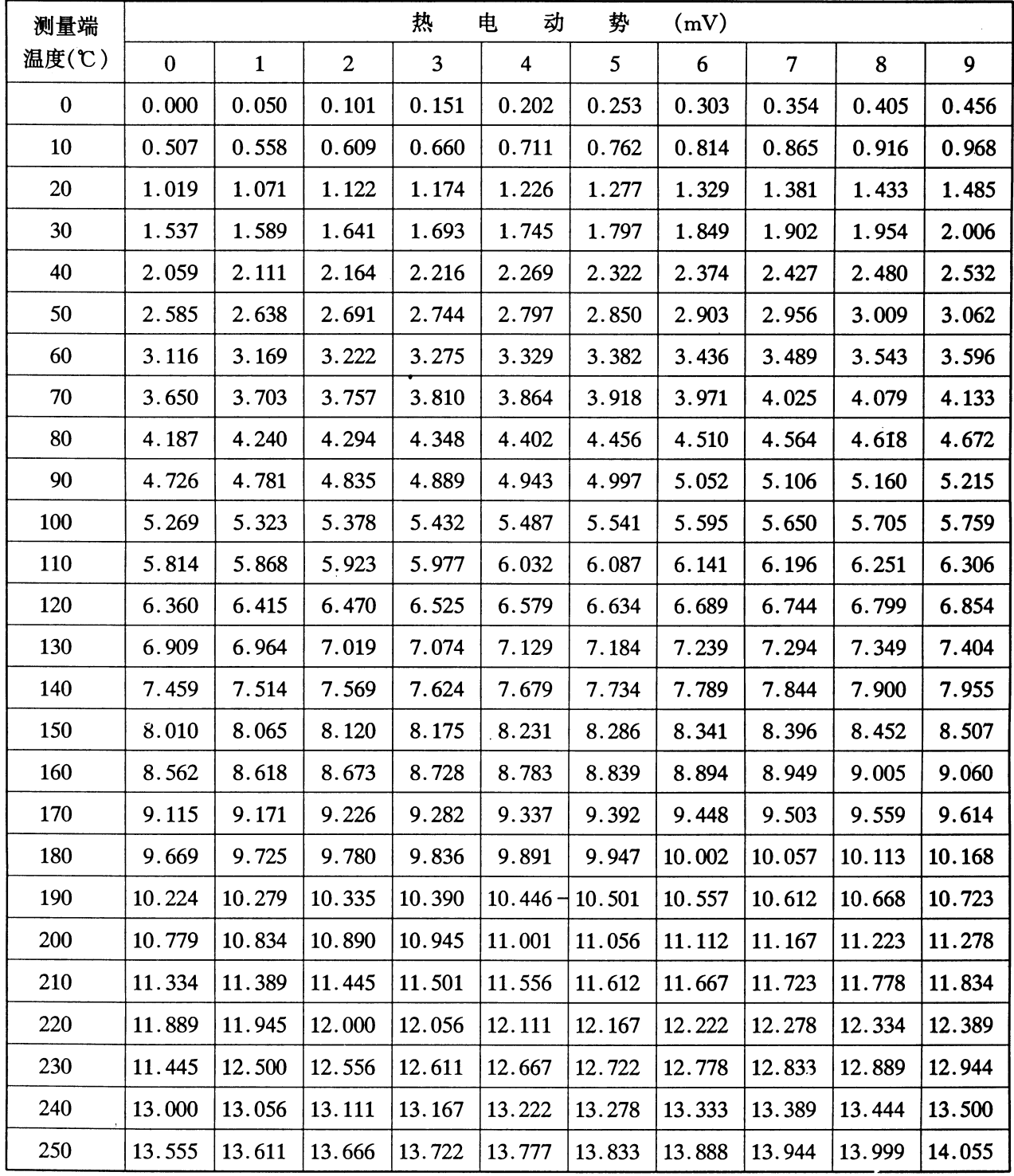